### SPED Contábil na Prática

Escrituração Contábil Digital

Prof. Valdemir Alves

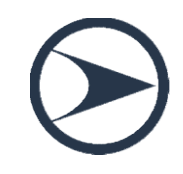

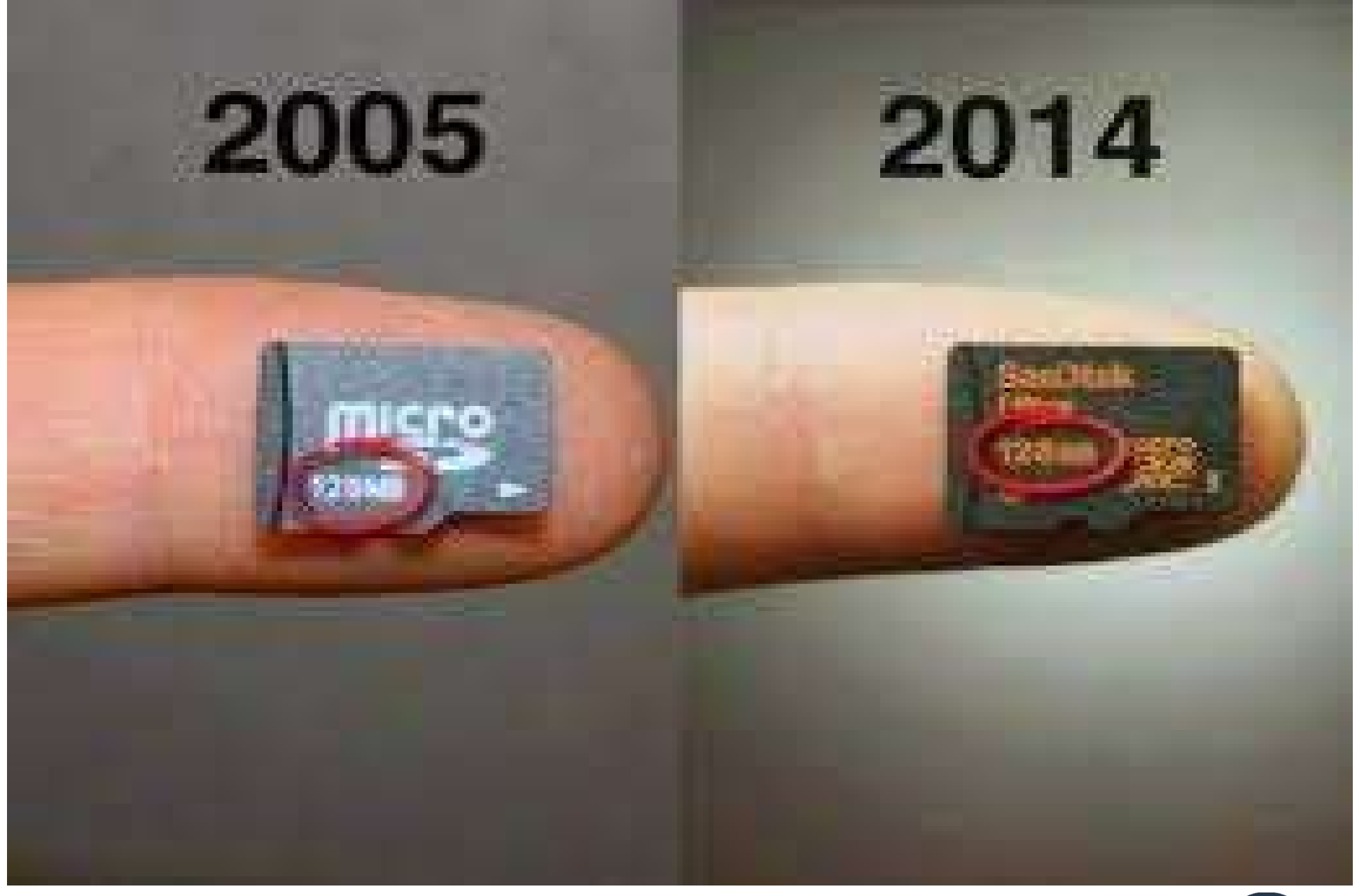

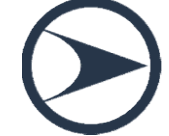

### Campeão em Obrigações Acessórias!

Campeão em Obrigações Acessórias!<br>
VBrasil amarga o título de CAMPEÃO em<br>
tempo gasto para o cumprimento de Campeão em Obrigações Acessórias!<br>Brasil amarga o título de CAMPEÃO em<br>exigências fiscais.<br>exigências fiscais. **Campeão em Obrigações**<br>Brasil amarga o título de CAMPEÃO em<br>tempo gasto para o cumprimento de<br>exigências fiscais.

anuais. Fonte: Segs – Deise Dantas<br>Fonte: Segs – Deise Dantas<br>Fonte: Segs – Deise Dantas<br>Fonte: Segs – Deise Dantas<br>Fonte: Segs – Deise Dantas

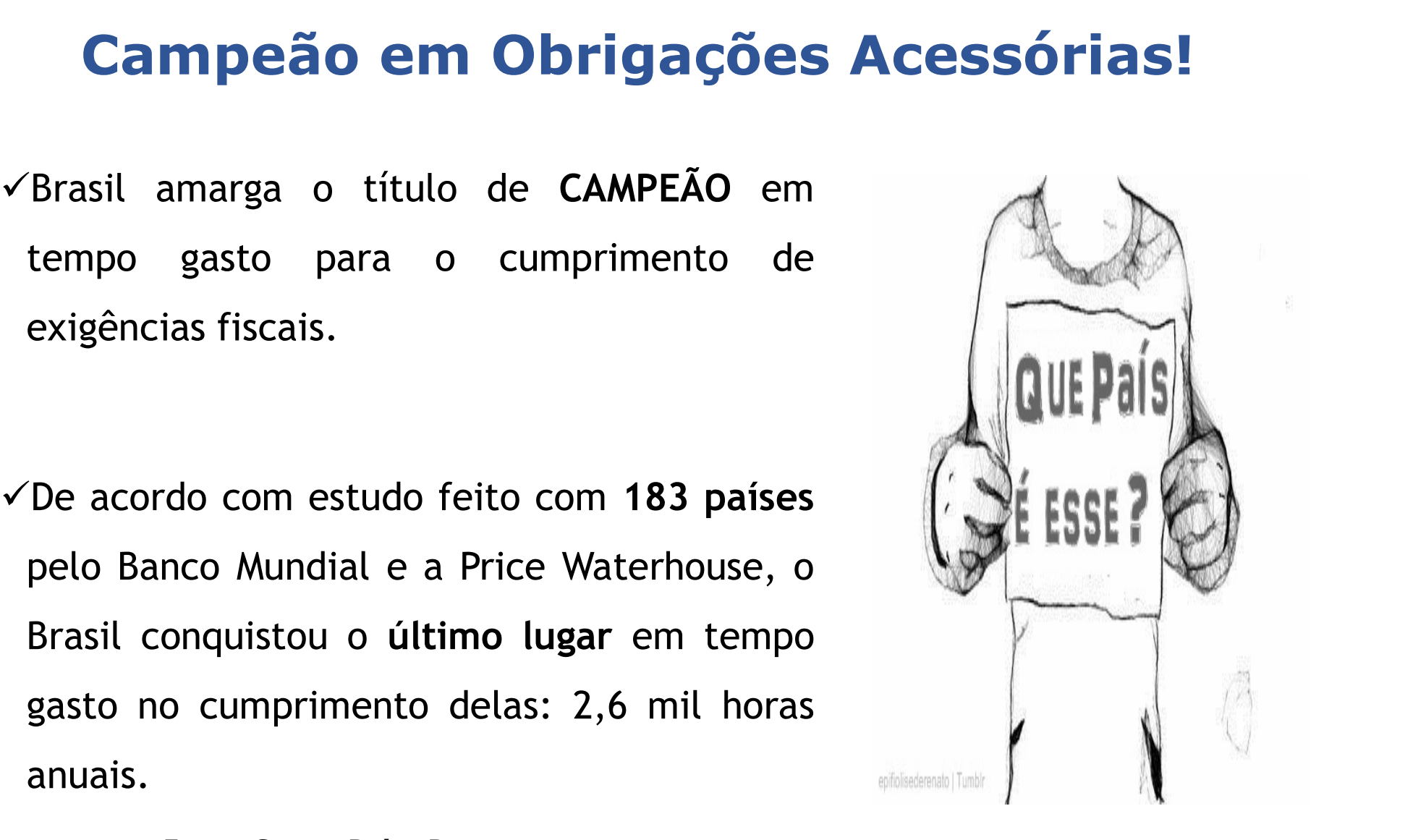

**CONTROLE DE PRAZOS DE RETORNO REINTEGR CONTROLE DE** DE REMESSAS PARA INDUSTRIALIZAÇÃO TRANSFERÊNCIA **DACON DF-LE AUDIN DE UNIDADES FCONT** GIM's **TRANSFER PRICING EFD Social DARF EFD Contribuições PERDCOMP DAP** DIEI PARCELAS DO CIAP ECD U DА **CONTROLE** ℸ ш J **DIAP RAWBACK SEFIP/GRF DIF** π m **DIC DAS** ш **IRF** DIMOB **CONTROLE MENSAL DO INVENTÁRIO** EFD **CRÉDITOS ACUMULADOS DE ICMS SP** 

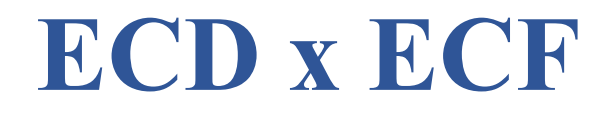

ECD:

**ECD x ECF**<br>ECD:<br>Tem como objetivo a escrituração contábil independente de<br>norma fiscal ou critério de apuração de tributos. **ECD x ECF**<br>ECD:<br>Tem como objetivo a escrituração contábil independente de<br>norma fiscal ou critério de apuração de tributos.<br>ECF: ECD:<br>Tem como objetivo a escrituração contábil independente de<br>norma fiscal ou critério de apuração de tributos.<br>ECF:<br>É o novo formato de apuração do IRPJ/CSLL e se baseia nos<br>dados da ECD para as apurações. Tem como objetivo a escrituração contábil indeper<br>norma fiscal ou critério de apuração de tributos.<br>ECF:<br>É o novo formato de apuração do IRPJ/CSLL e se b<br>dados da ECD para as apurações.

ECF:

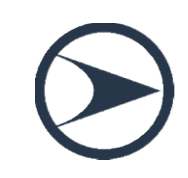

# Escrituração Contábil Digital Escrituração Con

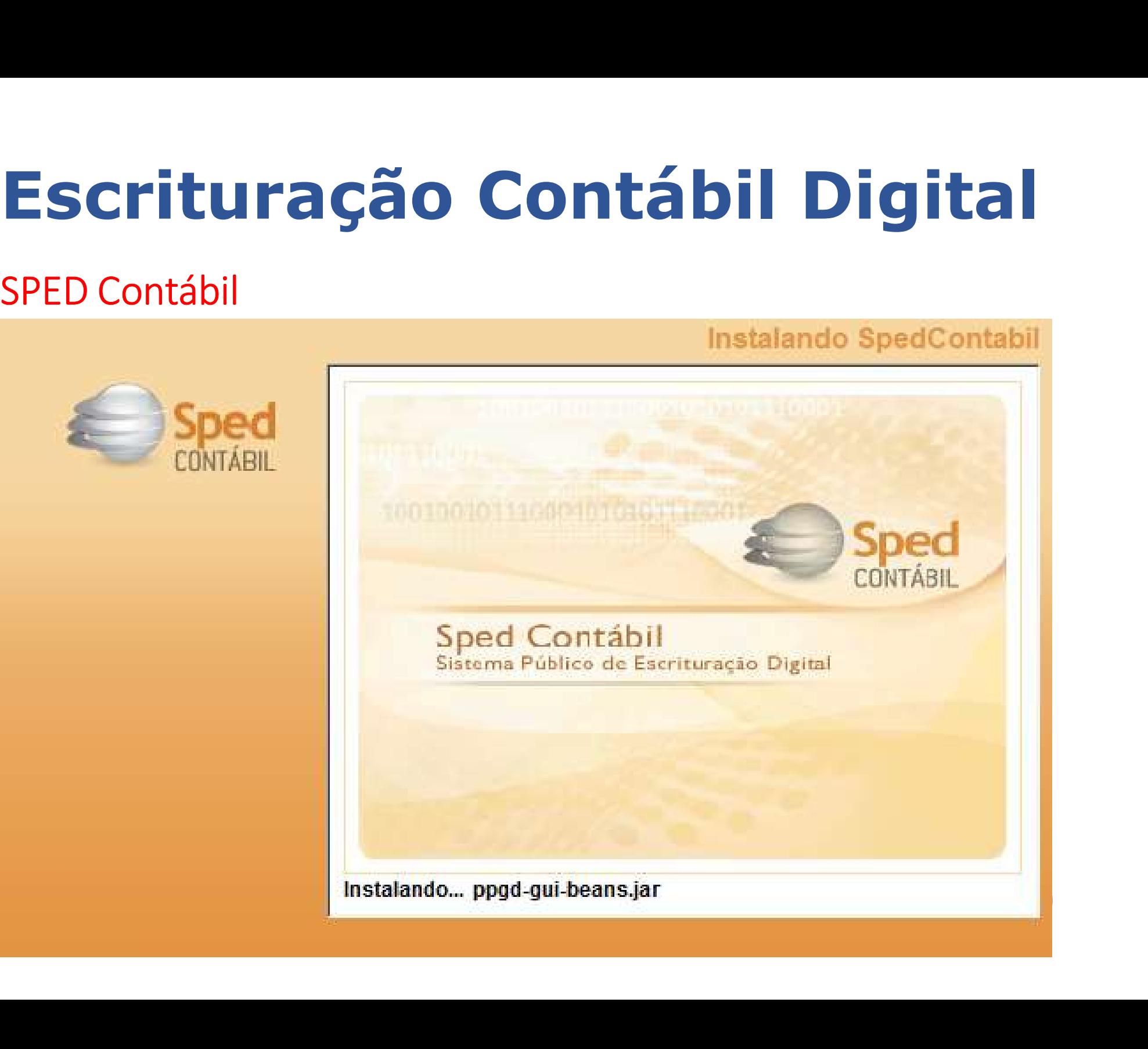

### Sua Empresa Precisa manter Escrituração Contábil?

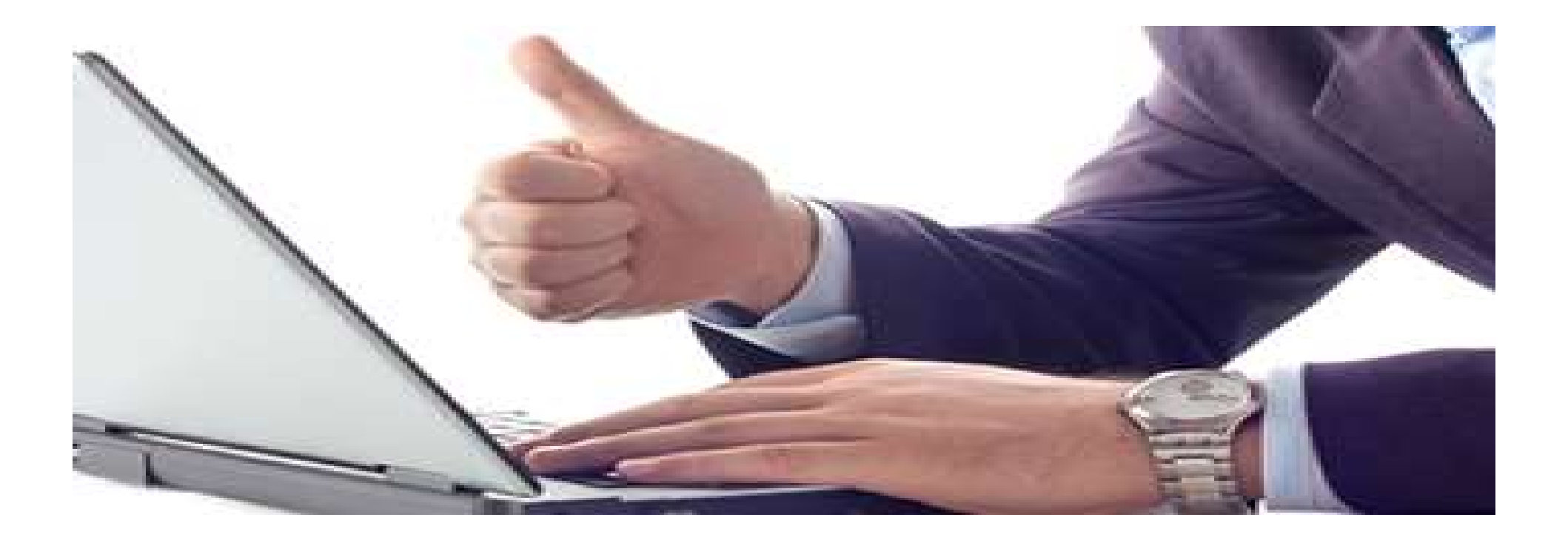

## Conselho Federal de Contabilidade NSELIO Federal de **CICFC**<br>
Contabilidade<br>
ITG 2.000 – Aprovado pela<br>
Resolução 1.330/11 Resolução 1.330/11 Impendente do Porte Econômico e do Ontabilidade<br>
Gaz.000 – Aprovado pela<br>
Resolução 1.330/11<br>
mpendente do Porte Econômico e do<br>
Regime Tributário – manutenção da<br>
escrituração contábil escrituração contábil

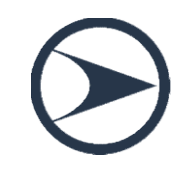

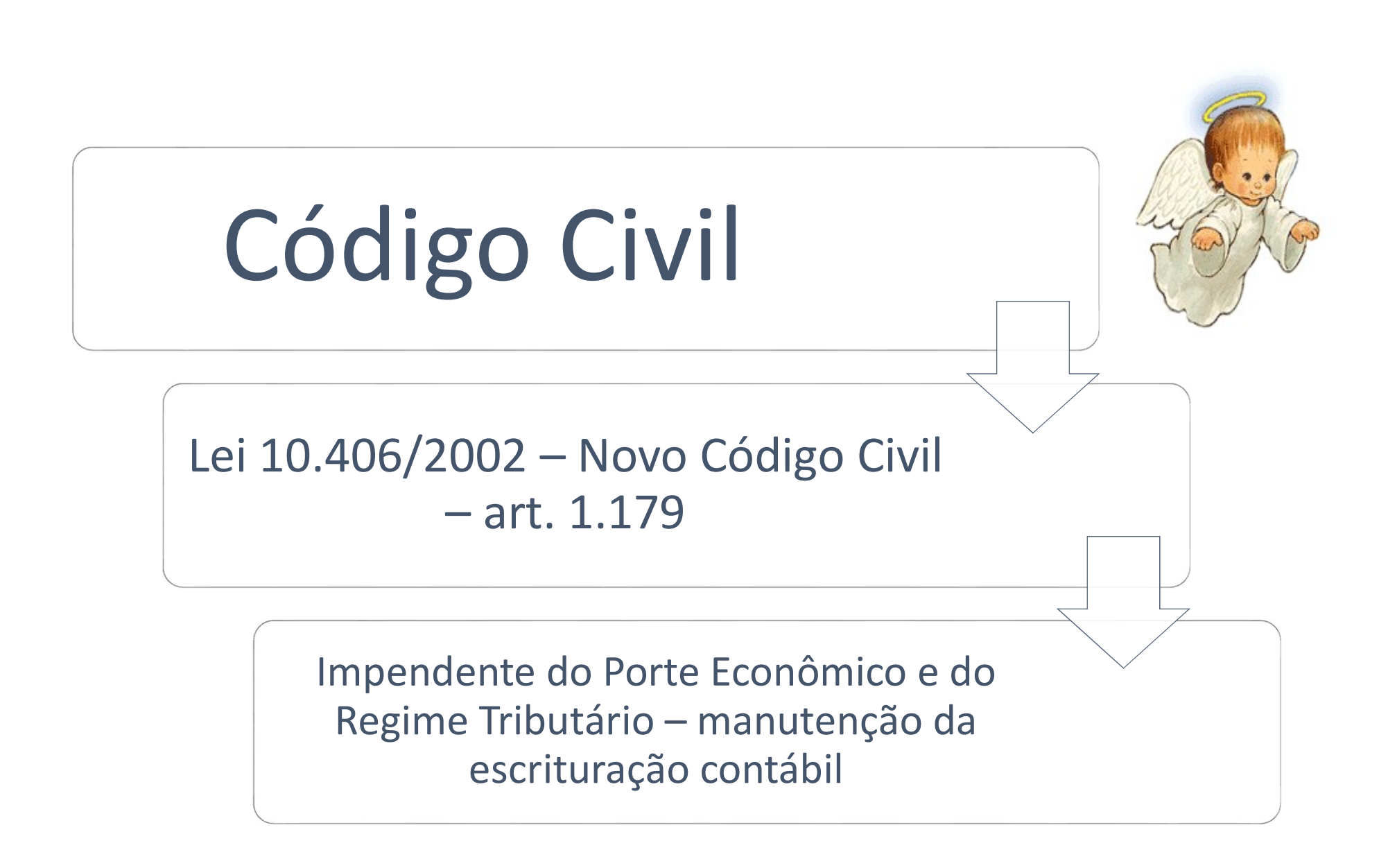

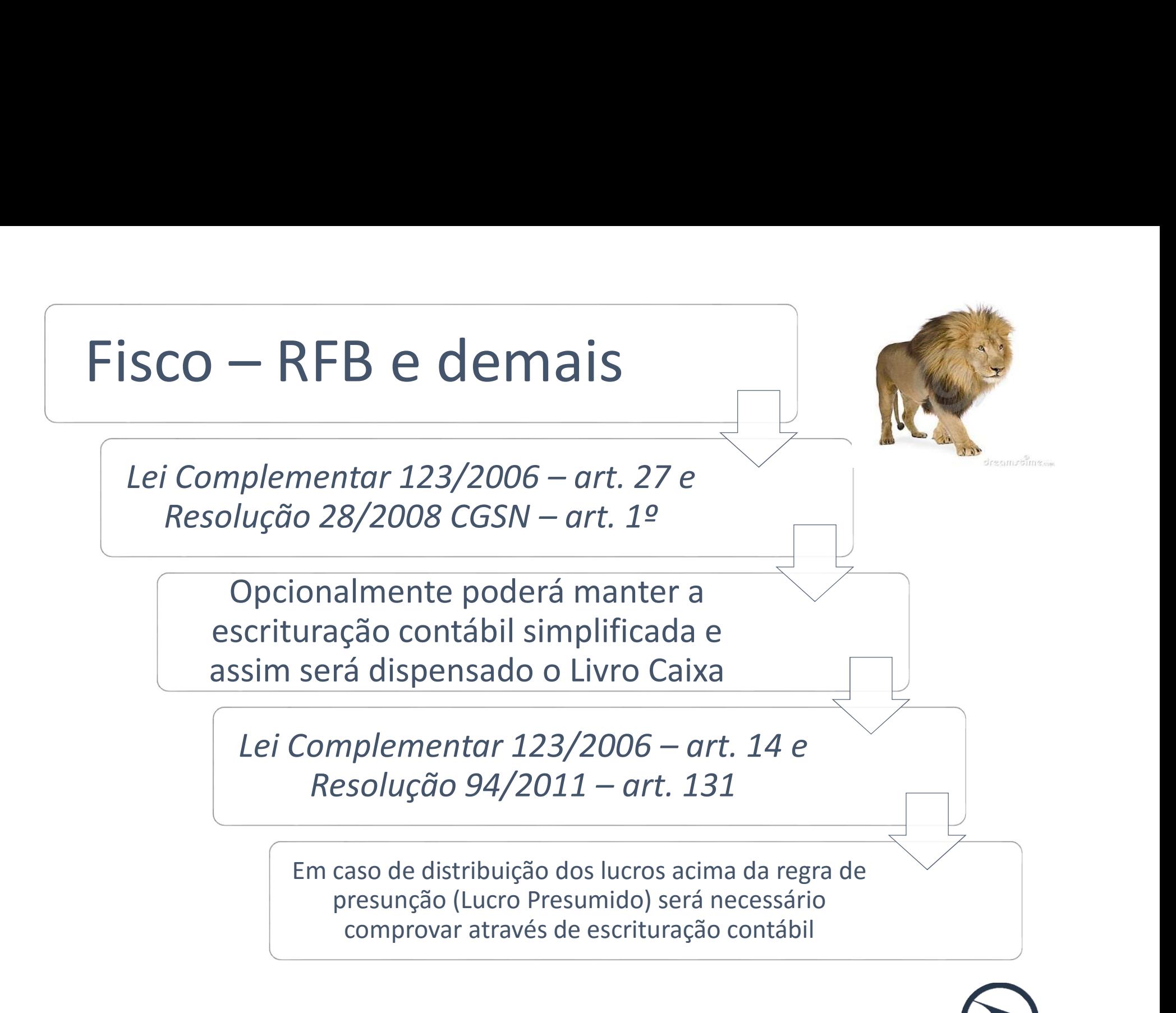

### Regra para Escrituração Contábil Simples Nacional

Lucro Presumido (supostamente)

(-) Simples Nacional (IRPJ)

Resultado Comparável para Obrigatoriedade da EC

 $\mathcal{L}_\text{max}$  and  $\mathcal{L}_\text{max}$  are the set of  $\mathcal{L}_\text{max}$  and  $\mathcal{L}_\text{max}$ 

Dividendos Pagos > Resultado Comparável

Obrigada a comprovar a distribuição através da Escrituração Contábil Fisicamente

### SPED Contábil

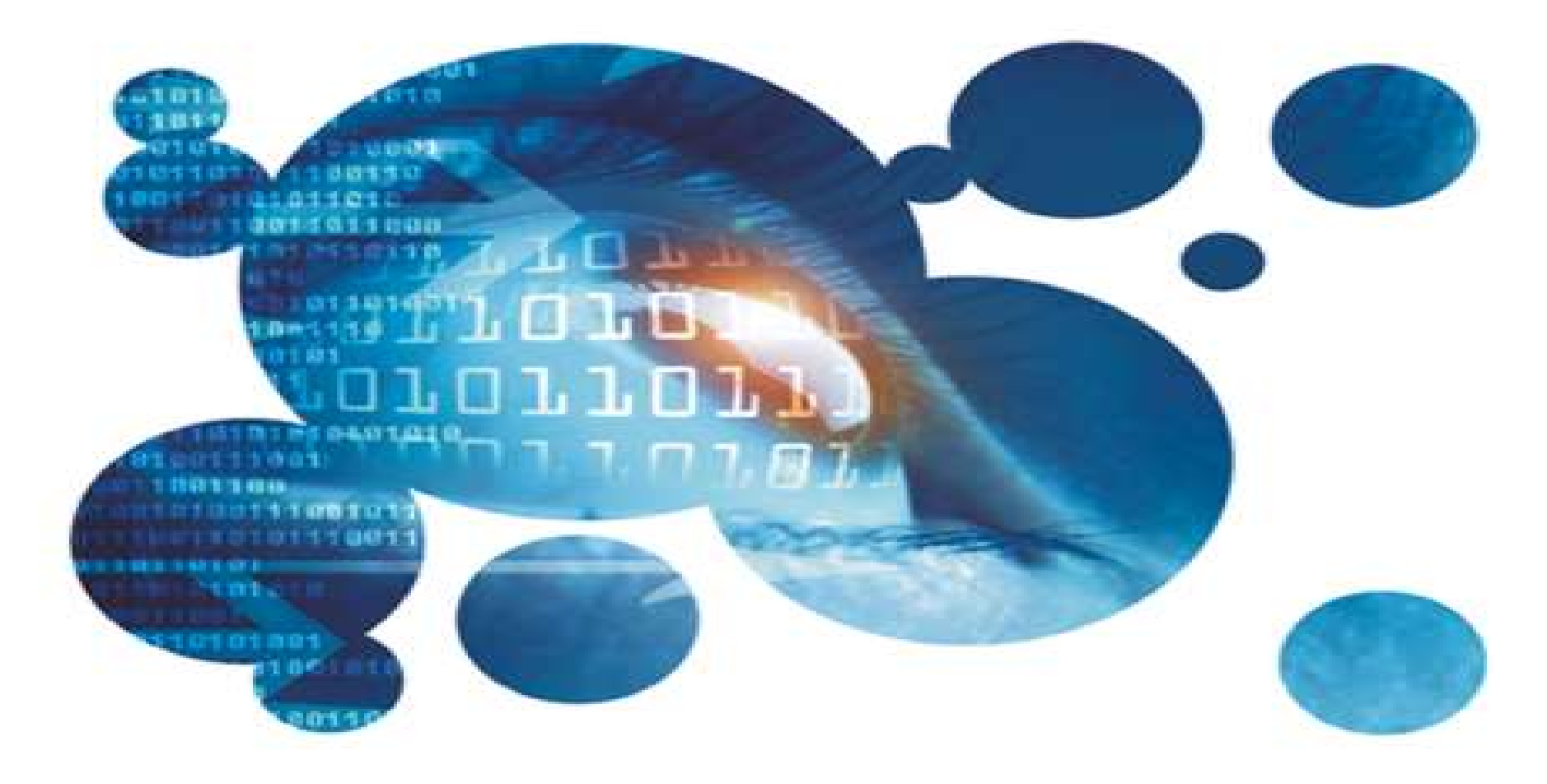

Ato Declaratório Executivo COFIS Nº 29, DE 03 DE Maio De 2017

### SPED Contábil Escrituração Contábil Digital (ECD)

SPED Contábil<br>Escrituração Contábil Digital (ECD)<br>Nobjetivo principal de substituir a escrituração em papel<br>pela digital; SPED Contáb<br>Escrituração Contábil I<br>Objetivo principal de substituir a<br>pela digital;<br>Os livros apresentados digitalmente SPED Contábil<br>Escrituração Contábil Digital (ECD)<br>Mobjetivo principal de substituir a escrituração em papel<br>pela digital;<br>Mos livros apresentados digitalmente são: I - livro principal de substituir a escrituração em papel<br>I - livros apresentados digitalmente são:<br>I - livro Diário e seus auxiliares, se houver; digital;<br>vros apresentados digitalmente são:<br>I - livro Diário e seus auxiliares, se houver;<br>II - livro Razão e seus auxiliares, se houver;

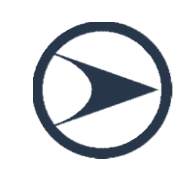

### **Terminologias**

**Terminologias<br>Departamento Nacional de Registro do Comércio (DNRC)**<br>adota a terminologia "Livro Digital" **adota a terminologias<br>Departamento Nacional de Registro do Comércio (DNRC**<br>adota a terminologia "Livro Digital"

**Terminologias<br>
Pepartamento Nacional de Registro do Comércio (DNRC)<br>
adota a terminologia "Livro Digital"<br>
Peceita Federal do Brasil (RFB) utiliza "Escrituração<br>
Contábil Digital" Califilmologias**<br>Departamento Nacional de Registro de<br>adota a terminologia "Livro Digital"<br>Receita Federal do Brasil (RFB) ut<br>Contábil Digital" adota a terminologia "Livro Digital"<br>
• Receita Federal do Brasil (RFB) utiliza "Escrituração<br>
Contábil Digital"<br>
• Conselho Federal de Contabilidade (CFC) utiliza<br>
• Escrituração Contábil em Forma Eletrônica" Receita Federal do Brasil (RFB) utiliza "Escrituração<br>Contábil·Digital"<br>Conselho Federal de Contabilidade (CFC) utiliza<br>"Escrituração·Contábil·em·Forma·Eletrônica"

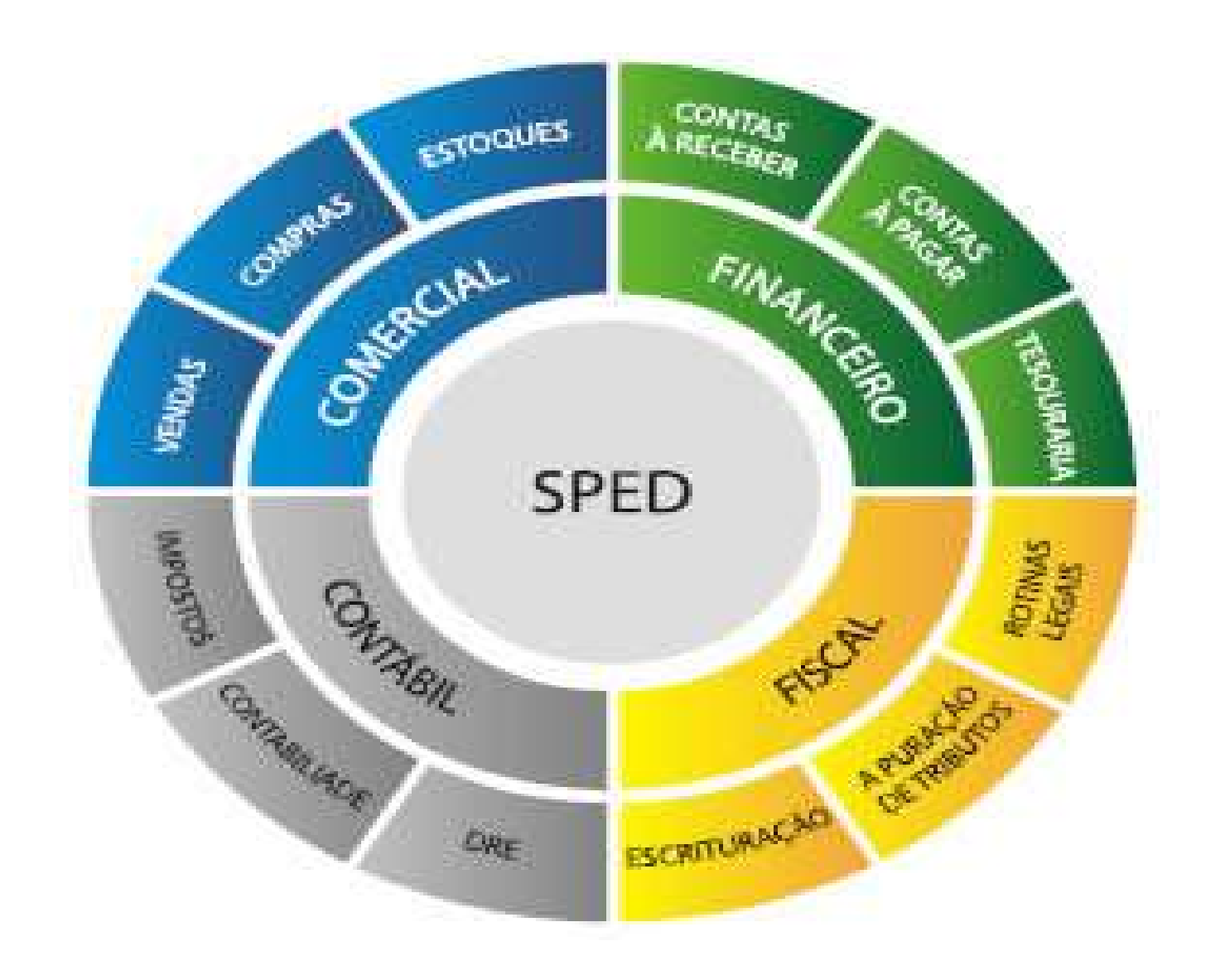

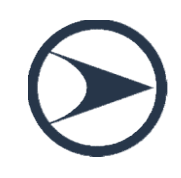

### Obrigatoriedade

Pessoas jurídicas

sujeitas à tributação do Imposto sobre a

Renda com base no Lugro Real

### **LUCRO REAL**

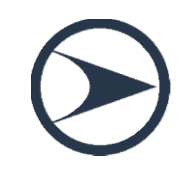

### Obrigatoriedade

As pessoas jurídicas tributadas com base no lucro presumido, que distribuírem, a título de lucros, sem incidência do Imposto sobre a Renda Retido na Fonte (IRRF), parcela dos lucros ou dividendos superior ao valor da base de cálculo do Imposto, diminuída de todos os impostos e contribuições a que estiver sujeita

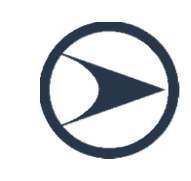

### Regra para Escrituração Contábil Digital

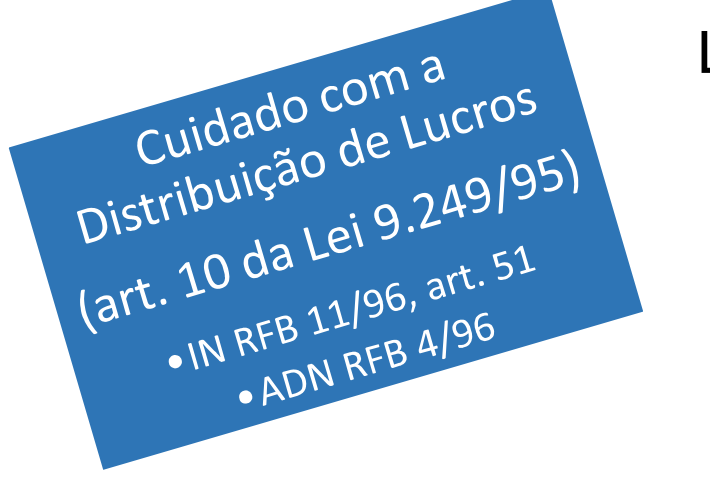

Lucro Presumido

(-) PIS e COFINS

(-) IRPJ e CSLL

(-) CPRB

 $\frac{1}{2}$  ,  $\frac{1}{2}$  ,  $\frac{1$ 

### Resultado Comparável para Obrigatoriedade da EC

Dividendos Pagos > Resultado Comparável

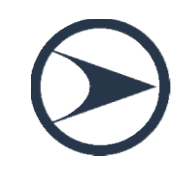

### SPED Contábil

## **Contábil<br>15/06/2015 - Nota de Esclarecimento:<br>ribuição se refere ao lucro apurado no ano-**A distribuição se refere ao lucro apurado no anocalendário da ECD.

Distribuição maior que a presunção em pelo menos um trimestre, será obrigatório para todo anocalendário.

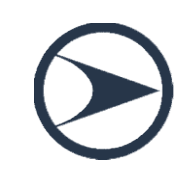

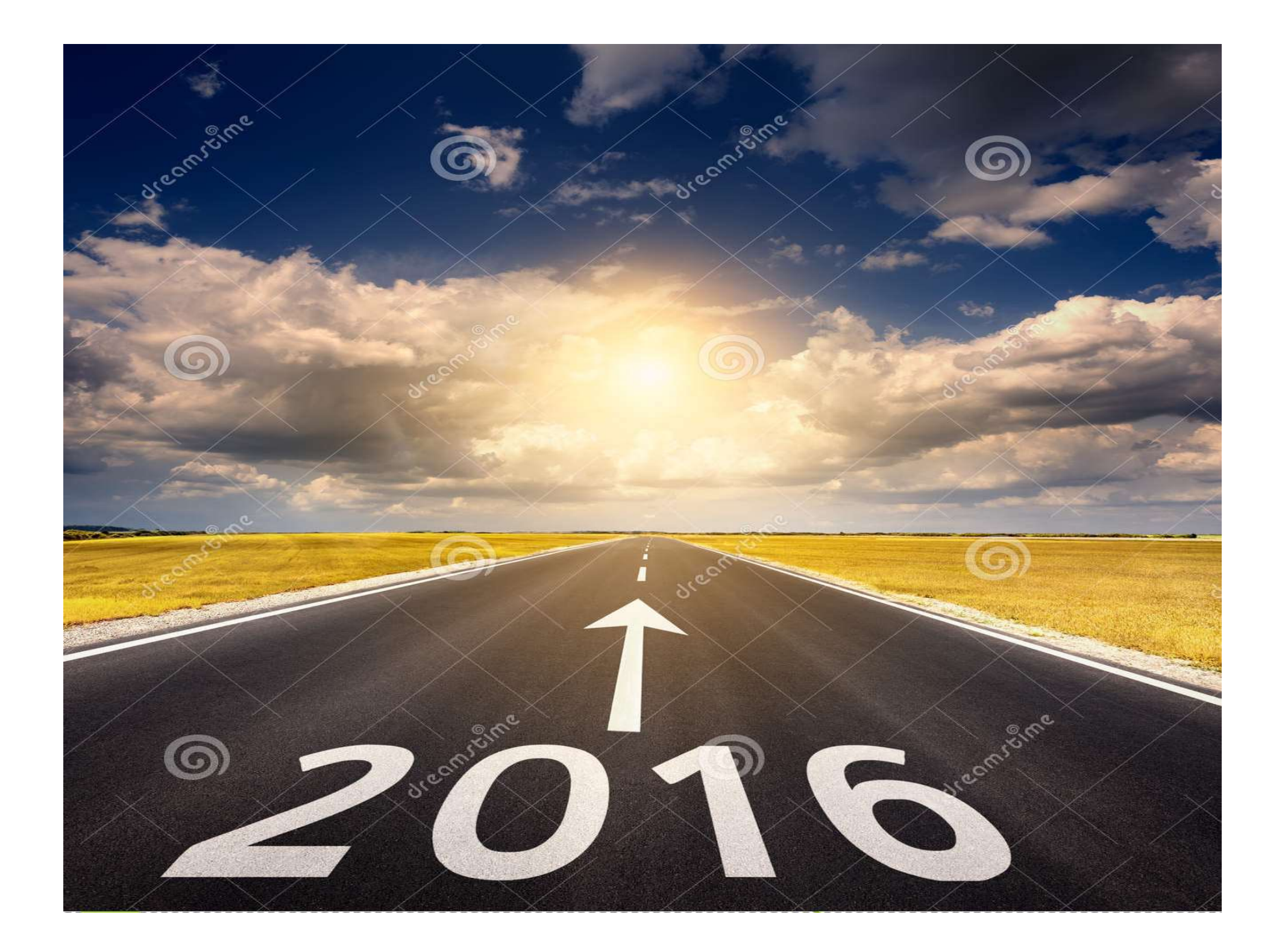

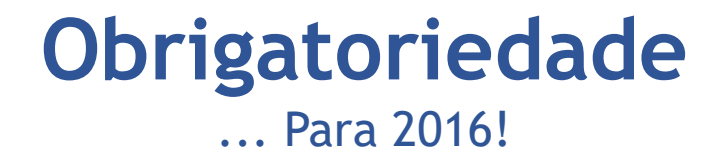

**Obrigatoriedade**<br>As pessoas jurídicas tributadas com base no lucro<br>presumido que não se utilizem da prerrogativa <u>de</u> **Obrigatoriedade**<br>
mara 2016!<br>
As pessoas jurídicas tributadas com base no lucro<br>
presumido que não se utilizem da prerrogativa <u>de</u><br>
<u>manutenção do livro caixa.</u> **Obrigatoriedade**<br>and Para 2016!<br>As pessoas jurídicas tributadas com base no luc<br>presumido que não se utilizem da prerrogativa As pessoas jurídicas tributadas com base no lucro<br>presumido que não se utilizem da prerrogativa <u>de</u><br>manutenção do livro caixa.<br>(parágrafo único do art. 45 da Lei nº 8.981, de 1995.)<br>**Mantém escrituração contábil, independ** 

Mantém escrituração contábil, independente das normativas da RFB.

### **Obrigatoriedade**

As pessoas jurídicas imunes e isentas que, em relação aos fatos | IGREJA ocorridos no ano calendário, tenham sido obrigadas à apresentação da Escrituração Fiscal Digital das Contribuições, nos termos da IN da RFB nº 1.252 de 2012 - IN 1.510 de 05/11/2014.<br>
Nessa situação quem está<br>
expresentação da Escrituração<br>
Fiscal Digital das Contribuições,<br>
nos termos da IN da RFB nº 1.252<br>
de 2012 - IN 1.510 de 05/11/2014.<br>
Nessa situação, quem está

Nessa situação, quem está obrigada ao SPED Contribuições?

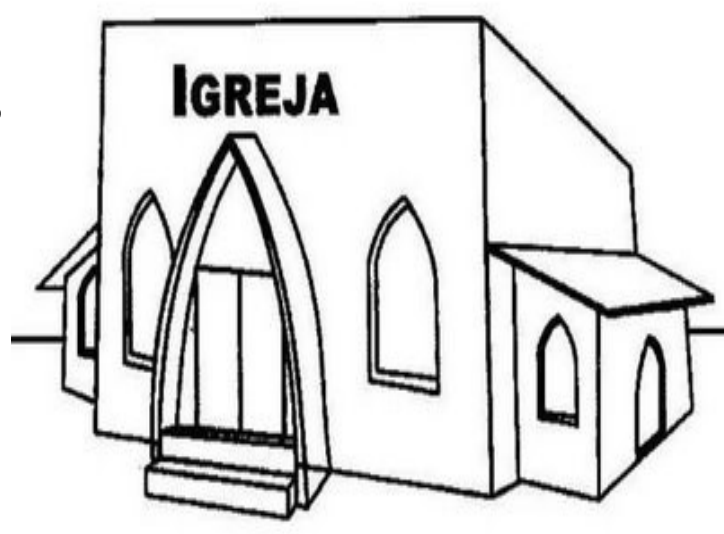

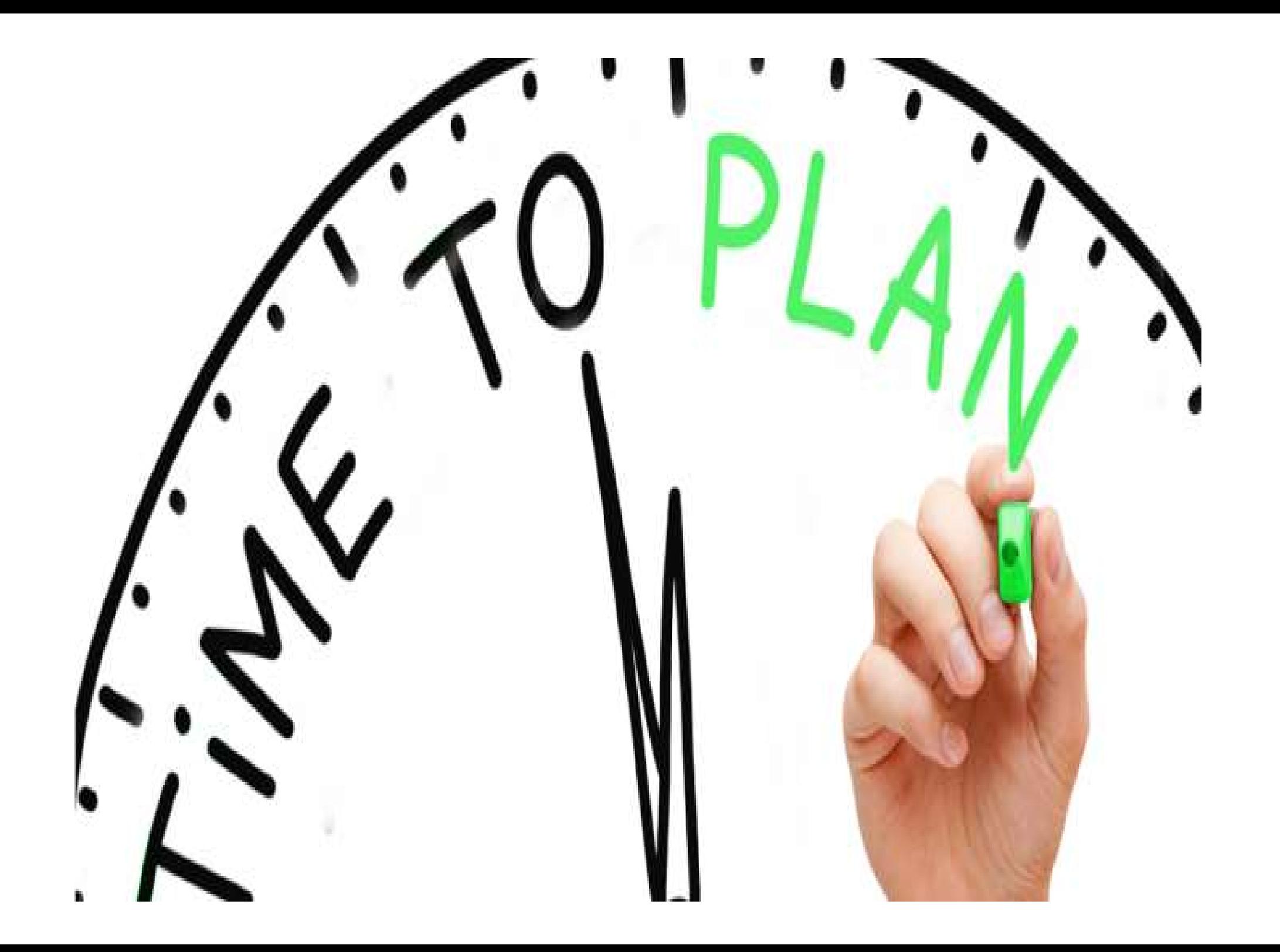

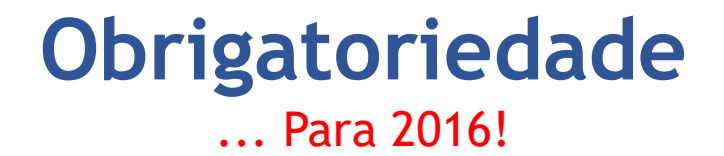

- Obrigatoriedade<br>
... Para 2016!<br>
 Apurar PIS + PIS sobre Folha + COFINS + CPRB > 10.000,00 –<br>
ano calendário **Obrigatoriedade<br>
... Para 2016!**<br>
Apurar PIS + PIS sobre Folha + COFINS<br>
ano calendário
- Obrigatoriedade<br>
 Apurar PIS + PIS sobre Folha + COFINS + CPRB > 10.000,00 –<br>
ano calendário<br>
 Auferirem receitas, doações, incentivos, subvenções,<br>
contribuições, auxílios, convênios e ingressos menza 2016!<br>Apurar PIS + PIS sobre Folha + COFINS + CPRB > 10.000,00 –<br>ano calendário<br>Auferirem receitas, doações, incentivos, subvenções,<br>contribuições, auxílios, convênios e ingressos<br>assemelhados, cuja soma seja superio Apurar PIS + PIS sobre Folha + COFINS + CPRB > 10.000,00 –<br>ano calendário<br>Auferirem receitas, doações, incentivos, subvenções,<br>contribuições, auxílios, convênios e ingressos<br>assemelhados, cuja soma seja superior a R\$ 1.200

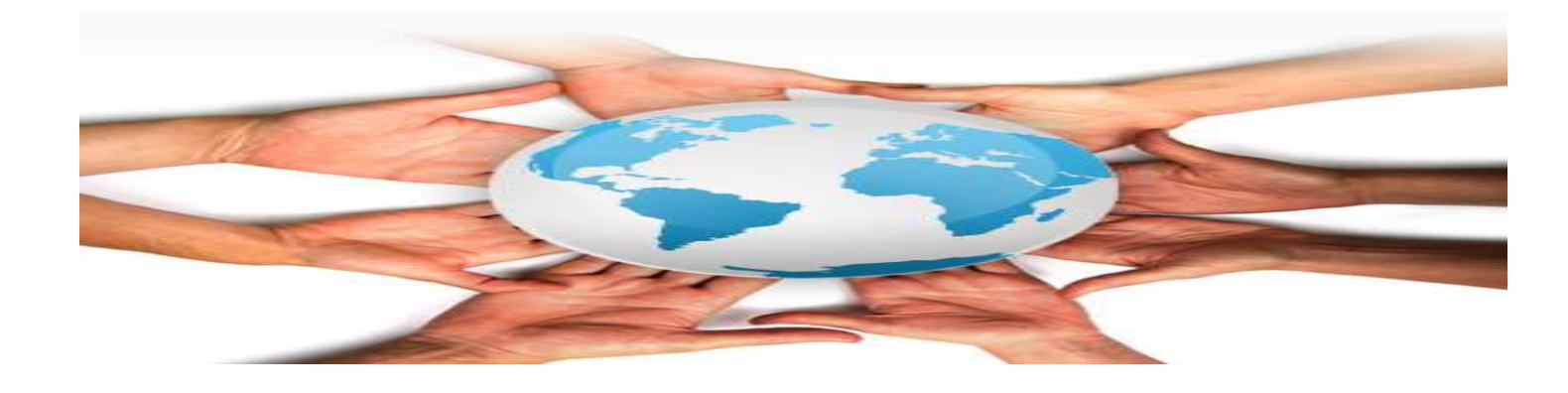

### Obrigatoriedade

• SCP entregará a ECD como livro auxiliar ou próprio

do sócio ostensivo

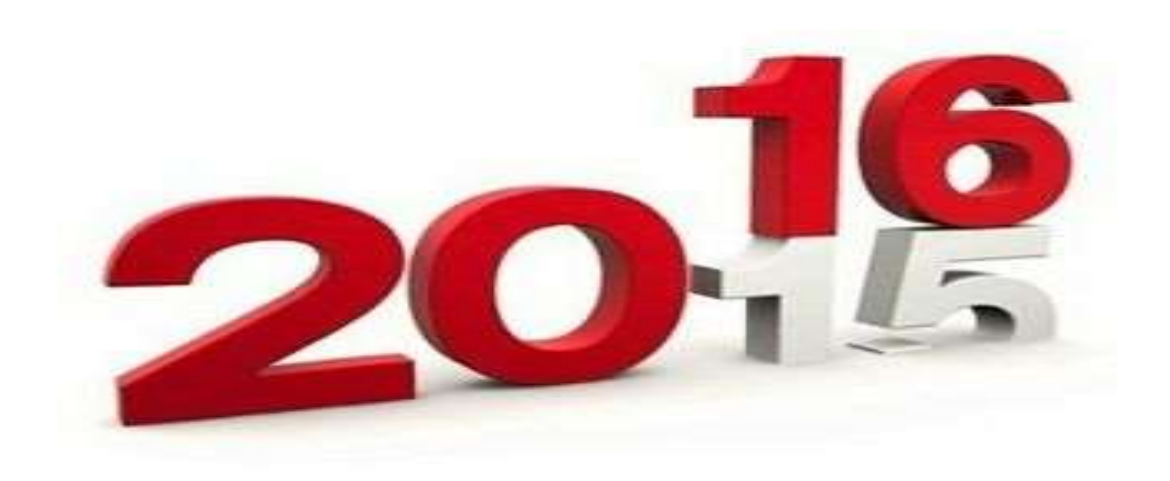

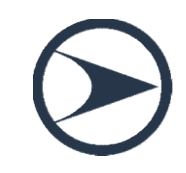

### Um construtora precisa manter um livro de controle de estoque?

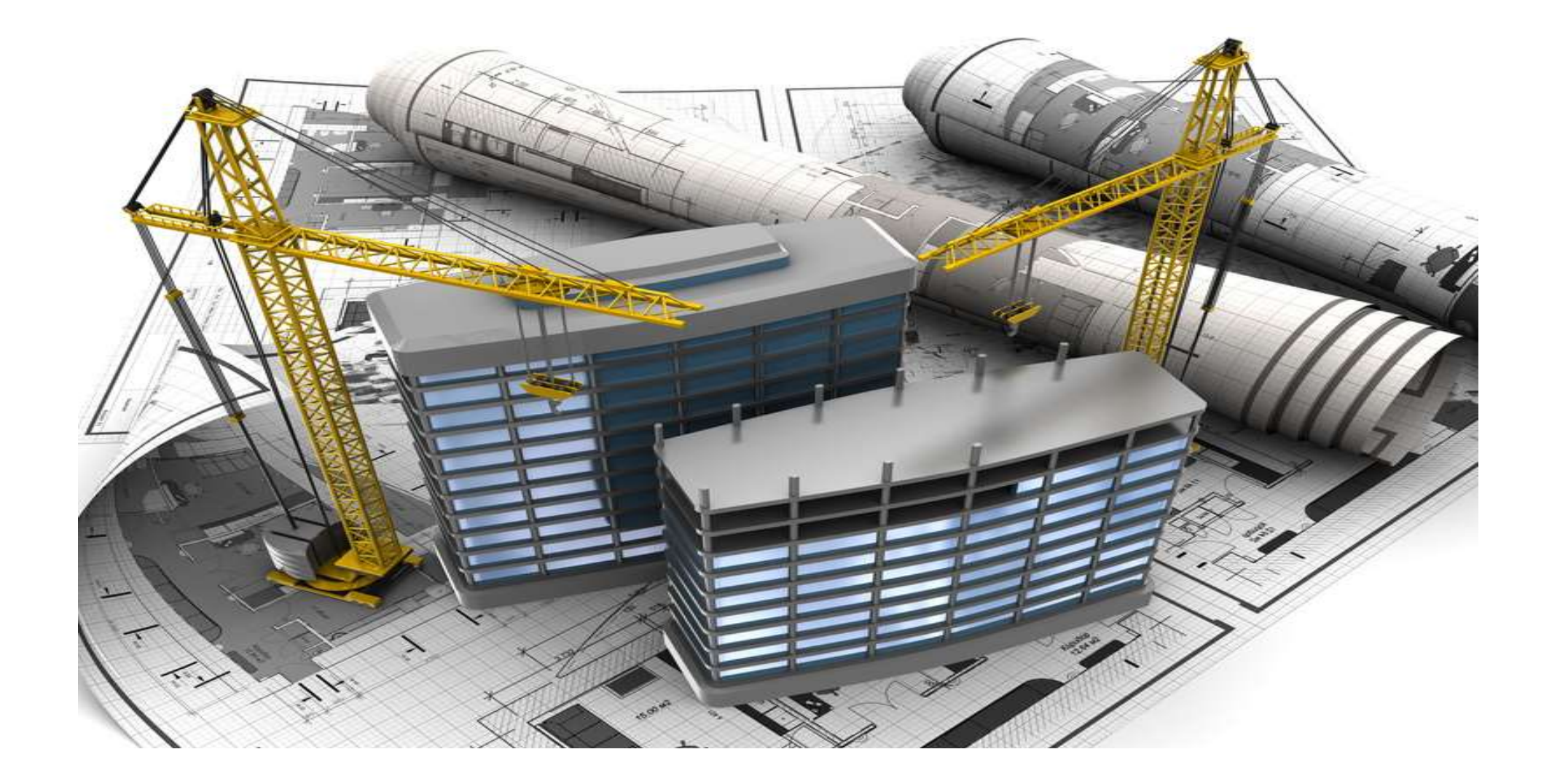

**Normas sobre Estoques de Imóveis<br>■ RIR/99 – art. 260, IV e IN SRF 84/1979:<br>✓ (...) registro permanente de estoque, para as Normas sobre Estoques de Imóveis<br>■ RIR/99 – art. 260, IV e IN SRF 84/1979:<br>← (...) registro permanente de estoque, para as<br>pessoas jurídicas que exercerem atividades de Normas sobre Estoques de Imóveis**<br>RIR/99 – art. 260, IV e IN SRF 84/1979:<br>(...) registro permanente de estoque, para as<br>pessoas jurídicas que exercerem atividades de<br>compra, venda, incorporação e <u>construção de</u> RIR/99 – art. 260, IV e IN SRF 84/1979:<br>(...) registro permanente de estoque, para as<br>pessoas jurídicas que exercerem atividades de<br>compra, venda, incorporação e <u>construção de</u><br>imóveis, loteamento ou desmembramento de RIR/99 – art. 260, IV e IN SRF 84/1979:<br>(...) registro permanente de estoque, para as<br>pessoas jurídicas que exercerem atividades de<br>compra, venda, incorporação e <u>construção de</u><br>imóveis, loteamento ou desmembramento de<br>ter (...) registro permanente de estoque, p<br>pessoas jurídicas que exercerem ativide<br>compra, venda, incorporação e <u>constru</u><br>i<u>móveis</u>, loteamento ou desmembrame<br>terrenos para venda.

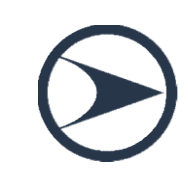

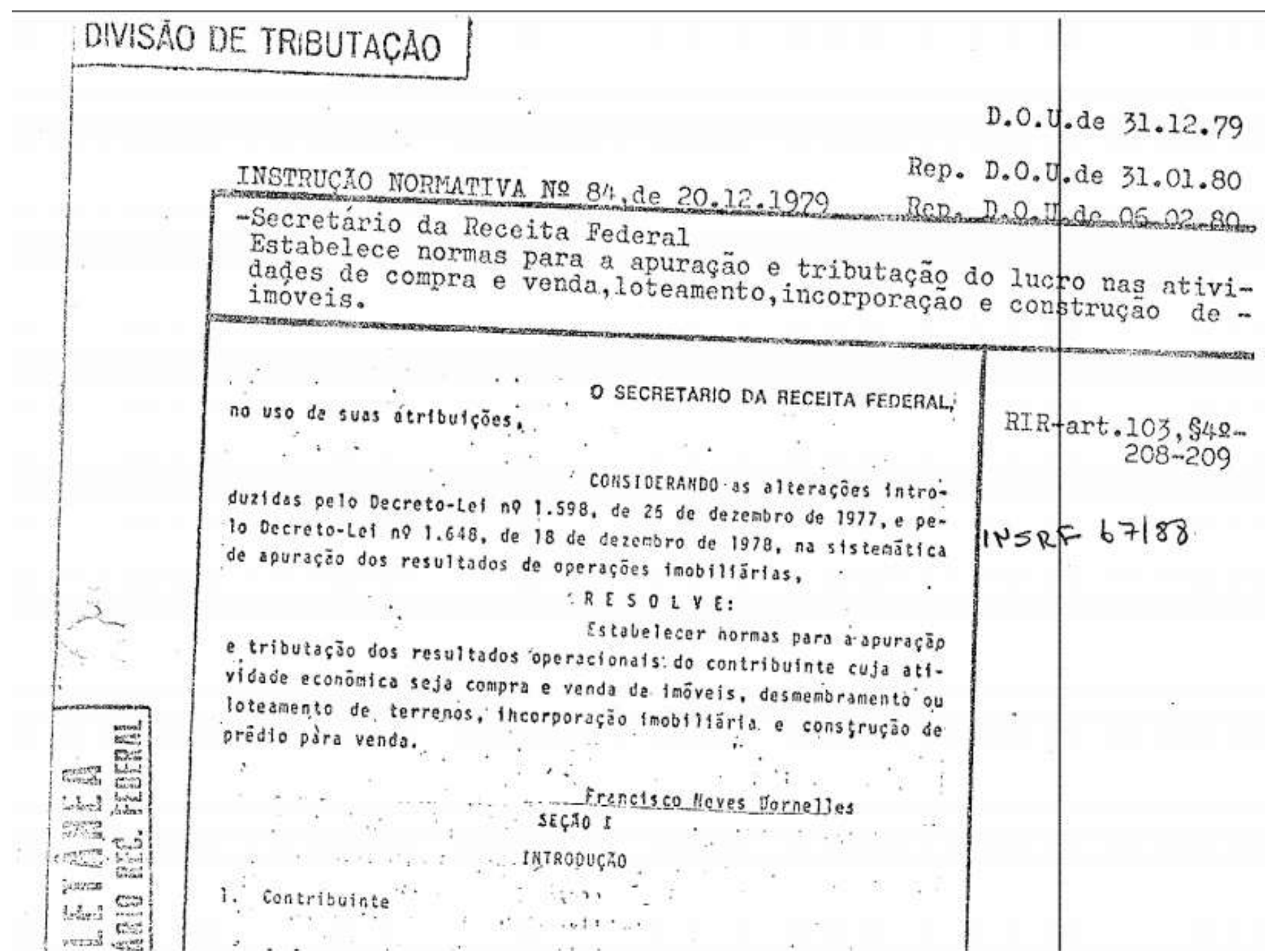

j

4

## **Normas sobre Estoques de Imóveis<br>Formalidades** – *IN SRF 84/1979*:<br>Fichas Kardex – controle de estoque **Normas sobre Estoques de Imóveis<br>Fichas Kardex –** *IN SRF 84/1979***:<br>Verichas Kardex – controle de estoque<br>Vericas Aná necessidade de autenticação Normas sobre Estoques de Imóveis<br>
Formalidades** — *IN SRF 84/1979*:<br>
Verichas Kardex — controle de estoque<br>
Verica na necessidade de autenticação<br>
Verica necessite, deverá apresentar em fiscalização Mormas sobre Estoques de Imóveis<br>
Formalidades – *IN SRF 84/1979*:<br>
Caso Não há necessidade de autenticação<br>
Caso necessite, deverá apresentar em fiscalização<br>
Confronto diretamente com a contabilidade **Normas sobre Estoques de Imóveis**<br> **Exercitadinal Entreprendital Entreprendital Entreprenditate controle de estoque**<br>
Confronto diretamente com a contabilidade<br>
Confronto diretamente com a contabilidade<br>
Confronto direta

- 
- 
- 
- 
- 
- 
- Abrange todo o grupo de estoque<br>
Abrange todo o grupo de estoque<br>
Abrange todo o grupo de estoque<br>
Abrange todo o grupo de estoque<br>
Abrange todo o grupo de estoque<br>
Abrange todo o grupo de estoque<br>
Abrange todo o grupo de V Fichas Kardex – controle de estoque<br>
V Não há necessidade de autenticação<br>
V Caso necessite, deverá apresentar em fiscalização<br>
V Confronto diretamente com a contabilidade<br>
V Abrange todo o grupo de estoque<br>
V Caso tenh Não há necessidade de autenticação<br>Caso necessite, deverá apresentar em fiscalização<br>Confronto diretamente com a contabilidade<br>Abrange todo o grupo de estoque<br>Caso tenha o registro analítico em contas contábeis, não<br>necess Caso necessite, deverá apresentar em fiscalização<br>Confronto diretamente com a contabilidade<br>Abrange todo o grupo de estoque<br>Caso tenha o registro analítico em contas contábeis, não<br>necessitará manter registro em livros aux

### Construção Civil e Atividade Imobiliária

**Construção Civil e Atividade<br>Imobiliária**<br>As pessoas jurídicas do segmento de construção civil<br>dispensadas de apresentar a Escrituração Fiscal Digital (EFD) e **Construção Civil e Atividade<br>
Imobiliária**<br>
As pessoas jurídicas do segmento de construção civil<br>
dispensadas de apresentar a Escrituração Fiscal Digital (EFD) e<br>
obrigadas a escriturar o livro Registro de Inventário, dev **CONSTUÇÃO CIVIL E ALIVIQUE<br>
Imobiliária**<br>
As pessoas jurídicas do segmento de construção civil<br>
dispensadas de apresentar a Escrituração Fiscal Digital (EFD) e<br>
obrigadas a escriturar o livro Registro de Inventário, devem **IMODILIATIA**<br>As pessoas jurídicas do segmento de construção civil<br>dispensadas de apresentar a Escrituração Fiscal Digital (EFD) e<br>obrigadas a escriturar o livro Registro de Inventário, devem<br>apresentá-lo na ECD, como um l

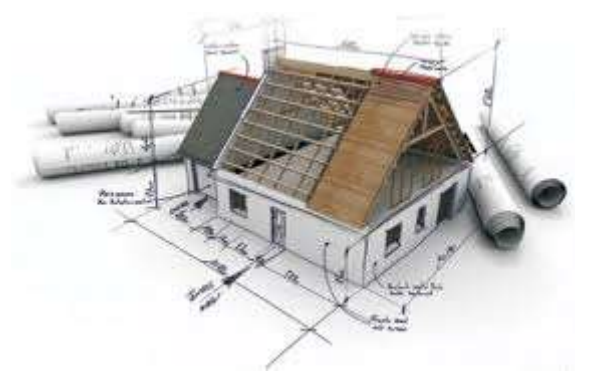

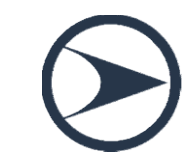

### Livros Abrangidos

Livros Abral<br>G – Diário Geral;<br>S – Livro da SCP mantido pelo Sú Livros Abrangidos<br>S – Diário Geral;<br>S – <del>Livro da SCP mantido pelo Sócio Ostensivo</del><br>R – Diário com escrituração resumida Livros Abrangidos<br>G – Diário Geral;<br><del>S – Livro da SCP mantido pelo Sócio Ostensivo</del><br>R – Diário com escrituração resumida<br>A – Diário Auviliar

LIVI OS ADI d<br>G – Diário Geral;<br><del>S – Livro da SCP mantido pelo S</del><br>R – Diário com escrituração resu<br>A – Diário Auxiliar<br>7 – Razão Auxiliar

- 
- 

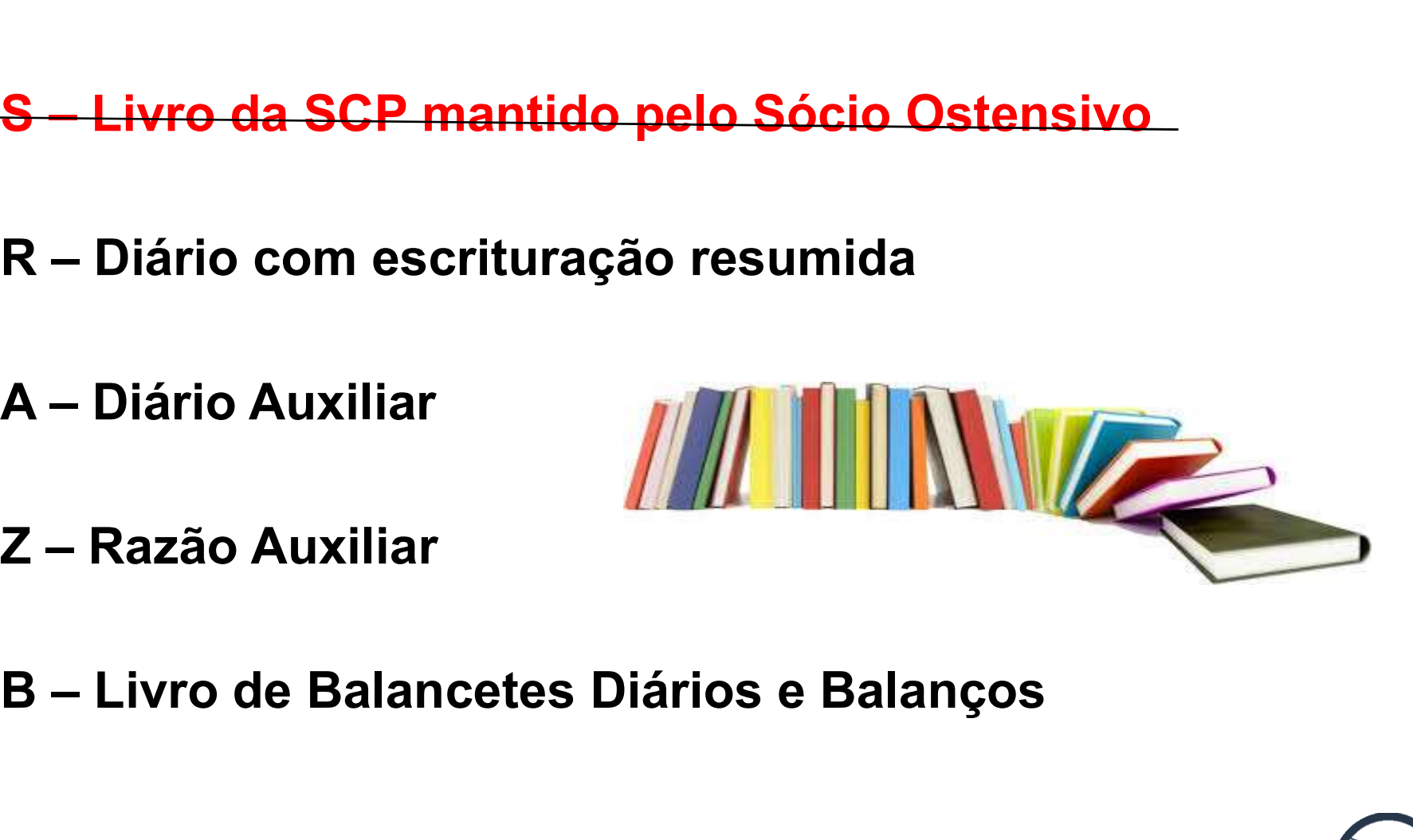

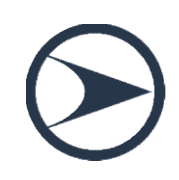

### Prazos para apresentação da ECD

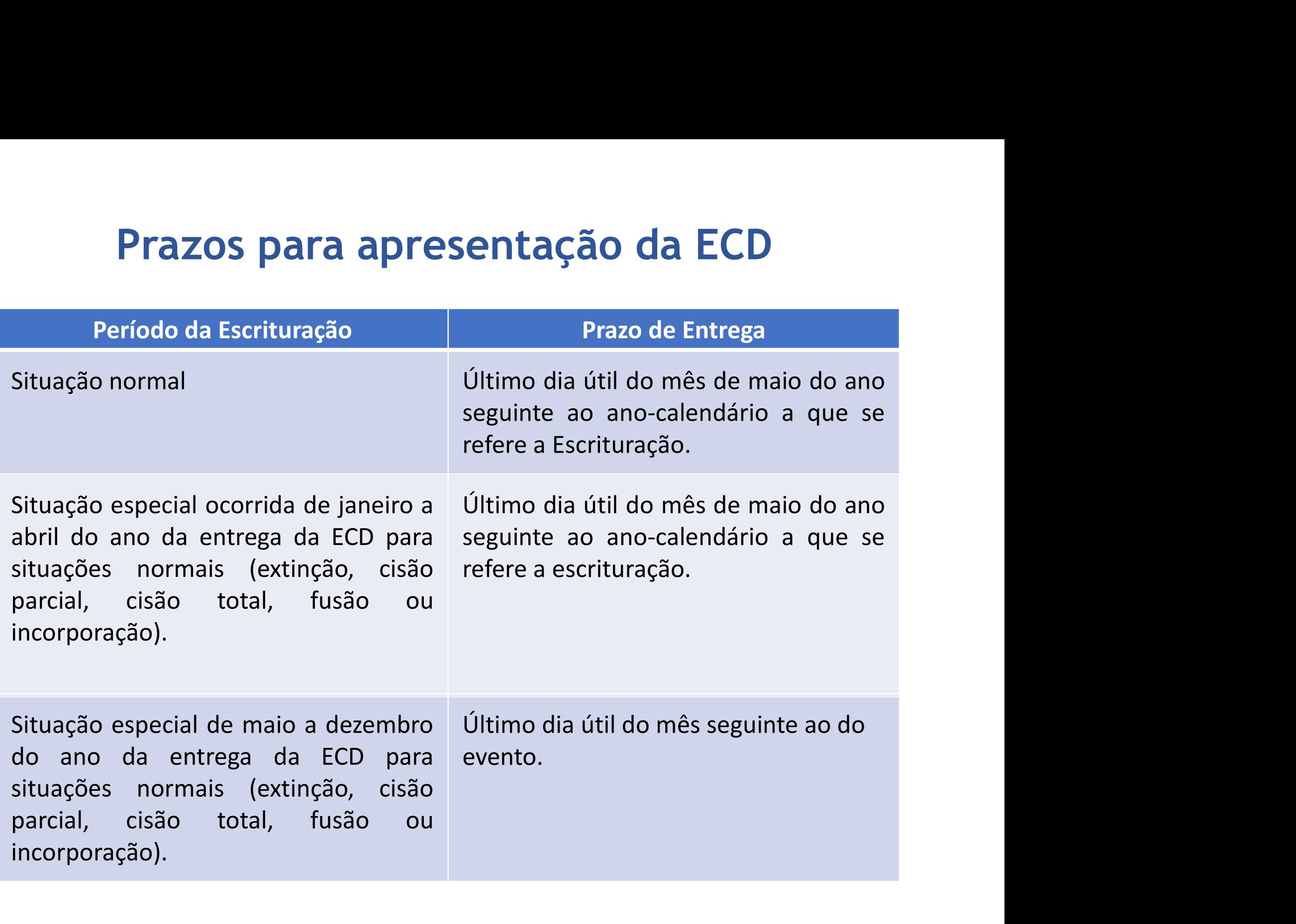

# **Regra de Convivência do<br>G, R ou B – Não pode coexistir<br>O Livro G não possui A ou Z** Regra de Convivência dos Livros

- 
- O Livro G não possui A ou Z
- O Livro R necessita dos Livros A e Z
- O Livro B poderá conviver com os Livros A e Z
- O Livro G poderá conviver com o Livro S

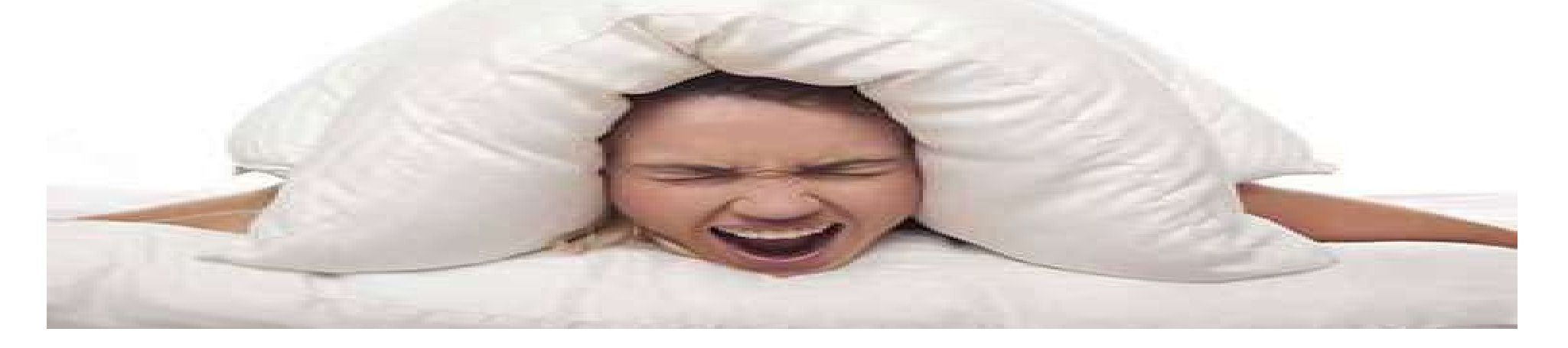

### LIVROS ABRANGIDOS PELO SPED CONTÁBIL **LIVROS ABRANGIDOS<br>
PELO SPED CONTÁBIL<br>
G - Diário Geral;<br>
S - Livro da SCP mantido<br>
pelo Sócio Ostensivo<br>
De Civiste de Contexte de Civiste de Civiste de Civiste de Civiste de Civiste de Civiste de Civiste de Civiste de C LIVROS ABRANGIDOS<br>
PELO SPED CONTÁBIL EN<br>
G - Diário Geral; Os l<br>
S - Livro da SCP mantido<br>
pelo Sócio Ostensivo G, F<br>
R - Diário com escrituração diventations LIVROS ABRANGIDOS<br>
PELO SPED CONTÁBIL<br>
G - Diário Geral;<br>
S - Livro da SCP mantido<br>
pelo Sócio Ostensivo<br>
R - Diário com escrituração<br>
resumida;<br>
A - Diário Auxiliar;<br>
T - De Caracterina;<br>
T - De Caracterina;<br>
T - De Cara LIVROS ABRANGIDOS<br>
PELO SPED CONTÁBIL ENT<br>
G - Diário Geral; Os l'<br>
S - Livro da SCP mantido<br>
pelo Sócio Ostensivo (G, R<br>
Pelo Sócio Ostensivo (G, R<br>
R - Diário com escrituração (O livro<br>
resumida; O livro<br>
Z - Razão Auxi LIVROS ABRANGIDOS<br>
PELO SPED CONTÁBIL<br>
G - Diário Geral;<br>
S - Livro da SCP mantido<br>
pelo Sócio Ostensivo<br>
Pelo Sócio Ostensivo<br>
R - Diário com escrituração<br>
resumida;<br>
A - Diário Auxiliar;<br>
Z - Razão Auxiliar; e<br>
B - Livr LIVROS ABRANGIDOS<br>
PELO SPED CONTÁBIL EN<br>
G - Diário Geral; Os l'<br>
S - Livro da SCP mantido<br>
pelo Sócio Ostensivo G, R<br>
Pelo Sócio Ostensivo G, R<br>
R - Diário com escrituração O liv<br>
resumida; O livro<br>
A - Diário Auxiliar;**

- 
- pelo Sócio Ostensivo
- resumida;
- 
- 
- Diários e Balanços.

(Instituições Financeiras)

### REGRAS DE CONVIVÊNCIA ENTRE OS LIVROS DIGITAIS

Os livros

**REGRAS DE CONVIVÊNCIA<br>ENTRE OS LIVROS DIGITAIS**<br>Os livros<br>G, R ou B - não podem coexistir !!!<br>O livro G não possui os livro A ou Z;<br>O livro R necessita dos livros A e Z; **REGRAS DE CONVIVÊNCIA<br>
ENTRE OS LIVROS DIGITAIS**<br>
Os livros<br>
G, R ou B - não podem coexistir !!!<br>
O livro G não possui os livro A ou Z;<br>
O livro R necessita dos livros A e Z;<br>
0 livro B poderá conviver com os **REGRAS DE CONVIVÊNCIA<br>
ENTRE OS LIVROS DIGITAIS**<br>
Os livros<br>
G, R ou B - não podem coexistir !!!<br>
O livro G não possui os livro A ou Z;<br>
O livro R necessita dos livros A e Z;<br>
O livro B poderá conviver com os<br>livros A e Z **REGRAS DE CONVIVÊNCIA<br>
ENTRE OS LIVROS DIGITAIS**<br>
Os livros<br>
G, R ou B - não podem coexistir !!!<br>
O livro G não possui os livro A ou Z;<br>
O livro R necessita dos livros A e Z;<br>
O livro B poderá conviver com os<br>
livros A e **REGRAS DE CONVIVÊNCIA<br>
ENTRE OS LIVROS DIGITAIS**<br>
Os livros<br>
G, R ou B - não podem coexistir !!!<br>
O livro G não possui os livro A ou Z;<br>
O livro R necessita dos livros A e Z;<br>
O livro B poderá conviver com os<br>livros A e Z O livro G poderá conviver com o livro S;

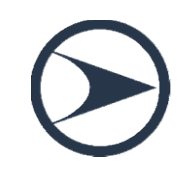

# **IDOS PELO SPED CONTÁB**<br>G - Diário Geral<br>sas devem utilizar o livro Diário LIVROS ABRANGIDOS PELO SPED CONTÁBIL

Todas as empresas devem utilizar o livro Diário contemplando todos os fatos contábeis.

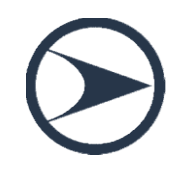

# **ABRANGIDOS PELO SPED CONTÁBIL<br>R - Diário com escrituração resumida<br>Diário que contem escrituração resumida, pos** LIVROS ABRANGIDOS PELO SPED CONTÁBIL

É o livro Diário que contem escrituração resumida, nos **IVROS ABRANGIDOS PELO SPED CONTÁBIL**<br>R - Diário com escrituração resumida<br>É o livro Diário que contem escrituração resumida, nos<br>termos do 5 1º do art. 1.184 do Código Civil.<br>"Admite-se a escrituração resumida do Diário,

excedam o período de trinta dias, relativamente a contas cujas operações sejam numerosas ou realizadas fora da sede do estabelecimento, desde que utilizados \*livros auxiliares regularmente autenticados, para registro individualizado, e conservados os documentos que permitam a sua perfeita verificação."

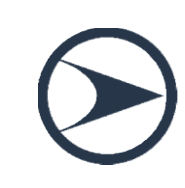
# **GIDOS PELO SPED CONTÁ**<br>A - Diário Auxiliar<br>revisto no nos termos do <sup>8 1º</sup> do a LIVROS ABRANGIDOS PELO SPED CONTÁBIL

**IVROS ABRANGIDOS PELO SPED CONTÁBIL**<br>A - *Diário Auxiliar*<br>É o livro auxiliar previsto no nos termos do § 1º do art.<br>1.184 do Código Civil (\*mencionado), contendo os<br>ançamentos individualizados das operações lançadas no 1.184 do Código Civil (\*mencionado), contendo os lançamentos individualizados das operações lançadas no Diário com Escrituração Resumida.

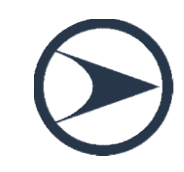

# SIDOS PELO SPED CONTÁ<br>Z - Razão Auxiliar<br>Za ser utilizado quando o lejaute d LIVROS ABRANGIDOS PELO SPED CONTÁBIL

É um livro auxiliar a ser utilizado quando o leiaute do livro Diário Auxiliar não se mostrar adequado. É uma "tabela" onde o titular da escrituração define cada coluna e seu conteúdo.

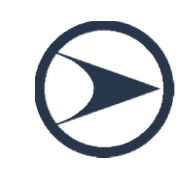

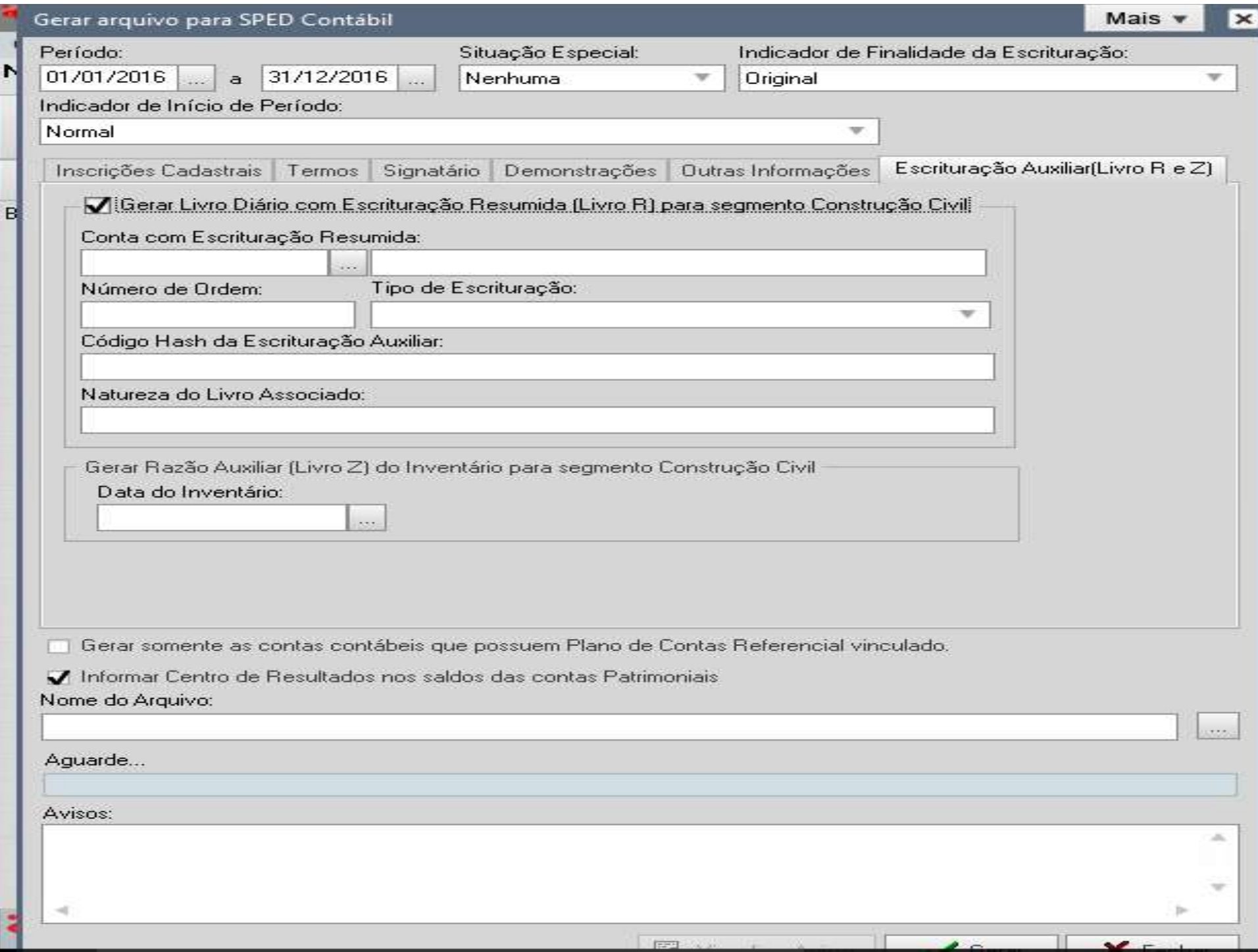

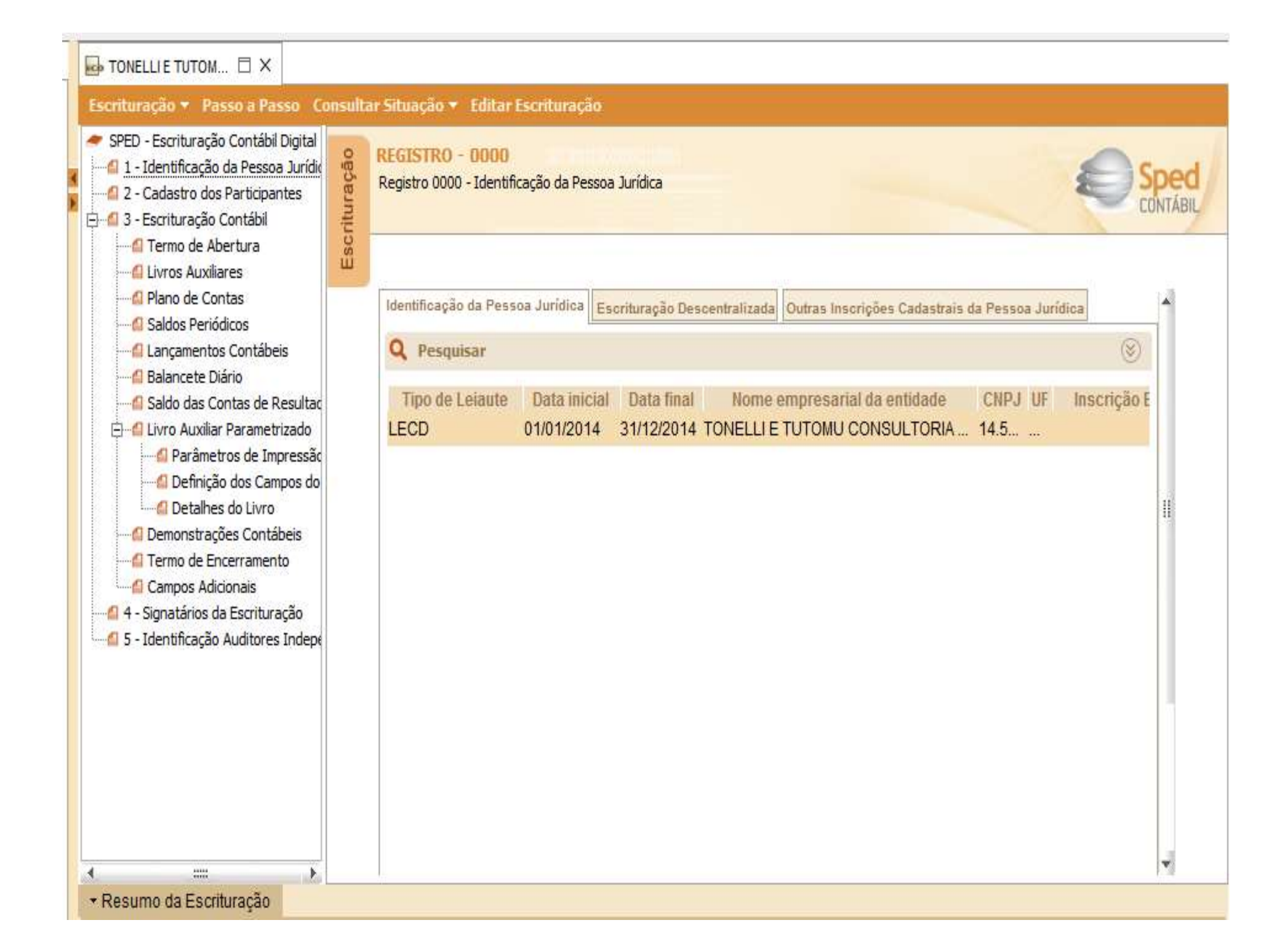

# S ABRANGIDOS PELO SPED CONTÁBIL<br>B - Livro de Balancetes Diários e Balanços<br>prie o Banco Central regulamentou a utilização LIVROS ABRANGIDOS PELO SPED CONTÁBIL

Somente o Banco Central regulamentou a utilização deste livro e, praticamente, só é encontrado em instituições financeiras.

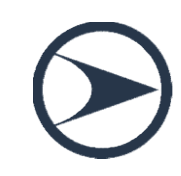

#### Quero Substituir um livro de 2009 a 2014, e agora?

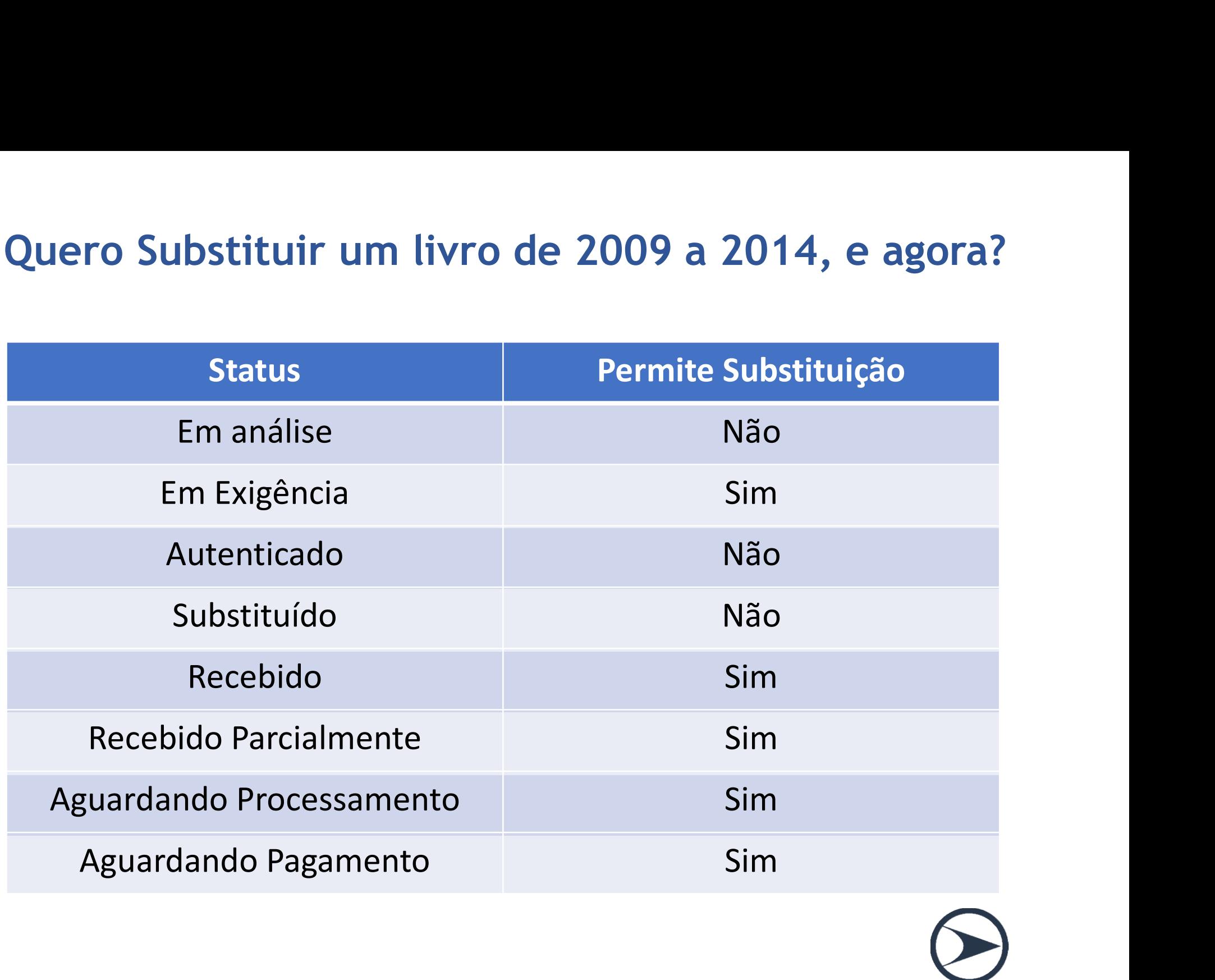

# Substituição e Autenticação do Livro

- Decreto 8.683/2016
- Recibo de Transmissão = Autenticação do Livro (26/02/2016)
- **Substituição e Autenticação do Livro<br>• Decreto 8.683/2016<br>• Recibo de Transmissão = Autenticação do Livro (26/02/2016)<br>• CTG 2001 (R2) Registro público do Livro Diário, quando solicitado<br>pela legislação** pela legislação
- Não poderão ser substituídos
- Em caso de equivoca na escrituração contábil, como fazer? CPC 23 e a IN 11 do DREI • CTG 2001 (R2) – Registro público do Livro Diário, quando solicitado<br>pela legislação<br>• Não poderão ser substituídos<br>• Em caso de equivoca na escrituração contábil, como fazer? CPC 23 e<br>a IN 11 do DREI<br>• Cancelamento da au
- 

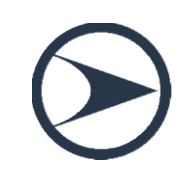

# Decreto no 8.683

As ECD transmitidas a partir de 26/02/2016, serão consideradas automaticamente autenticadas, em virtude do Decreto no 8.683, de 25 de fevereiro de 2016, e não poderão ser substituídas.

O procedimento de cancelamento da autenticação por erro de fato que torna a escrituração imprestável será regulamentado por norma do Departamento de Registro Empresarial e Integração (DREI).

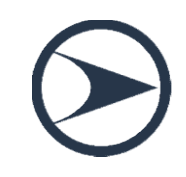

#### SUBSTITUIÇÃO DO LIVRO DIGITAL TRANSMITIDO

Instrução Normativa DREI no 111/13, art. 16:

"A retificação de lançamento feito com erro, em livro já autenticado pela Junta Comercial, deverá ser efetuada nos livros de escrituração do exercício em que foi constatada a sua ocorrência, observadas as Normas Brasileiras de Contabilidade, não podendo o livro já autenticado ser substituído por outro, de mesmo número ou não, contendo a escrituração retificada." o, em livro já autenticado<br>os livros de escrituração do<br>incia, observadas as Normas<br>o livro já autenticado ser<br>ro ou não, contendo a<br>da."<br>**O ser tratados conforme<br>de Contabilidade**<br>VEJA O CPC 23 - Fundamentado<br>pela NBTG 23

Parágrafo Único: Erros contábeis deverão ser tratados conforme previsto pelas Normas Brasileiras de Contabilidade

pela NBTG 23

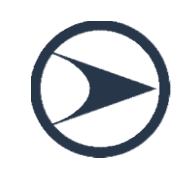

#### ROTEIRO PRÁTICO PARA SUBSTITUIÇÃO DO LIVRO DIGITAL

- **ROTEIRO PRÁTICO PARA SUBSTITUIÇÃO DO LIVRO DIGITAL**<br>1. Corrija as informações no arquivo (livro digital): se o arquivo é o que foi<br>assinado, remova a assinatura. A assinatura é um conjunto de caracteres<br>"estranhos" que fi **OTEIRO PRÁTICO PARA SUBSTITUIÇÃO DO LIVRO DIGITAL**<br>Corrija as informações no arquivo (livro digital): se o arquivo é o que foi<br>assinado, remova a assinatura. A assinatura é um conjunto de caracteres<br>"estranhos" que fica a **OTEIRO PRÁTICO PARA SUBSTITUIÇÃO DO LIVRO DIGITAL**<br>Corrija as informações no arquivo (livro digital): se o arquivo é o que foi<br>assinado, remova a assinatura. A assinatura é um conjunto de caracteres<br>"estranhos" que fica a **OTEIRO PRÁTICO PARA SUBSTITUIÇÃO DO LIVRO DIGITAL**<br>Corrija as informações no arquivo (livro digital): se o arquivo é o que foi<br>assinado, remova a assinatura. A assinatura é um conjunto de caracteres<br>"estranhos" que fica a **OTEIRO PRÁTICO PARA SUBSTITUIÇÃO DO LIVRO DIGITAL**<br>Corrija as informações no arquivo (livro digital): se o arquivo é o que foi<br>assinado, remova a assinatura. A assinatura é um conjunto de caracteres<br>"estranhos" que fica a **OTEIRO PRÁTICO PARA SUBSTITUIÇÃO DO LIVRO DIGITAL**<br>Corrija as informações no arquivo (livro digital): se o arquivo é o que foi<br>assinado, remova a assinatura. A assinatura é um conjunto de caracteres<br>"estranhos" que fica a **DTEIRO PRÁTICO PARA SUBSTITUIÇÃO DO LIVRO DIGI**<br>Corrija as informações no arquivo (livro digital): se o arquivo é o qu<br>assinado, remova a assinatura. A assinatura é um conjunto de caract<br>"estranhos" que fica após o regist **ROTEIRO PRÁTICO PARA SUBSTITUIÇÃO DO LIVRO DIGITAL**<br>
1. Corrija as informações no arquivo (livro digital): se o arquivo é o que foi<br>
assinado, remova a assinatura. A assinatura é um conjunto de caracteres<br>
"estranhos" qu **DTEIRO PRÁTICO PARA SUBSTITUIÇÃO DO LIVRO DIGITAL**<br>Corrija as informações no arquivo (livro digital): se o arquivo é o que foi<br>assinado, remova a assinatura. A assinatura é um conjunto de caracteres<br>"estranhos" que fica a 1. Corrija as informações no arquivo (livro digital): se o arquivo é o que foi<br>
assinado, remova a assinatura. A assinatura é um conjunto de caracteres<br>
"estranhos" que fica após o registro 9999. Basta apagar tudo que fic assinado, remova a assinatura. A assinatura é um conjunto de caracteres<br>"estranhos" que fica após o registro 9999. Basta apagar tudo que fica após<br>tal registro. Para fazer isso, edite a escrituração com algum elditor de te
- 
- 3. Assine.
- "estranhos" que fica após o registro 9999. Basta apagar tudo que fica após<br>tal registro. Para fazer isso, edite a escrituração com algum editor de texto<br>6 tipo "Bloco de Notas". *Observação*: A partir da versão 3.X do PVA tal registro. Para fazer isso, edite a escrituração com algum editor de texto<br>do tipo "Bloco de Notas". *Observação*: A partir da versão 3.X do PVA do<br>SPED Contábil, é possível corrigir as informações no próprio PVA que po do tipo "Bloco de Notas". *Observação*: A partir da versão 3.X do PVA do<br>SPED Contábil, é possível corrigir as informações no próprio PVA que possui<br>a funcionalidade de edição de campos.<br>Valide o livro no PVA do SPED Contá S. Es contabil, e possible corrigir as informações<br>a funcionalidade de edição de campos.<br>2. Valide o livro no PVA do SPED Contábil uti<br>Arquivo/Escrituração Contábil/Validar Escrituraçã<br>3. Assine.<br>4. Gere o requerimento de
- 
- 6. Transmita.

# Plano de Contas

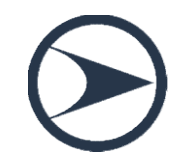

# Plano de Contas Contábil

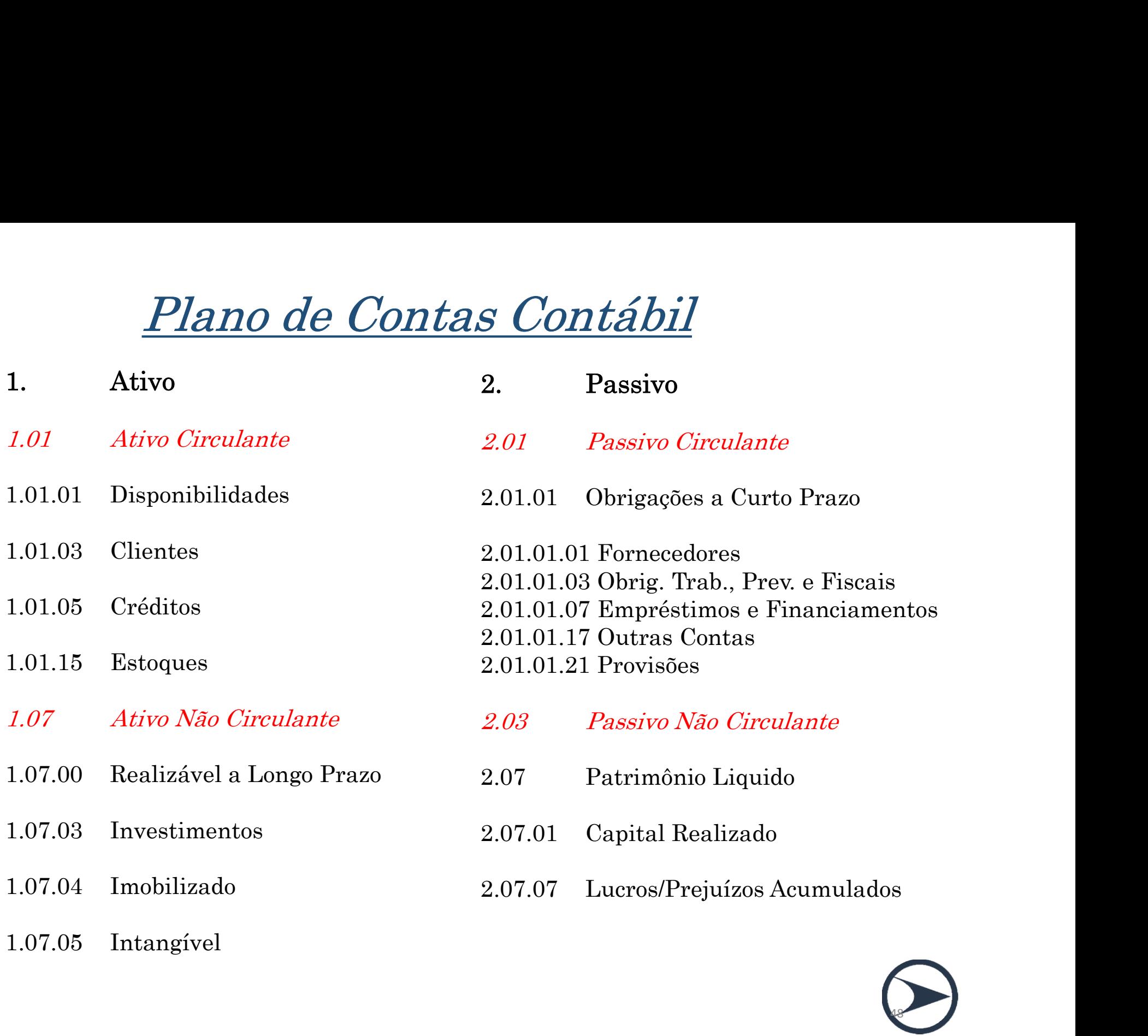

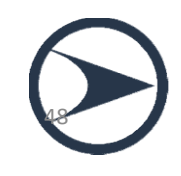

## Plano de Contas Contábil

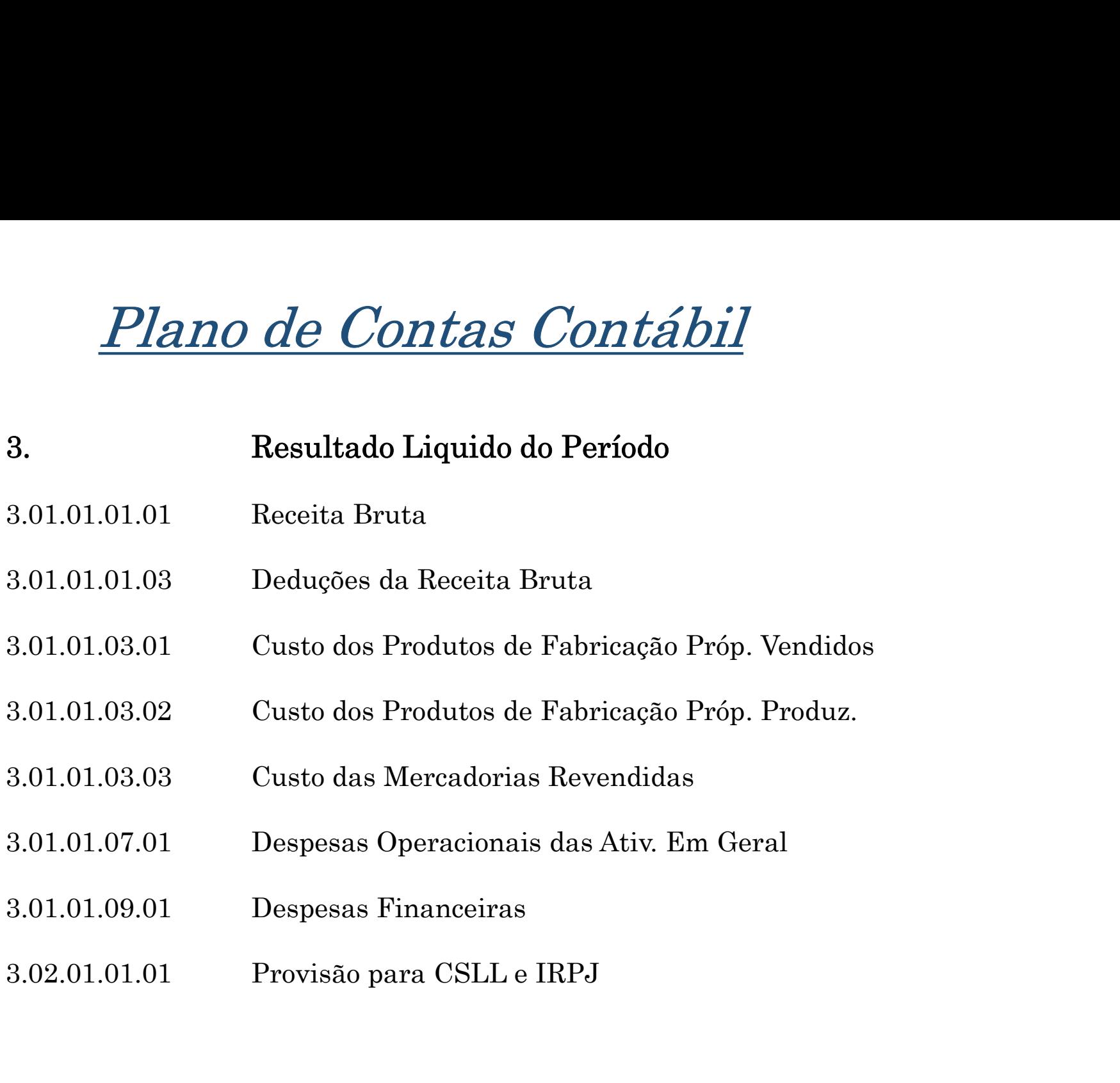

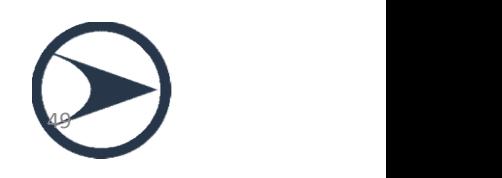

# Escrituração contábil digital

```
J150 3.1.1.70 4 PROVISOES 5152,34 D
J150 2.4.1.10 1 RESULTADO DO EXERCICIO 50904, 67 | P | Demonstrações
1005101042014130062014111
                                                          Financeiras
J100|1|1|1|ATIVO|67120,32|D|80033,29|D|J100|1.1|2|1|CIRCULANTE|6/120,32|D|80033,29|D|
J100 1.1.1 3 1 DISPONIVEL 28212, 55 D | 58260, 29 D
J100 1.1.1.05 4 | 1 | BANCOS CONTA MOVIMENTO 645, 56 | D | 9316, 78 | D |
J100 1.1.1.10 4 1 APLICACOES LIQUIDEZ IMEDIATA 27566, 99 D 48943, 51 D
J100 1.1.2 3 1 REALIZAVEL A CURTO PRAZO 38907, 77 D 21773 D
J100 | 1.1.2.01 | 4 | 1 | CLIENTES | 10907, 77 | D | 1773 | D |
J100 | 1.1.2.02 | 4 | 1 | EMPRESTIMOS | 28000 | D | 20000 | D |
[100 | 2 | 1 | 2 | PASSIVO | 67120, 32 | C | 80033, 29 | C | |
J100|2.1|2|2|PASSIVO CIRCULANTE|26929,1|C|28128,62|C|
J100 2.1.3 3 2 EXIGIVEL 26929, 1 C 28128, 62 C
J100 2.1.3.05 4 2 LUCROS A DISTRIBUIR 22741, 37 | C 22741, 37 | C
1100 2.1.3.06 4 2 OBRIGACOES FISCAIS E TRIBUTARIAS 4187, 73 C 5387, 25 C
[100] 2.4 2 2 | PATRIMONIO LIQUIDO | 40191, 22 | C | 51904, 67 | C
J100|2.4.1|3|2|CAPITAL|40191,22|C|51904,6/|C|
J100 | 2.4.1.01 | 4 | 2 | CAPITAL SOCIAL | 1000 | C | 1000 | C |
J100 2.4.1.10 4 2 LUCRO/PREJUIZO DO EXERCICIO 87691, 22 | C 50904, 67 | C
J100 2.4.1.30 4 2 DISTRIBUICAO DE LUCROS 48500 D 0 0 D
J150 4 1 RECEITAS 45424, 46 P
```
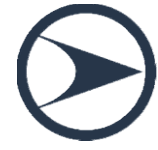

# Plano de Contas e o SPED Contábil Plano de Contas e o SPED (<br>CTG 2001 (R2)

Plano de Contas e o SPED Contábil<br>CTG 2001 (R2)<br>(...) Na transmissão para o SPED (...) devem constar<br>apenas as contas que tenham saldo ou que tiveram CTG 2001 (R2)<br>(...) Na transmissão para o SPED (...) devem constar<br>apenas as contas que tenham saldo ou que tiveram<br>movimento no período. CTG 2001 (R2)<br>(...) Na transmissão para o SPED (...) (<br>apenas as contas que tenham saldo o<br>movimento no período.

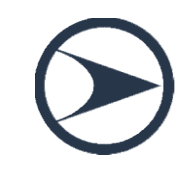

# Plano de contas referencial para o SPED CONTÁBIL

ano de contas referencial para o<br>SPED CONTÁBIL<br>Na versão 3.X do PVA do Sped Contábil e<br>terações posteriores o mapeamento para o<br>plano de contas referencial da RFR é alterações posteriores o mapeamento para o plano de contas referencial da RFB é facultativo.

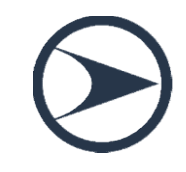

# Vinculo do Plano de Contas

Vinculo do Plano de Contas<br>
• Vincular o plano de contas contábil ao plano de contas referencial<br>
2017:<br>
• Plano de Contas Referencial 2016 2017: **Ilo do Plano de Contas**<br>
Plano de Lontas Referencial 2016<br>
Plem Geral (L100A + L300A)<br>
PJ em Geral – Lucro Presumido (P100 + P150)<br>
Financeiras (L100B + L300B)<br>
Seguradoras (L100C + L300C)

#### Plano de Contas Referencial 2016

PJ em Geral (L100A + L300A)

Financeiras (L100B + L300B)

Plano de Contas Contábil

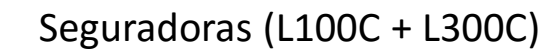

Imunes e Isentas em Geral (U100A + U150A)

**Plano de Contas Referencial 2016**<br>Pl em Geral (L100A + L300A)<br>Pl em Geral – Lucro Presumido (P100 + P150)<br>Financeiras (L100B + L300B)<br>Seguradoras (L100C + L300C)<br>Financeiras – Imunes e Isentas (U100B + U150B)<br>Seguradoras PJ em Geral (L100A + L300A)<br>PJ em Geral – Lucro Presumido (P100 + P150)<br>Financeiras (L100B + L300B)<br>Seguradoras (L100C + L300C)<br>Imunes e Isentas em Geral (U100A + U150A)<br>Financeiras – Imunes e Isentas (U100B + U150B)<br>Segur Entidades Fechadas de Previdência Complementar (U100D + U150D)

Partidos Políticos (U100E + U150E)

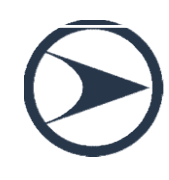

# Subcontas Correlatas

Impacto da lei 12.973/2014 e IN RFB 1.515/2014

Investimento em Ações Ações em Empresa "X" :to da lei 12.973/2014 e IN RFB 1.515,<br>t<mark>imento em Ações</mark><br>Ações em Empresa "X"<br>(+/-) *AVJ - Ações em Empresa "X"* 

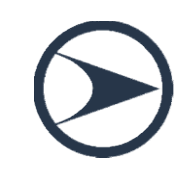

# Subcontas Correlatas **Subcontas Correlatas**<br>Razão Auxiliar das Subcontas (RAS)<br>Prazo: 30/11/2016

**Subcontas Correlatas<br>
Razão Auxiliar das Subcontas (RAS)<br>Prazo: 30/11/2016<br>Nos casos previstos na IN RFB nº Subcontas Correlatas**<br>Razão Auxiliar das Subcontas (RAS)<br>Prazo: 30/11/2016<br>Nos casos previstos na IN RFB nº 1.515/2014, haverá a<br>necessidade de informação do livro RAS. 1.515/2014, haverá a<br>\AS. **Subcontas Correlatas**<br>
Razão Auxiliar das Subcontas (RAS)<br>
Prazo: 30/11/2016<br>
Nos casos previstos na IN RFB nº 1.515/2014, haverá a<br>
necessidade de informação do livro RAS.<br>
IN 1515/2014 - Art. 33 § 3 º No caso de conta q Razão Auxiliar das Subcontas (RAS)<br>Prazo: 30/11/2016<br>Nos casos previstos na IN RFB nº 1.515/2014, haverá a<br>necessidade de informação do livro RAS.<br>IN 1515/2014 - Art. 33 § 3 º No caso de conta que se refira<br>a um grupo de a Prazo: 30/11/2016<br>Nos casos previstos na IN RFB nº 1.515/2014, haverá a<br>necessidade de informação do livro RAS.<br>IN 1515/2014 - Art. 33 § 3 º No caso de conta que se refira<br>a um grupo de ativos ou passivos (...) a subconta Nos casos previstos na IN RFB nº 1.515/2014, haverá a<br>necessidade de informação do livro RAS.<br>IN 1515/2014 - Art. 33 \$ 3 ° No caso de conta que se refira<br>a um grupo de ativos ou passivos (...) a subconta poderá<br>(...) desd

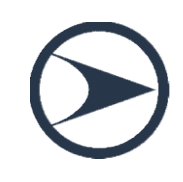

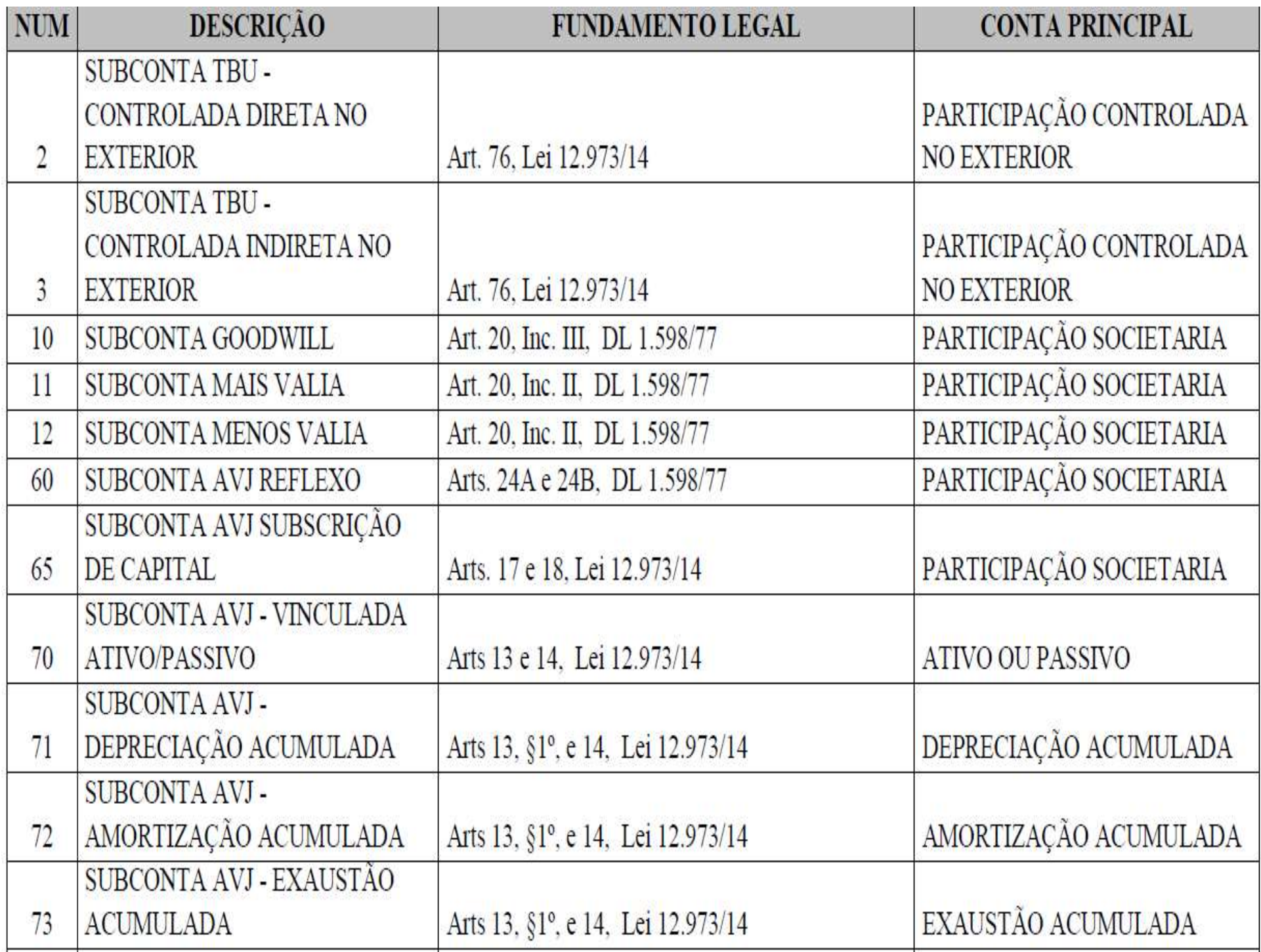

# Subcontas – Controle dos Ajustes

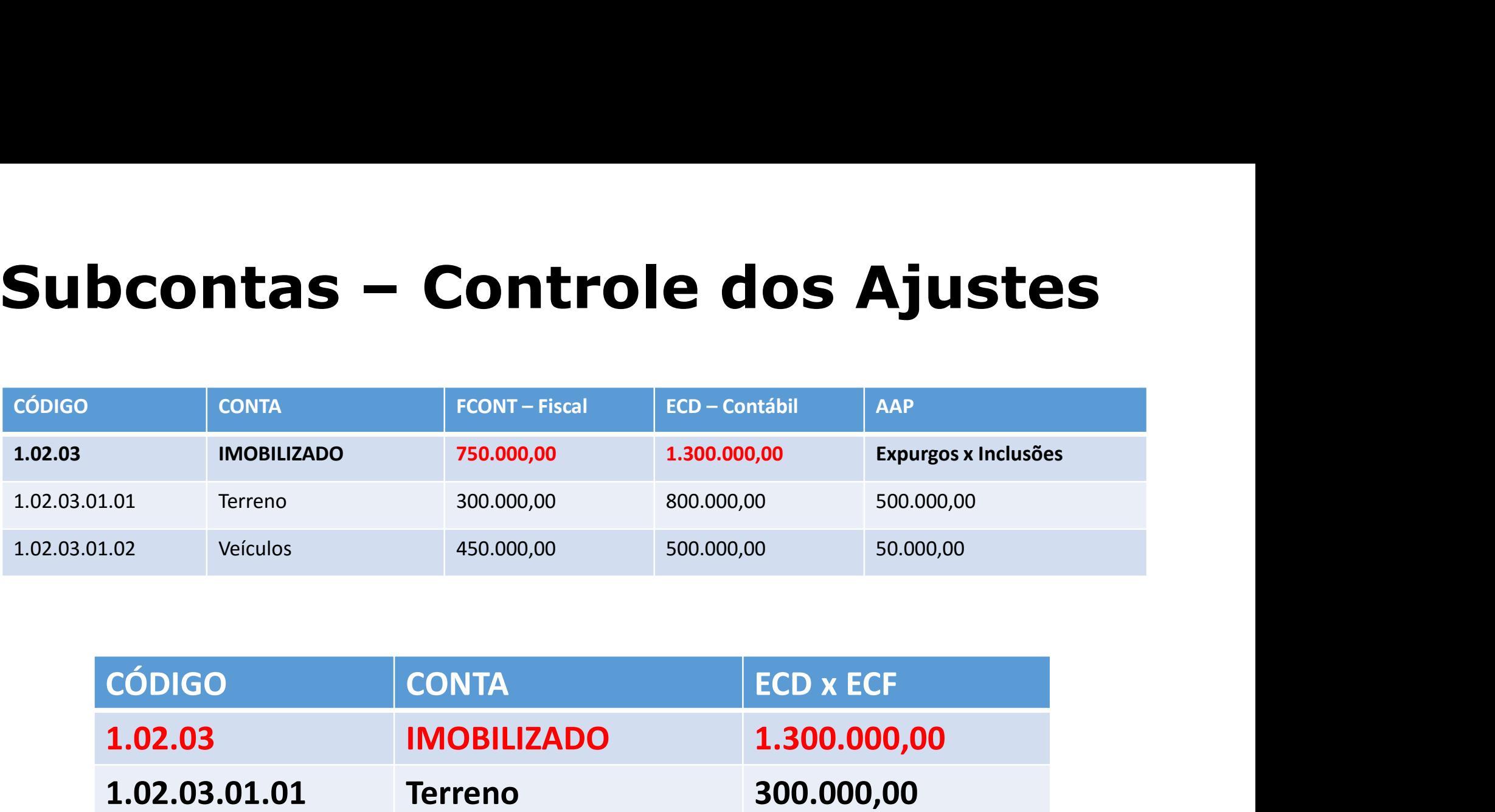

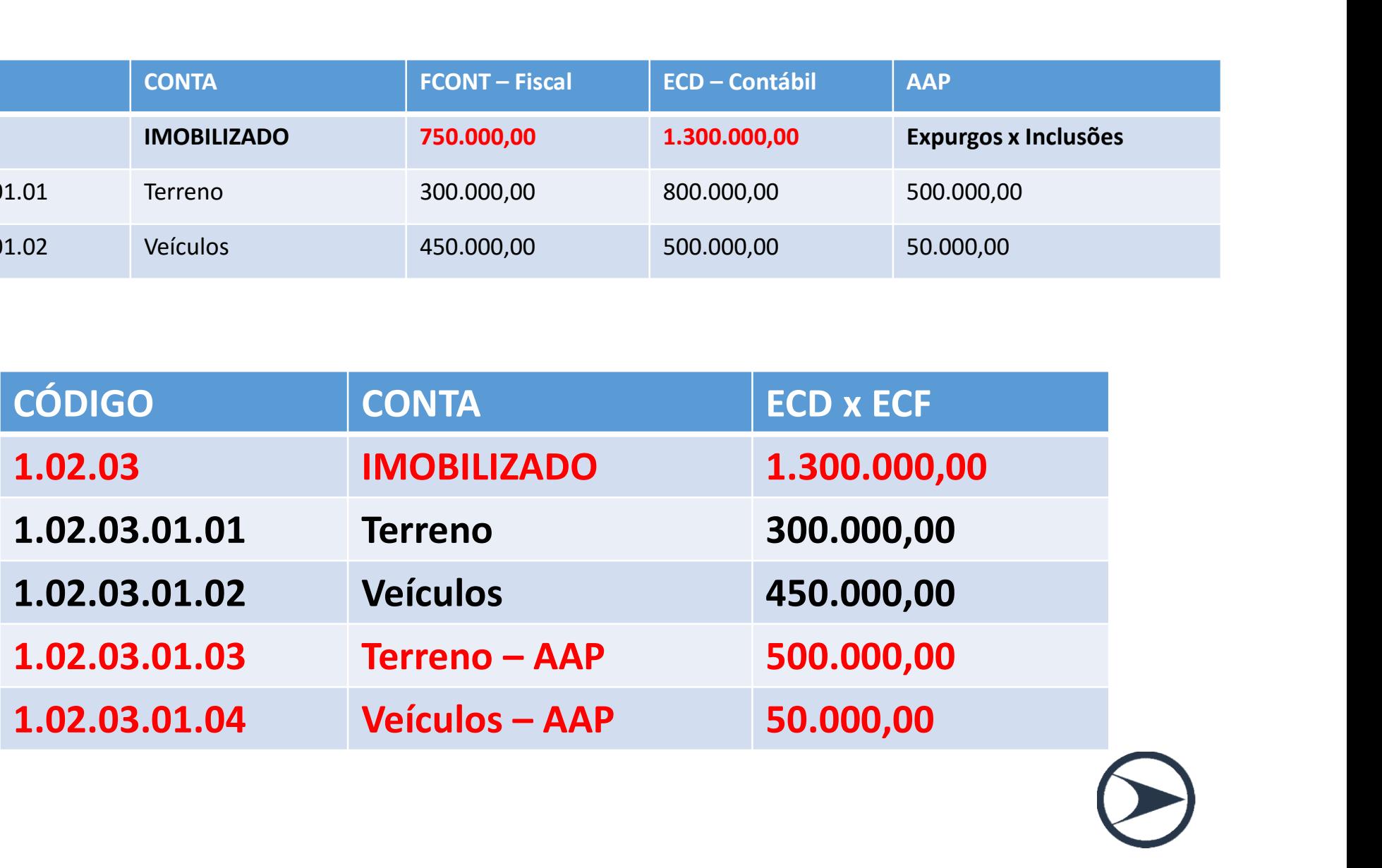

# Mudança de plano de contas da empresa no meio do período

udança de plano de contas da<br>empresa no meio do período<br>O período da escrituração pode ser<br>cionado para que cada plano de contas fracionado para que cada plano de contas corresponda a um período.

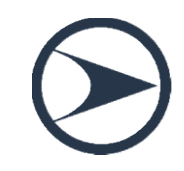

# Assinatura Digital

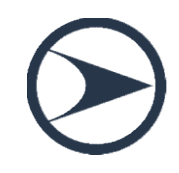

# Assinatura digital

O livro digital deve ser assinado por, no mínimo, duas pessoas: a pessoa física que, segundo os documentos arquivados na Junta Comercial, tiver poderes para a prática de tal ato e o contabilista. Não existe limite para a quantidade de signatários, mas os contabilistas sempre devem assinar por último. O PVA do SPED Contábil só permite que o contabilista assine após a assinatura de todos os representantes da empresa.

Toda ECD deve ser assinada, independentemente das outras assinaturas, por um certificado e-PJ ou e-CNPJ. Portanto, a partir de agora a ECD exige obrigatoriamente a assinatura com e-CNPJ.

# Assinatura digital

 $\triangleright$  Devem ser utilizados somente certificados digitais e-PF ou e-CPF, com segurança mínima tipo A3.

 $\geq 0$  livro pode ser assinado por procuração, desde que ela seja arquivada na Junta Comercial.

 O SPED Contábil não faz qualquer conferência da assinatura ou dos procuradores. Esta verificação é feita pela Junta Comercial.

 A procuração eletrônica da RFB não pode ser utilizada.

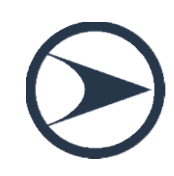

## Pessoas Jurídicas Registradas em Cartório

**Pessoas Jurídicas Registradas em Cartório**<br>Em relação à autenticação pelos cartórios, deve ser utilizado o<br>Módulo de Registro de Livros Fiscais para os Cartórios de Títulos e<br>Desumentos e Pessoa lucídica para autoricação **Pessoas Jurídicas Registradas em Cartório**<br>Em relação à autenticação pelos cartórios, deve ser utilizado o<br>Módulo de Registro de Livros Fiscais para os Cartórios de Títulos e<br>Documentos e Pessoa Jurídica, para autenticaçã **Pessoas Jurídicas Registradas em Cartório**<br>Em relação à autenticação pelos cartórios, deve ser utilizado o<br>Módulo de Registro de Livros Fiscais para os Cartórios de Títulos e<br>Documentos e Pessoa Jurídica, para autenticaçã **Pessoas Jurídicas Registradas em Cartório**<br>Em relação à autenticação pelos cartórios, deve ser utilizado o<br>Módulo de Registro de Livros Fiscais para os Cartórios de Títulos e<br>Documentos e Pessoa Jurídica, para autenticaçã **Pessoas Jurídicas Registradas em Cartório**<br>Em relação à autenticação pelos cartórios, deve ser utilizado o<br>Módulo de Registro de Livros Fiscais para os Cartórios de Títulos e<br>Documentos e Pessoa Jurídica, para autenticaçã Em relação à autenticação pelos cartórios, deve ser utilizado o<br>Módulo de Registro de Livros Fiscais para os Cartórios de Títulos e<br>Documentos e Pessoa Jurídica, para autenticação de arquivos da ECD,<br>que é um módulo exclus Em relação à autenticação pelos cartórios, deve ser utilizado o<br>Módulo de Registro de Livros Fiscais para os Cartórios de Títulos e<br>Documentos e Pessoa Jurídica, para autenticação de arquivos da ECD,<br>que é um módulo exclus Módulo de Registro de Livros Fiscais para os Cartórios de Títulos e<br>Documentos e Pessoa Jurídica, para autenticação de arquivos da ECD,<br>que é um módulo exclusivo dos cartórios e não possui interface com<br>os sistemas da Rece www.rtdbrasil.org.br.

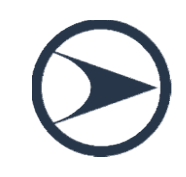

# Considerações sobre os livros contábeis em formato digital

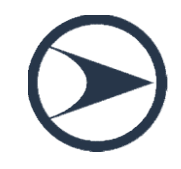

# Obrigações acessórias dispensadas no caso de transmissão da escrituração via SPED contábil Obrigações acessórias dispensadas no<br>caso de transmissão da escrituração<br>via SPED contábil<br>São formas alternativas de escrituração: em papel, em fichas<br>ou digital. Obrigações acessórias (<br>
caso de transmissão d<br>
via SPED con<br>
são formas alternativas de escritura<br>
ou digital.

Caso de transmissão da escrituração<br>
Via SPED contábil<br>
São formas alternativas de escrituração: em papel, em fichas<br>
ou digital.<br>
De acordo com o ITG 2000 – Escrituração Contábil –, em caso de<br>
escrituração contábil em fo **Via SPED contábil<br>São formas alternativas de escrituração: em papel, em fichas<br>ou digital.**<br>De acordo com o ITG 2000 – Escrituração Contábil –, em caso de<br>escrituração contábil em forma digital, não há necessidade de impr **São formas alternativas de escrituração: em papel, em fichas<br>ou digital.**<br>De acordo com o ITG 2000 — Escrituração Contábil —, em caso de<br>escrituração contábil em forma digital, não há necessidade de impressão e<br>encadernaç **São formas alternativas de escrituração: em papel, em fichas<br>ou digital.**<br>De acordo com o ITG 2000 – Escrituração Contábil –, em caso de<br>escrituração contábil em forma digital, não há necessidade de impressão e<br>encadernaç

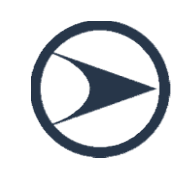

#### QUANTIDADE DE LIVROS POR ARQUIVO E QUANTIDADE DE ARQUIVOS POR ANO-CALENDÁRIO

- 12 arquivos por ano
- •Arquivo no máximo 1gb
- •Um arquivo não é possível manter mais de um livro

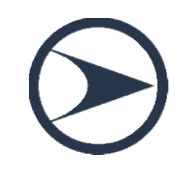

#### MUDANÇA DE CONTADOR NO MEIO DO PERÍODO

Respeitados os limites, o período da escrituração pode ser fracionado para que cada contabilista assine o período pelo qual é responsável técnico.

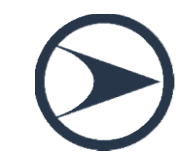

# Mudança da sede da empresa para outra unidade da federação

A escrituração contábil do período que ainda não foi transmitido deve ser enviada considerando o NIRE da nova sede da empresa.

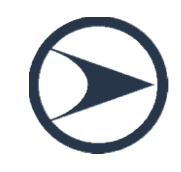

## Período Societário x Período Fiscal

Período Societário x Período Fiscal<br>As pessoas jurídicas com período societário<br>diferente do período fiscal podem entregar a Período Societário x Período Fiscal<br>As pessoas jurídicas com período societário<br>diferente do período fiscal podem entregar a<br>ECD de acordo com o período societário e, caso **Período Societário x Período Fiscal<br>As pessoas jurídicas com período societário<br>diferente do período fiscal podem entregar a<br>ECD de acordo com o período societário e, caso<br>seja necessário, fazer os ajustes relativos ao** As pessoas jurídicas com período societário<br>diferente do período fiscal podem entregar a<br>ECD de acordo com o período societário e, caso<br>seja necessário, fazer os ajustes relativos ao<br>período fiscal na Escrituração Contábil As pessoas jurídicas com período societário<br>diferente do período fiscal podem entregar a<br>ECD de acordo com o período societário e, caso<br>seja necessário, fazer os ajustes relativos ao<br>período fiscal na Escrituração Contábil diferente do período fiscal podem entregar a<br>ECD de acordo com o período societário e, caso<br>seja necessário, fazer os ajustes relativos ao<br>período fiscal na Escrituração Contábil Fiscal<br>(ECF), após a recuperação dos dados

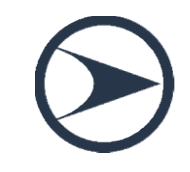

## Período Societário x Período Fiscal

**Período Societário x Período Fiscal<br>Exemplo:** Uma empresa possui período societário com<br>encerramento em março/2014 (de abril/2013 a março/2014).<br>Nessa situação, a empresa poderá entregar: **Período Societário x Período Fiscal<br>Exemplo:** Uma empresa possui período societário com<br>encerramento em março/2014 (de abril/2013 a março/2014).<br>Nessa situação, a empresa poderá entregar: **Período Societário x Período Fiscal<br>Exemplo:** Uma empresa possui período societário com<br>encerramento em março/2014 (de abril/2013 a março/2014).<br>Nessa situação, a empresa poderá entregar:<br>- Arquivo 1 da ECD: De janeiro/20 **Período Societário x Período Fiscal<br>Exemplo:** Uma empresa possui período societário com<br>encerramento em março/2014 (de abril/2013 a março/2014).<br>Nessa situação, a empresa poderá entregar:<br>- Arquivo 1 da ECD: De janeiro/20 **Período Societário x Período Fiscal<br>
Exemplo:** Uma empresa possui período societário com<br>
encerramento em março/2014 (de abril/2013 a março/2014).<br>
Nessa situação, a empresa poderá entregar:<br>
- Arquivo 1 da ECD: De janeir Exemplo: Uma empresa possui período societário com<br>encerramento em março/2014 (de abril/2013 a março/2014).<br>Nessa situação, a empresa poderá entregar:<br>- Arquivo 1 da ECD: De janeiro/2014 a março/2014, com<br>encerramento do e

no campo 12 do registro 1030 (I030.DT\_EX\_SOCIAL)<br>
encerramento em março/2014 (de abril/2013 a março/2014).<br>
12 Arquivo 1 da ECD: De janeiro/2014 a março/2014, com<br>
encerramento do exercício em março/2014;<br>
12 Arquivo 2 da encerramento do exercício em março/2014 a março/2014, com<br>encerramento do exercício em março/2014 a março/2014, com<br>encerramento do exercício em março/2014;<br>- Arquivo 2 da ECD: De abril/2014 a dezembro/2014, informando<br>no

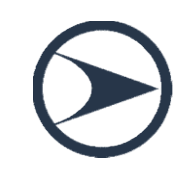

# Penalidades

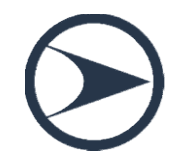

## PENALIDADES

# Por apresentação extemporânea fora do prazo: **PENALIDADES<br>Por apresentação extemporânea fora do prazo:**<br>a) R\$ 500,00 - mês-calendário ou fração - lucro presumido;

**PENALIDADES<br>
Por apresentação extemporânea fora do prazo:**<br>
a) R\$ 500,00 - mês-calendário ou fração - lucro presumido;<br>
b) R\$ 1.500,00 - mês-calendário ou fração - lucro real ou tenham<br>
optado pelo auto arbitramento; **Por apresentação extemporânea fora d**<br>a) R\$ 500,00 - mês-calendário ou fração - lucro presun<br>b) R\$ 1.500,00 - mês-calendário ou fração - lucro re<br>optado pelo auto arbitramento;

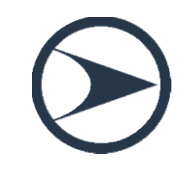

## PENALIDADES

#### Exemplo:

**PENALIDADES**<br>Se o prazo de entrega termina no dia 30/06 e o livro for entregue no<br>dia 01/07, a multa é de R\$ 1.500,00 (empresas tributadas pelo lucro<br>real). O valor é mantido até o último dia do julho. Iniciado o mês de **PENALIDADES**<br>Exemplo:<br>Se o prazo de entrega termina no dia 30/06 e o livro for entregue no<br>dia 01/07, a multa é de R\$ 1.500,00 (empresas tributadas pelo lucro<br>real). O valor é mantido até o último dia do julho. Iniciado o **PENALIDADES**<br>Exemplo:<br>Se o prazo de entrega termina no dia 30/06 e o livro for entregue no<br>dia 01/07, a multa é de R\$ 1.500,00 (empresas tributadas pelo lucro<br>real). O valor é mantido até o último dia do julho. Iniciado o **PENALIDADES**<br>Se o prazo de entrega termina no dia 30/06 e o livro for entregue no<br>dia 01/07, a multa é de R\$ 1.500,00 (empresas tributadas pelo lucro<br>real). O valor é mantido até o último dia do julho. Iniciado o mês de<br>a **PENALIDADES**<br>Se o prazo de entrega termina no dia 30/06 e o livro for entregue no<br>dia 01/07, a multa é de R\$ 1.500,00 (empresas tributadas pelo lucro<br>real). O valor é mantido até o último dia do julho. Iniciado o mês de<br>a **PENALIDADES**<br>Se o prazo de entrega termina no dia 30/06 e o livro for entregue no<br>dia 01/07, a multa é de R\$ 1.500,00 (empresas tributadas pelo lucro<br>real). O valor é mantido até o último dia do julho. Iniciado o mês de<br>a **PENALIDADES**<br>Exemplo:<br>Se o prazo de entrega termina no dia 30/06 e o livro for entregue no<br>dia 01/07, a multa é de R\$ 1.500,00 (empresas tributadas pelo lucro<br>real). O valor é mantido até o último dia do julho. Iniciado o

O código de receita da multa por atraso na entrega da ECD é 1438.
# Aspectos técnicos da ECD

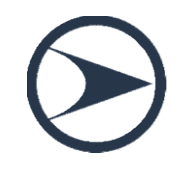

#### 3.1.5. Composição dos Livros

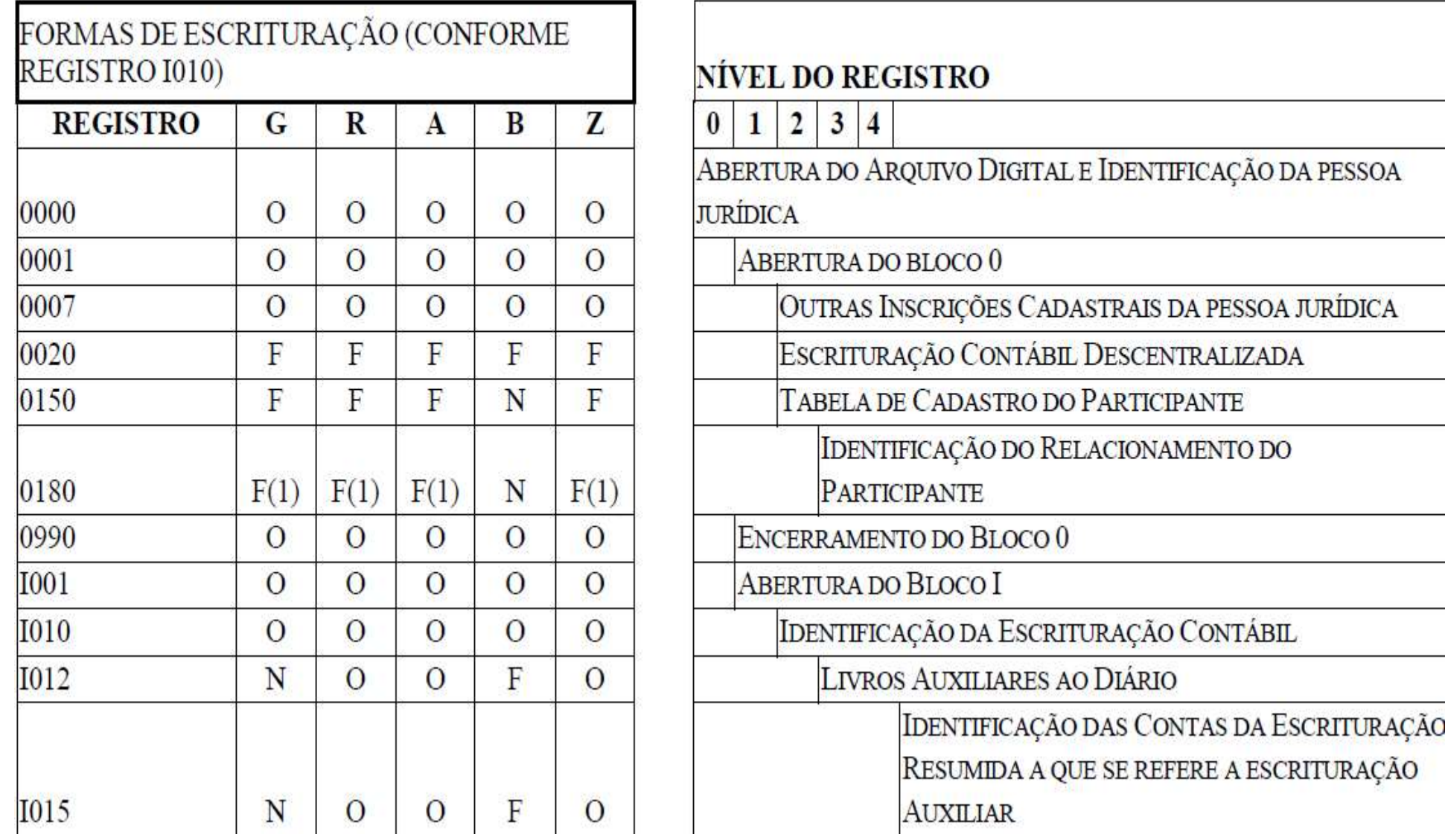

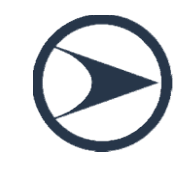

 $(1)$  = Obrigatório, se existe o registro 0150.

- $(2)$  = Obrigatório, se existe o registro I350.
- $(3)$  = Obrigatório, se existe o registro I150.

 $(4)$  = A obrigatoriedade definida pelo órgão encarregado da manutenção do plano de contas referencial.

 $(5)$  = Registro obrigatório para as pessoas jurídicas sujeitas a registro em órgãos de registro do comércio (Juntas Comerciais).

#### **FORMAS DE ESCRITURAÇÃO**

G= Livro Diário (Completo, sem escrituração auxiliar)

R = Livro Diário com Escrituração Resumida (com escrituração auxiliar)

A= Livro Diário Auxiliar ao Diário com Escrituração Resumida

B= Livro Balancetes Diários e Balanços

 $Z = \text{Razão Anxiliar}$ 

**OBRIGATORIEDADE:**  $O = REGISTRO OBRIGATÓRIO$ 

 $F = REGISTRO FACTULTATIVE$ 

N = NÃO SE APLICA AO TIPO DE ESCRITURAÇÃO

## RELAÇÃO DE BLOCOS

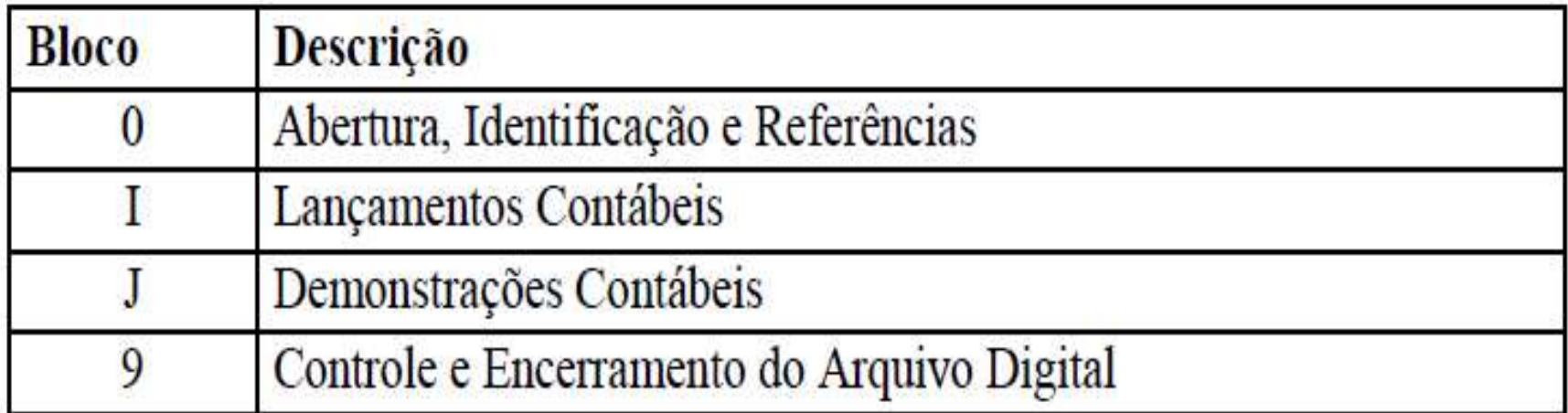

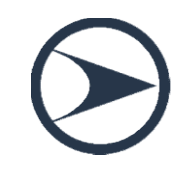

h.

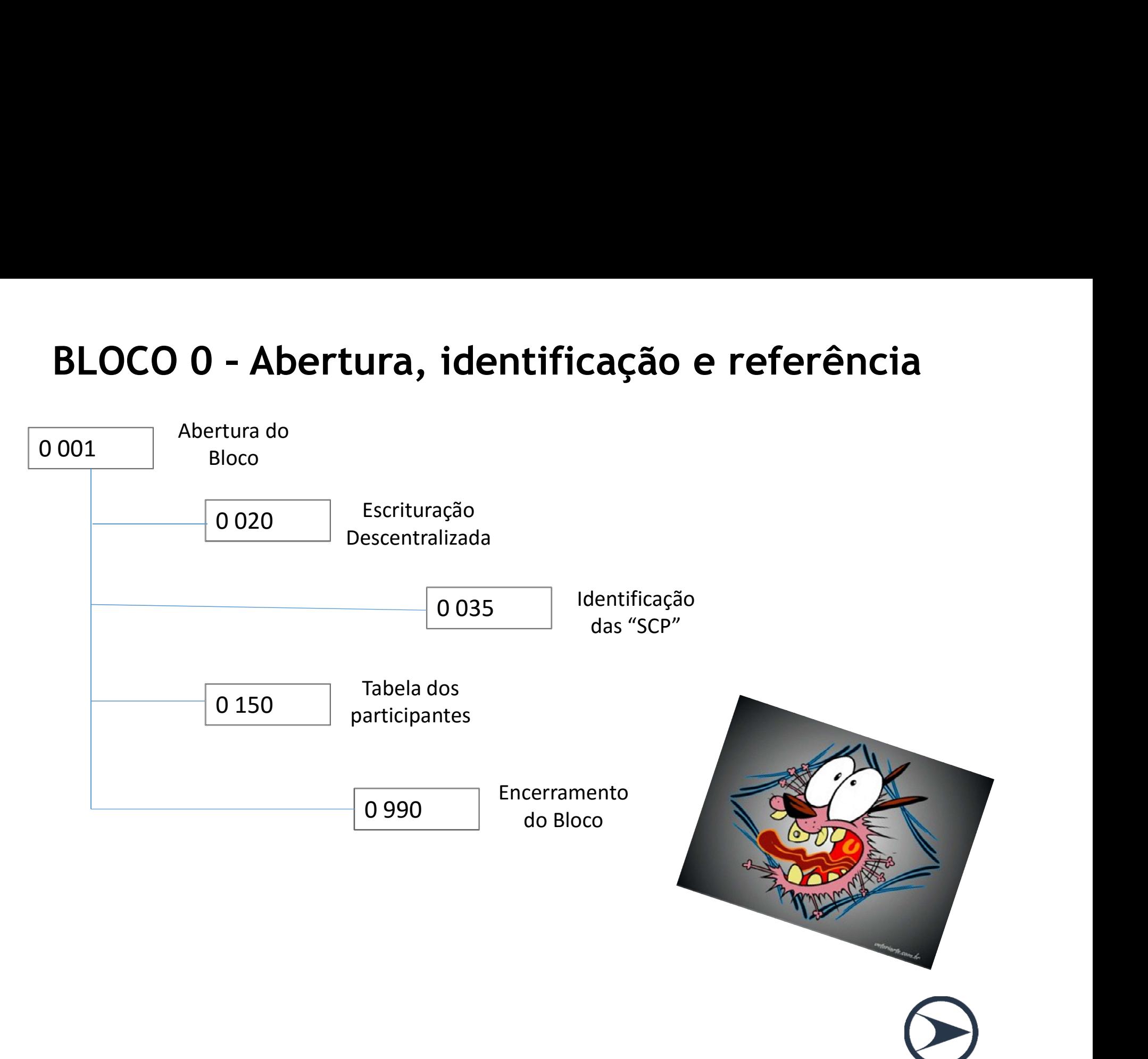

#### Tabela de Códigos de Participação do Participante

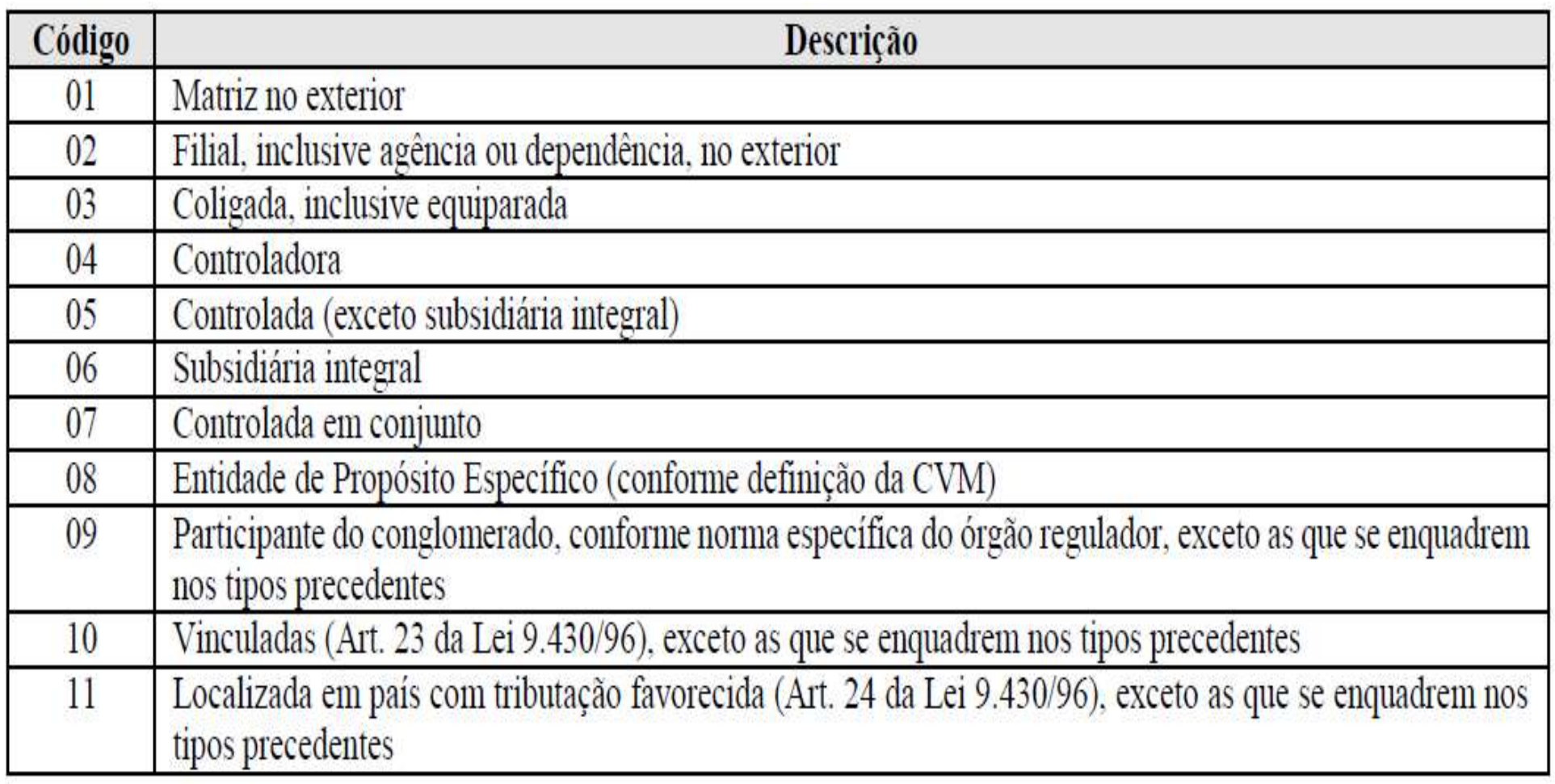

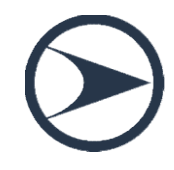

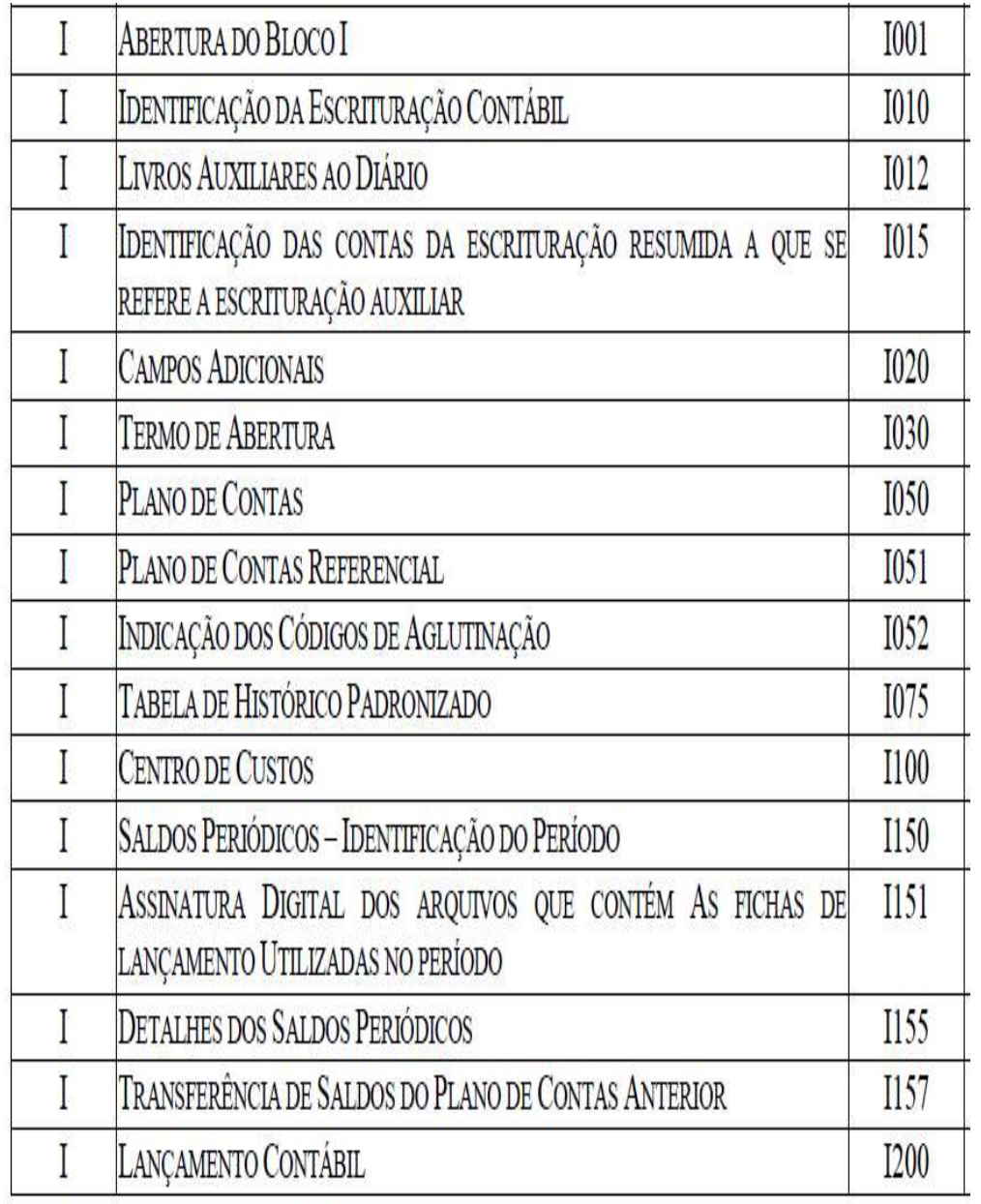

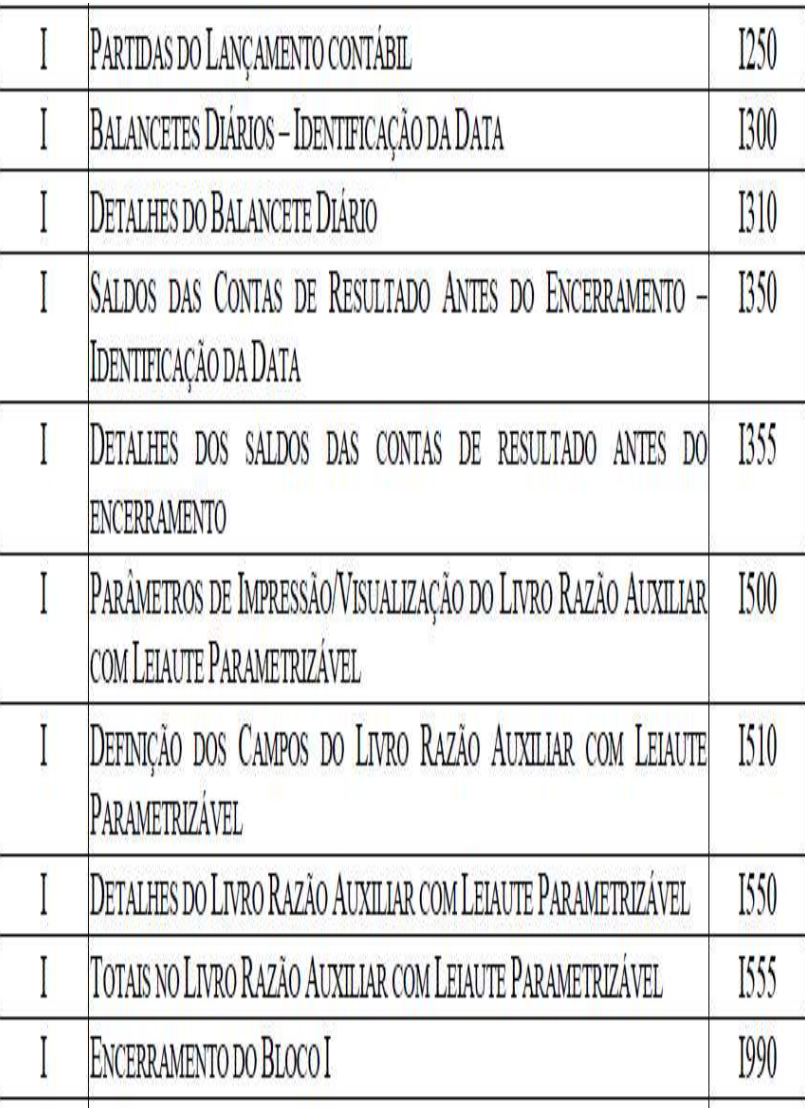

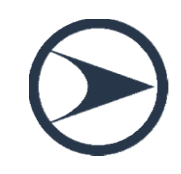

No bloco I constam os lançamentos contábeis.

O registro I010 identifica a forma da escrituração contábil, G, R, A, B ou Z.

Os registros I012 e I015 servem para efetuar a ligação entre os livros principais e os auxiliares.

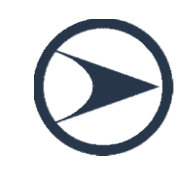

#### $[1010|R|1.00]$

 $IO12|I|DIARIO$ 

#### **AUXILIAR**

DE

BANCOS 033AE96E3D1A5EE6969D78BDC56551F91AE9558F8

Campo  $01 -$ Tipo de Registro:  $1012$ 

Campo 02 - Número de Ordem do Instrumento Associado: 1 (indica o número do livro – deve ser sequencial por tipo de livro)

Campo 03 - Natureza do Livro Associado: DIARIO AUXILIAR DE **BANCOS** 

Campo 04 - Tipo de Escrituração do Livro Associado: 0 (Livro Digital incluído no Sped)

Campo 05 – Código Hash do Arquivo Correspondente ao Livro Auxiliar Utilizado Digital: Assinatura  $na$ 33AE96E3D1A5EE6969D78BDC56551F91AE9558F8 precisa ser informado aqui, pois o arquivo corresponde à escrituração do livro principal (livro diário com escrituração resumida).

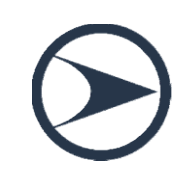

Modelo de arquivo do Razão Auxiliar das Subcontas, com a utilização dos dados dos exemplos acima: 0000 LECD 01012015 31012015 EMPRESA TESTE LIVRO RAZAO AUXILIAR|11111111000191|DF||5300108|||0|0|0|||0|0||  $|0001|0|$  $|0007|00||$  $|0990|4|$  $|IO01|0|$  $|1010|Z|3.00|$ [I012|001|LIVRO DIÁRIO COM ESCRITURAÇÃO RESUMIDA|0|] [I015]1.01.01.01]  $|I015|1.05.05.05|$ I015 1.07.07.07  $|1015|1.09.09.09|$ [I030]TERMO DE ABERTURA|001|RAZAO AUXILIAR DAS SUBCONTAS|99|EMPRESA TESTE LIVRO RAZAO AUXILIAR||11111111000191|15021978||BRASILIA|31122015| [I050|01012015|01|S|1|1.01.01.01||Ativo Sintética 1] [I050]01012015]01]S[1]1.05.05.05][Ativo Sintética 2] [I050|01012015|01|S|1|1.07.07.07||Ativo Sintética 3] |I050|01012015|01|S|1|1.09.09.09||Ativo Sintética 4|  $|I500|4|$ [1510]NAT SUB CNT|NATUREZA DA SUBCONTA CORRELATA|C|2||11| [1510]COD SUB CNT|CÓDIGO DA SUBCONTA VINCULADA AO ITEM|C|20||11|

O Termo de Abertura (registro I030, Bloco I) e o Termo de Encerramento (registro J900) localizam-se, respectivamente, no bloco dos lançamentos contábeis (bloco I) e no bloco das demonstrações contábeis (bloco J).

O bloco I contém os registros centrais da contabilidade, isto é, o plano de contas contábeis (registro I050), os saldos das contas (registros I150 e I155) e os lançamentos contábeis (registros I200 e I250).

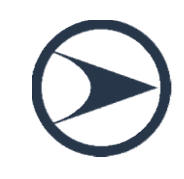

As contas contábeis são descritas no registro I050 fornecendo-se seu código e descrição, seu tipo (analítica ou sintética), o nível, o código da conta superior (pai) e um código da natureza da conta/grupo de contas.

O registro I051, plano de contas referencial, é facultativo!

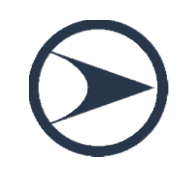

Os registros I150 e I155 informam os saldos das contas contábeis. Eles trazem os saldos e o total dos débitos e créditos mensais para contas patrimoniais e de resultado após o encerramento do período. Os saldos são informados para cada mês (um registro I150 por mês).

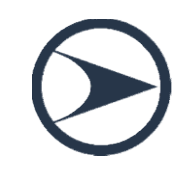

As contas contábeis são descritas no registro I050 fornecendo-se seu código e descrição, seu tipo (analítica ou sintética), o nível, o código da conta superior (pai) e um código da natureza da conta/grupo de contas.

#### O registro I051, plano de contas referencial, é facultativo!

Os registros I350 e I355 trazem os saldos das contas de resultado antes do encerramento.

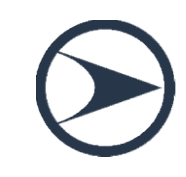

# Lançamentos de Quarta Fórmula e Planos de Contas com 4 níveis **Lançamentos de Quarta Fórmula e<br>Planos de Contas com 4 níveis**<br>o spep contábil faz validações para que o CTG 2001 (R2) seja<br>cumprido, conforme destacado abaixo: **Lançamentos de Quarta Fórmula e<br>Planos de Contas com 4 níveis<br>o spep Contábil faz validações para que o CTG 2001 (R2) se<br>cumprido, conforme destacado abaixo:<br>• Os lançamentos de quarta fórmula podem ser utilizados des Lançamentos de Quarta Fórmula e<br>
Planos de Contas com 4 níveis**<br>
o spep contábil faz validações para que o CTG 2001 (R2) seja<br>
cumprido, conforme destacado abaixo:<br>
• Os lançamentos de quarta fórmula podem ser utilizados **Lançamentos de Quarta Fórmula e<br>Planos de Contas com 4 níveis**<br>SPED Contábil faz validações para que o CTG 2001 (R2) se<br>umprido, conforme destacado abaixo:<br>Os lançamentos de quarta fórmula podem ser utilizados desc<br>que se

- **Planos de Contas com 4 níveis**<br>
o sped contábil faz validações para que o CTG 2001 (R2) seja<br>
cumprido, conforme destacado abaixo:<br>
 Os lançamentos de quarta fórmula podem ser utilizados desde<br>
que se refiram a um único O SPED COntabil Taz validações para que<br>
cumprido, conforme destacado abaixo:<br>
• Os lançamentos de quarta fórmula pod<br>
que se refiram a um único fato contábil.<br>
• O plano de contas da empresa deve ter, no<br>
• **Exemplo:**<br>
• • Os lançamentos de quarta fórmula podem se<br>que se refiram a um único fato contábil.<br>• O plano de contas da empresa deve ter, no míni<br>• **Exemplo:**<br>• Nível 1: Ativo<br>• Nível 2: Ativo Circulante<br>• Nível 3: Disponibilidades<br>• • Os lançamentos de quarta fórmula podque se refiram a um único fato contábil.<br>• O plano de contas da empresa deve ter, no<br>• Exemplo:<br>• Nível 1: Ativo<br>• Nível 2: Ativo Circulante<br>• Nível 3: Disponibilidades<br>• Nível 4: Caix
- que se retiram a um unico tato contabil.<br>• O plano de contas da empresa deve ter, no<br>• **Exemplo:**<br>• Nível 1: Ativo<br>• Nível 2: Ativo Circulante<br>• Nível 3: Disponibilidades<br>• Nível 4: Caixa

#### • Exemplo:

- 
- 
- 
- 

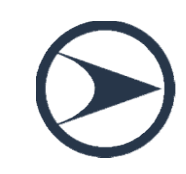

O usuário da ECD pode informar quantas apurações de resultado desejar, bastando discriminar a data de cada uma das apurações no registro I350 e informar o saldo final das contas de resultado nos registros I355, filhos do I350.

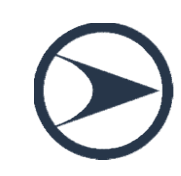

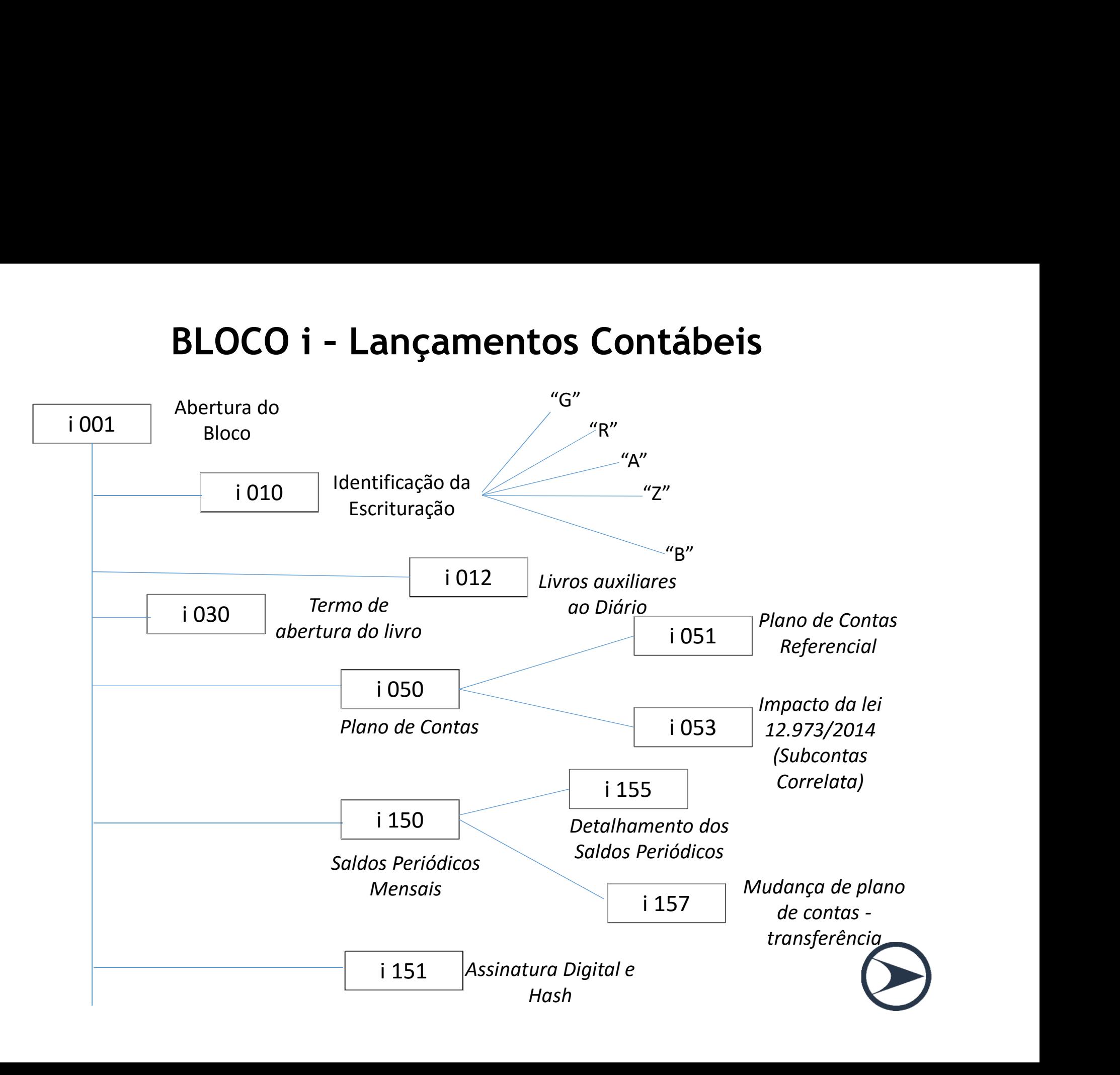

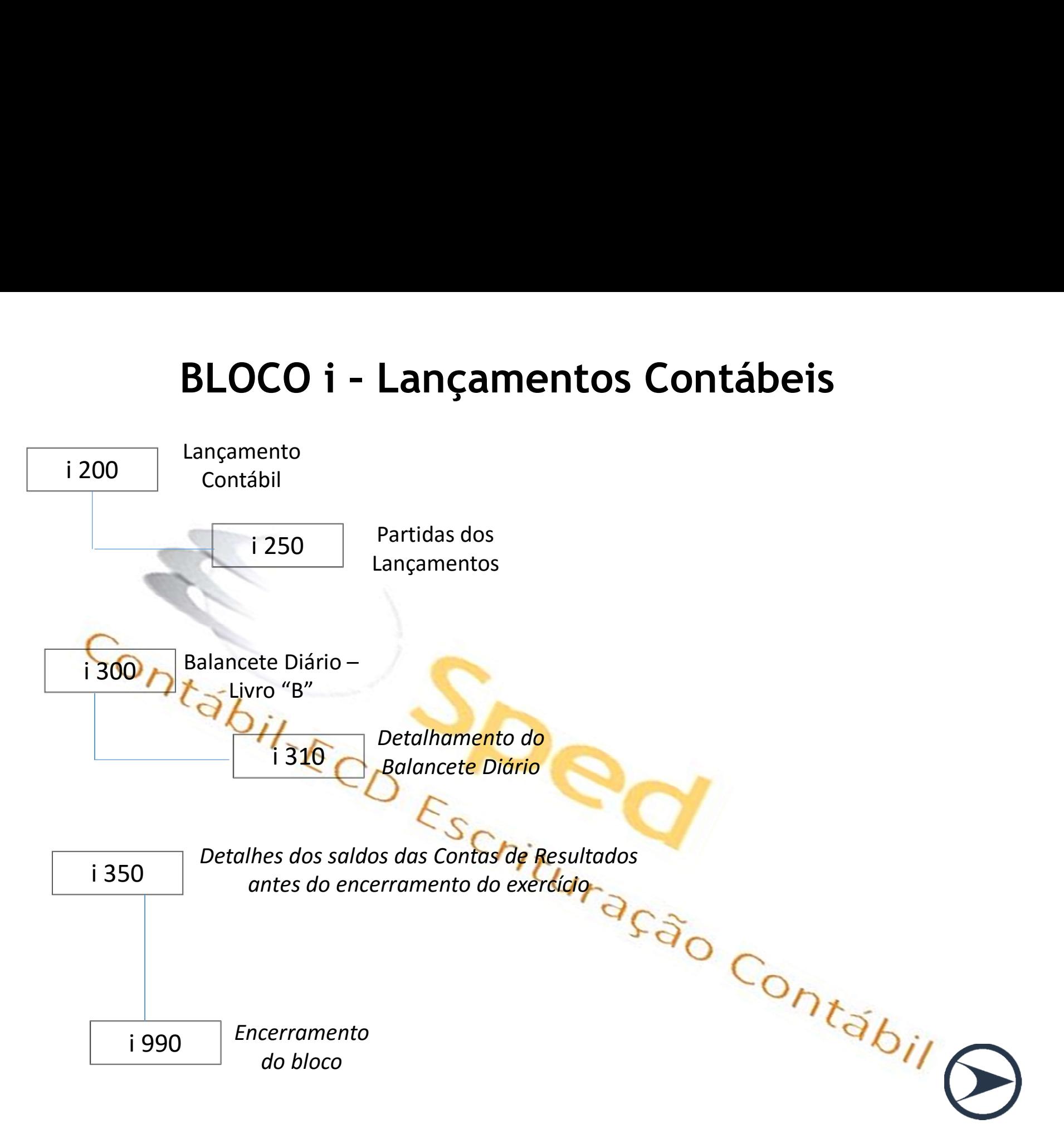

#### BLOCO " J"

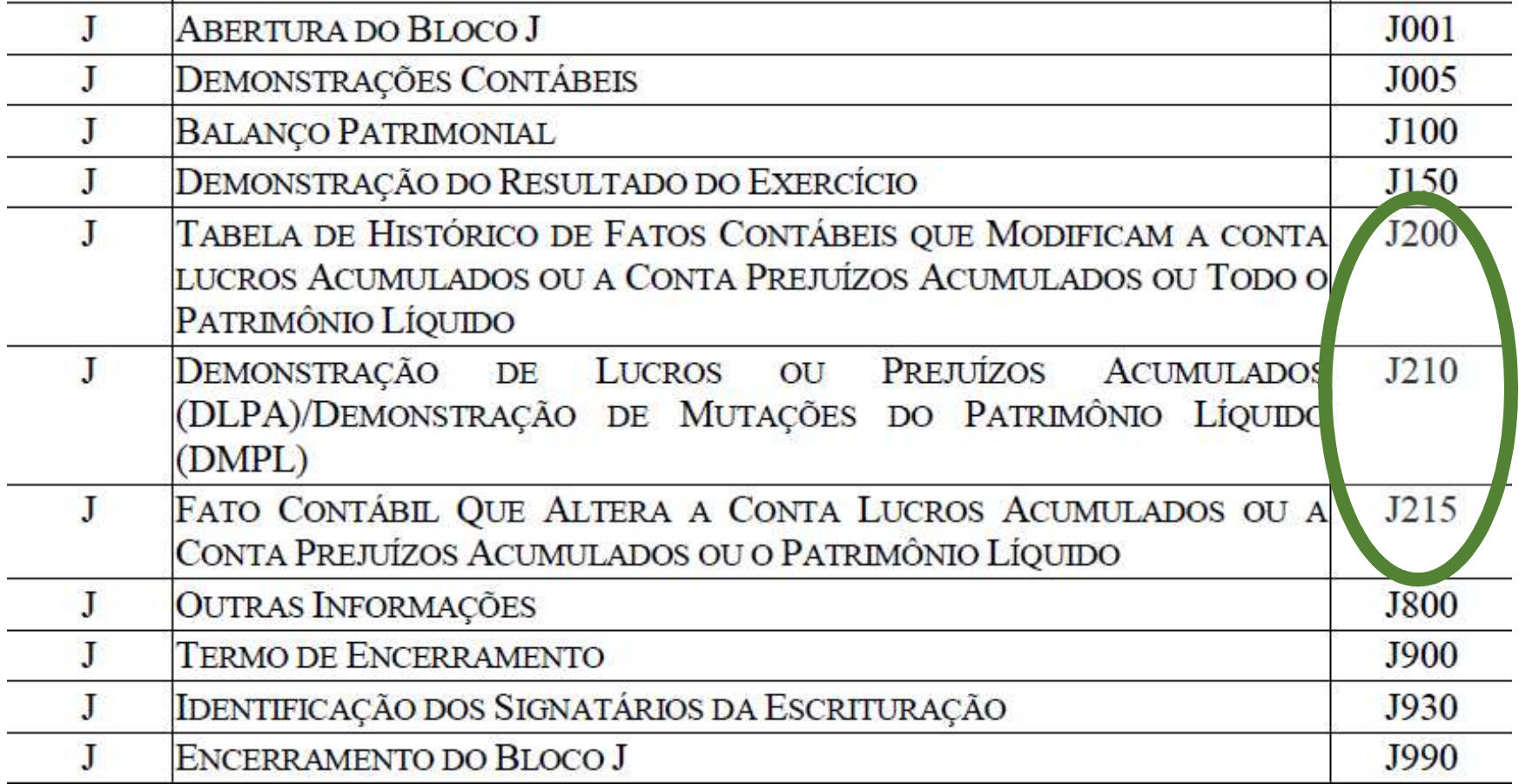

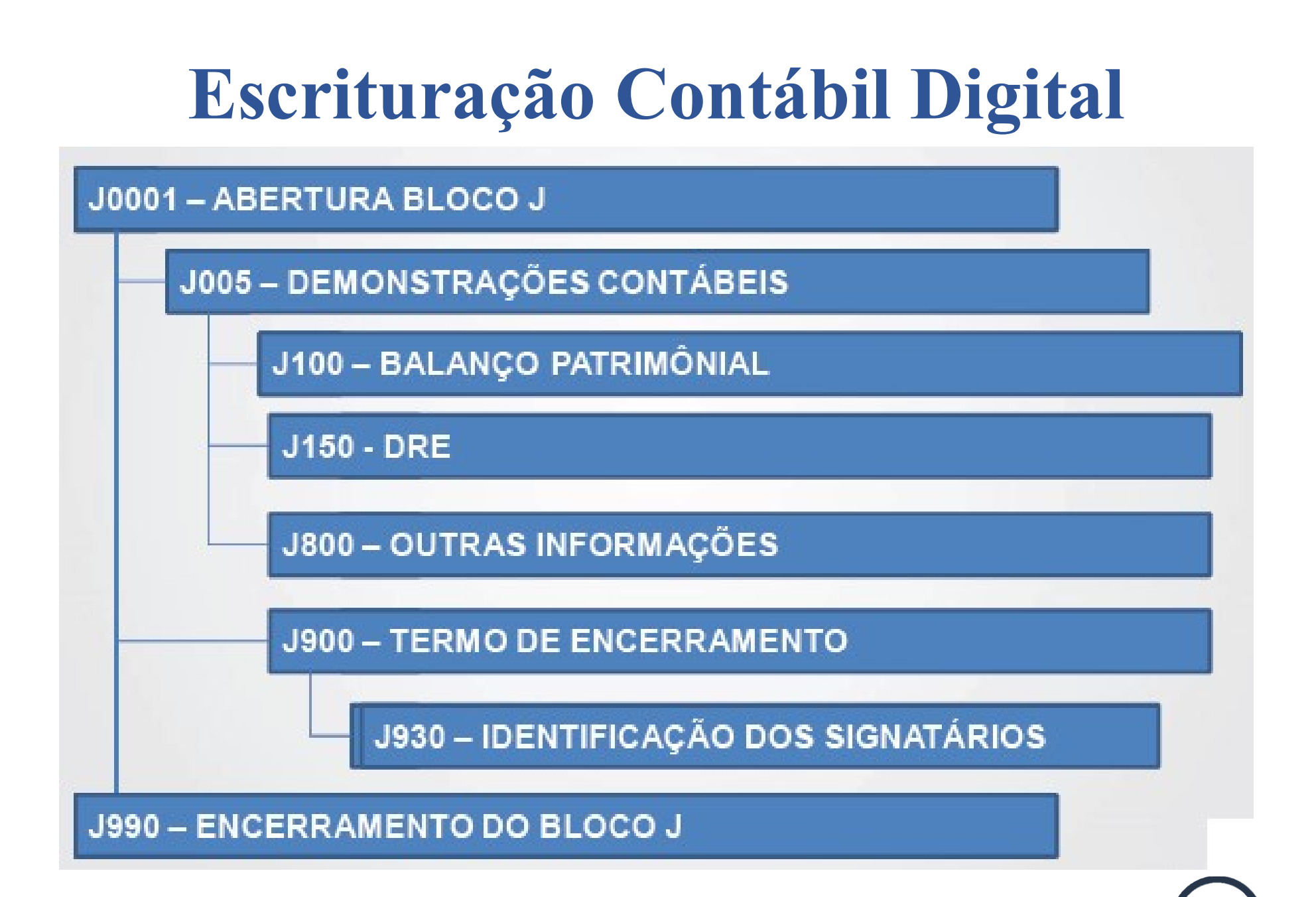

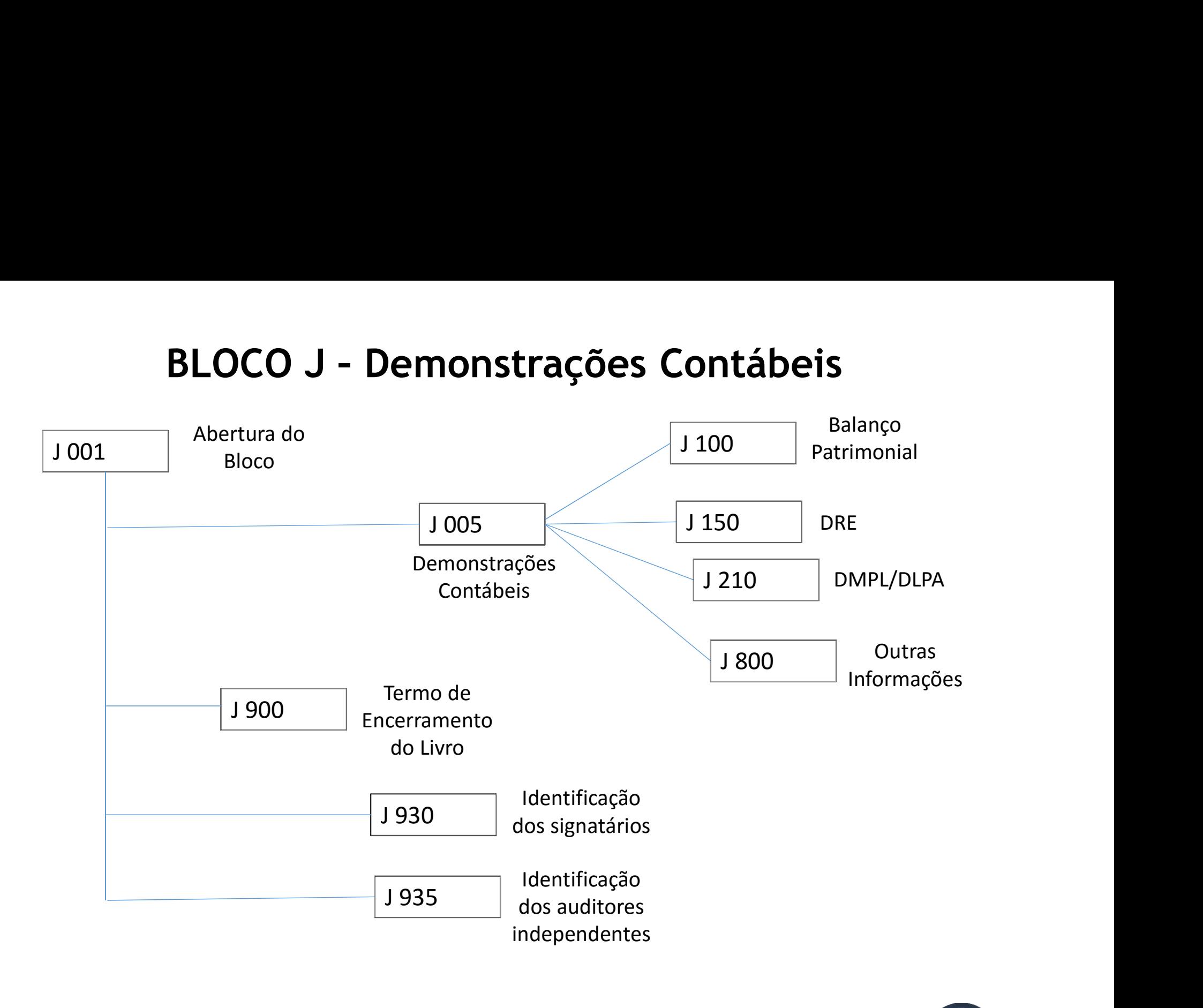

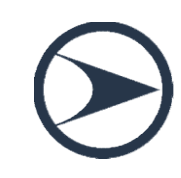

#### 3.2.6.3.8. Registro J800: Outras Informações

O registro J800 permite que seja anexado um arquivo em formato texto RTF (Rich Text Format) na escrituração, que se destina a receber informações que devam constar do livro, tais como notas explicativas, outras demonstrações contábeis, pareceres, relatórios, etc.

O procedimento para anexar é o seguinte:

- $1 -$ Digite o documento que deseja anexar no *Word*;
- 2 Salve o documento como .rtf:
- 3 Abra o documento no Bloco de Notas;
- 4 Copie todo o conteúdo do arquivo aberto no Bloco de Notas; e
- 5 Cole o conteúdo copiado no registro J800.

## Dica de como entender o manual do SPED

#### 3.1.6.2.7. Registro I050: Plano de Contas

A ECD é a contabilidade comercial das empresas e, portanto, é baseada no plano de contas que a empresa utiliza para o registro habitual dos fatos contábeis. Assim, os códigos das contas analíticas do plano da empresa são os que devem ser informados nos seguintes registros:

- 1015: Identificação das Contas da Escrituração Resumida a que se Refere a Escrituração Auxiliar.  $\bullet$
- $1050$  Plano de Contas  $\bullet$
- [155: Detalhe dos Saldos Periódicos]  $\bullet$
- I250: Partidas do Lancamento.  $\bullet$
- 1310: Detalhes do Balancete Diário.  $\bullet$
- 1355: Detalhes dos Saldos das Contas de Resultado Antes do Encerramento.

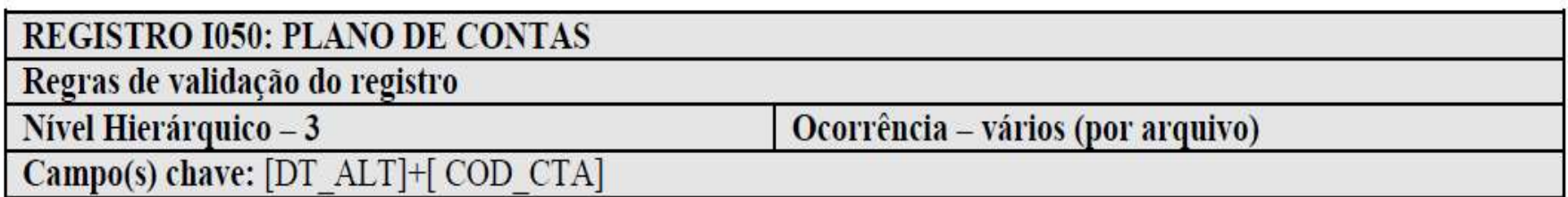

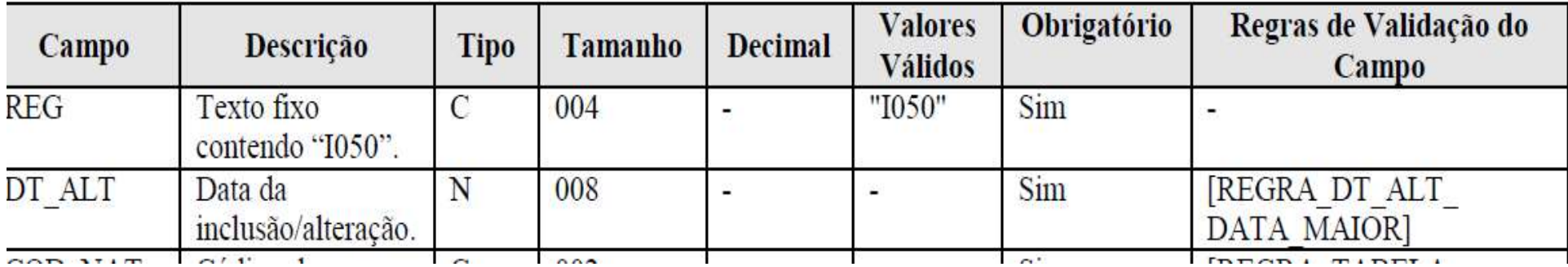

#### CRUZAMENTO DAS INFORMAÇÕES (ECD X ECF)

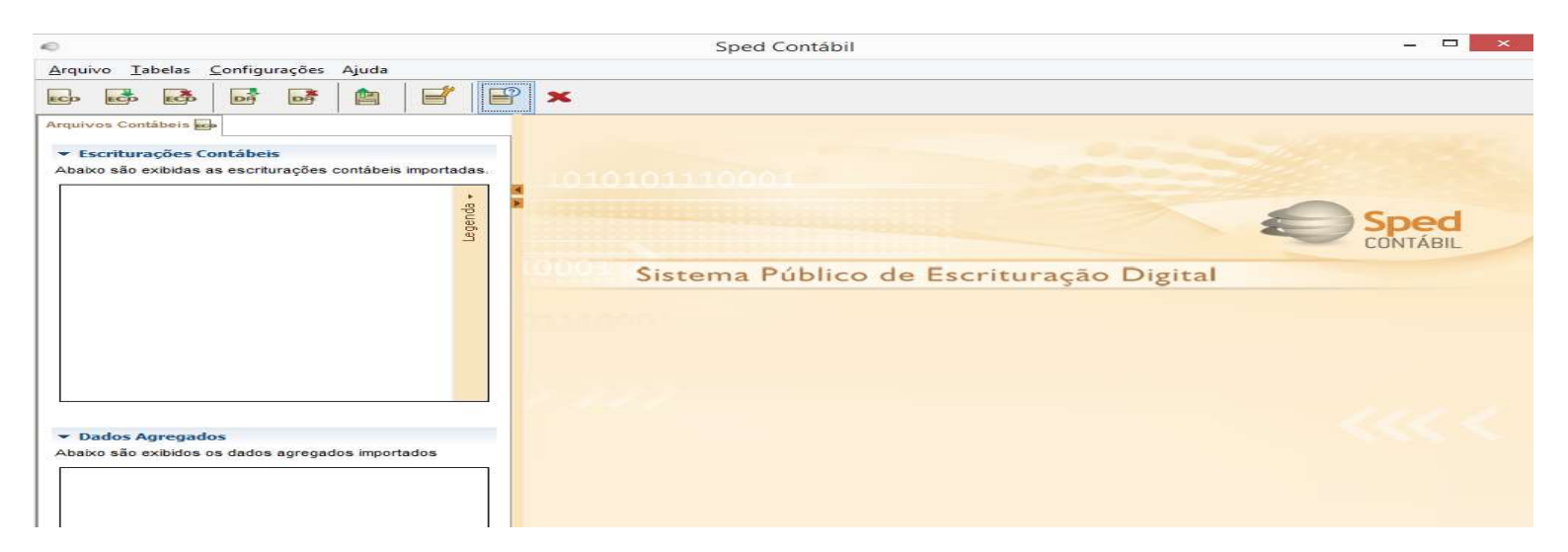

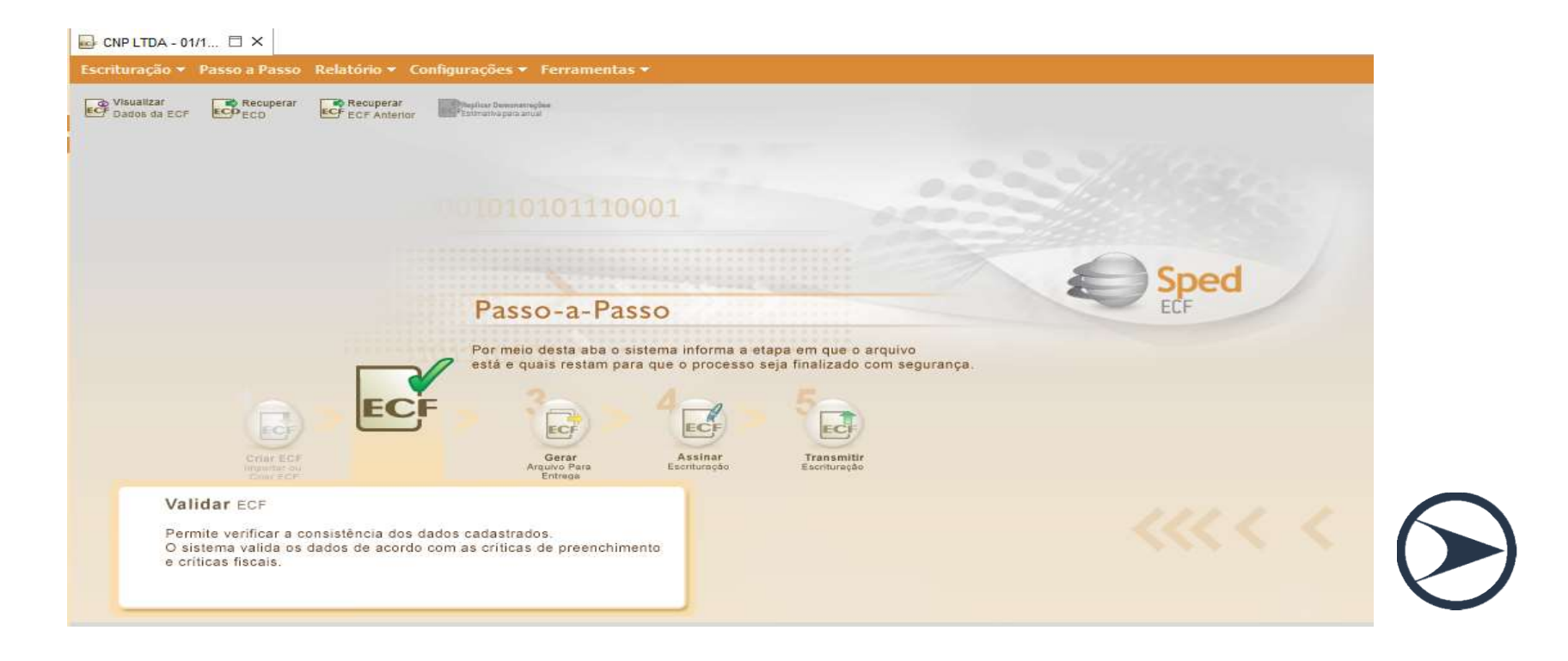

#### CRUZAMENTO DAS INFORMAÇÕES (ECD X ECF)

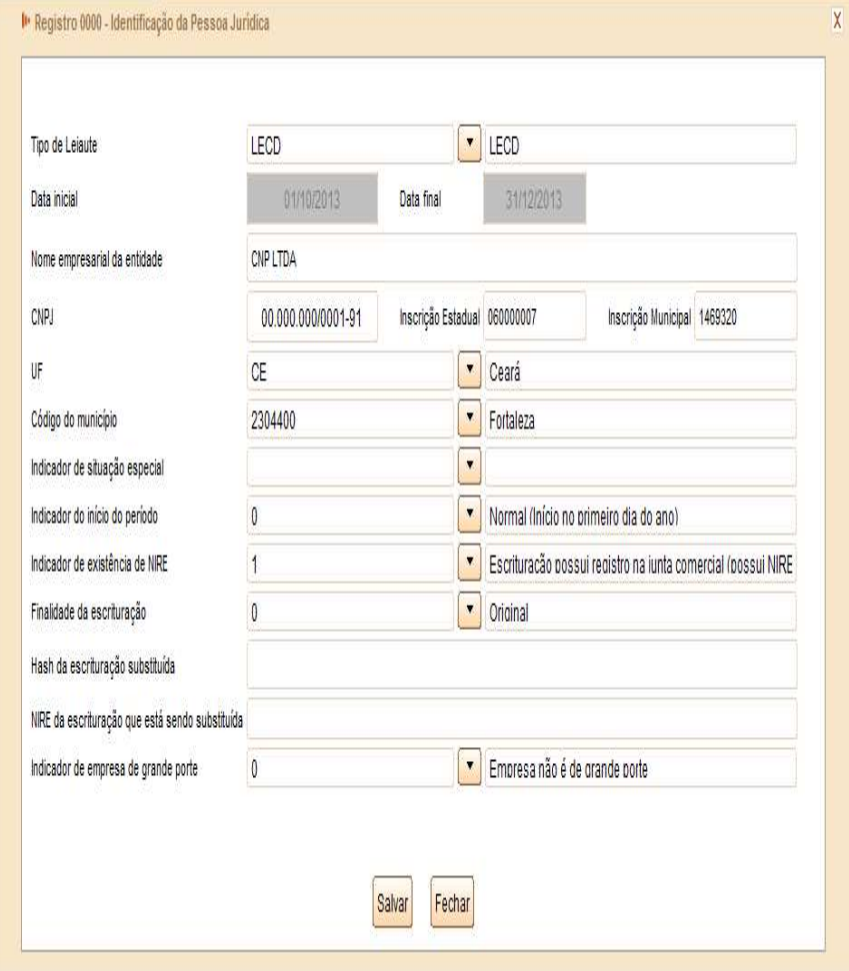

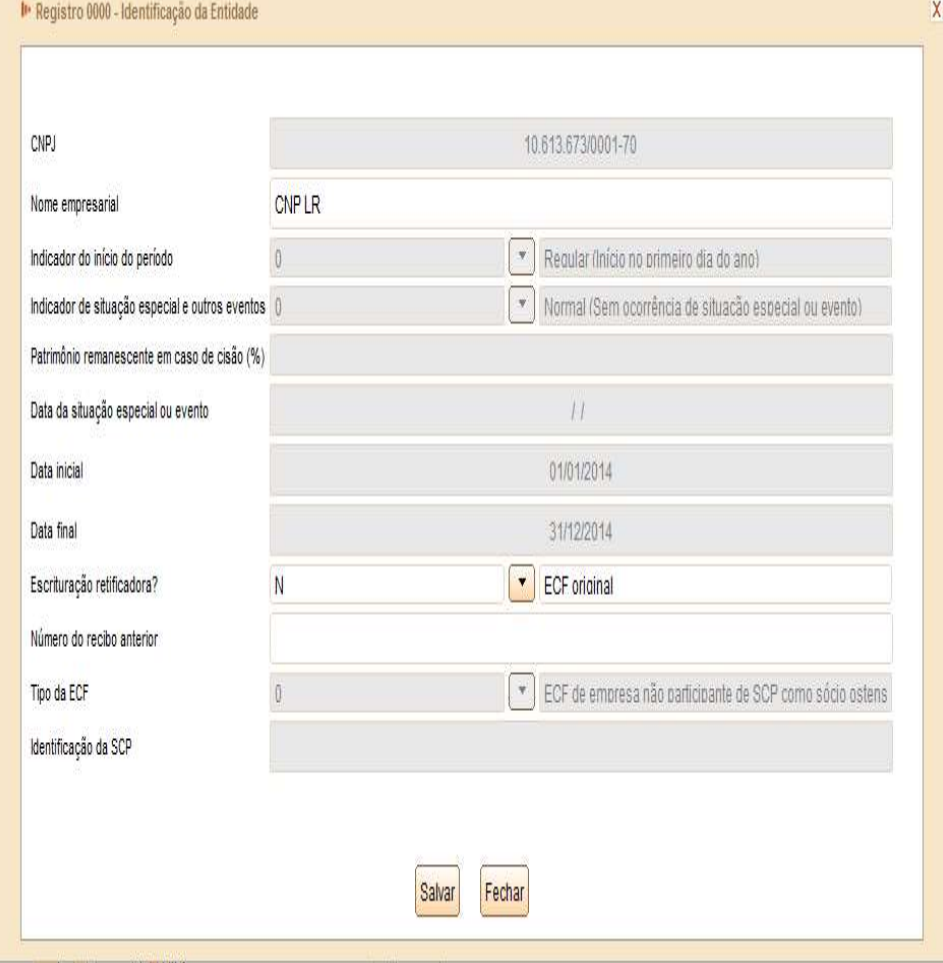

#### CRUZAMENTO DAS INFORMAÇÕES (ECD X DIRF)

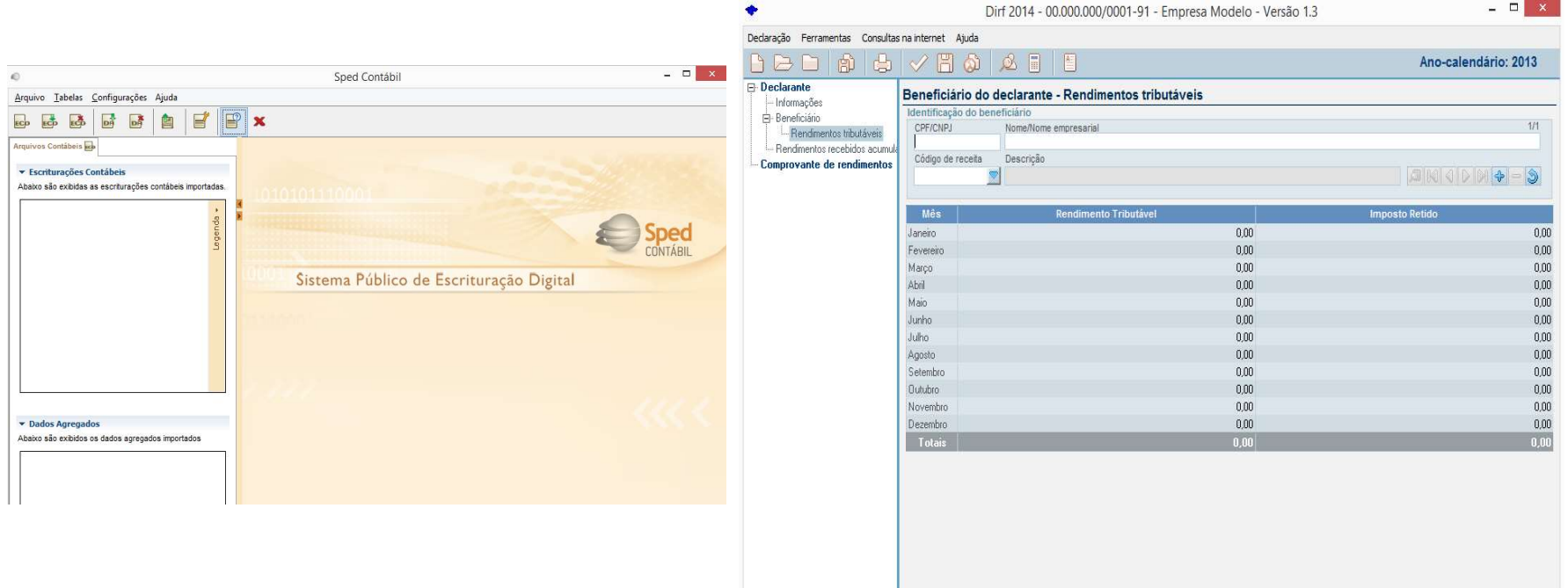

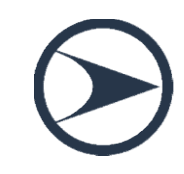

 $\Box$   $\times$ 

#### CRUZAMENTO DAS INFORMAÇÕES (ECD X DIRPF)

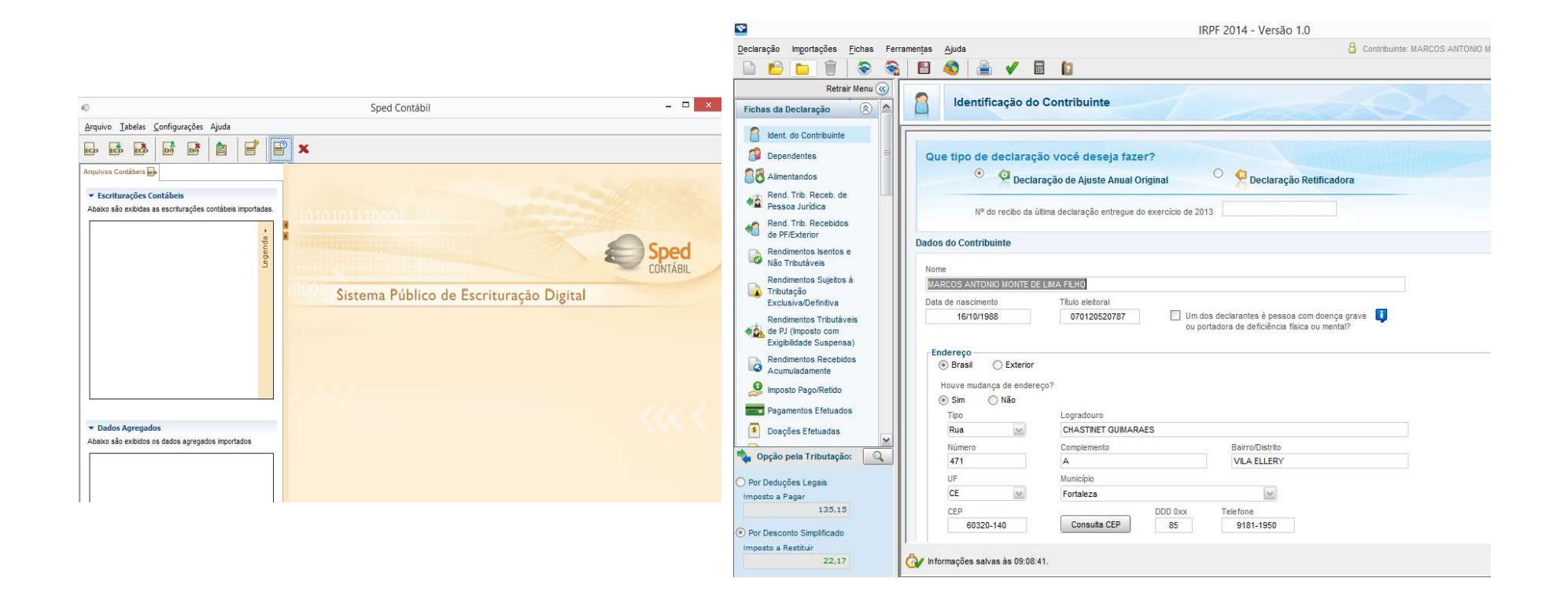

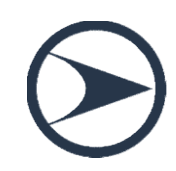

#### CRUZAMENTO DAS INFORMAÇÕES (ECD X DCTF)

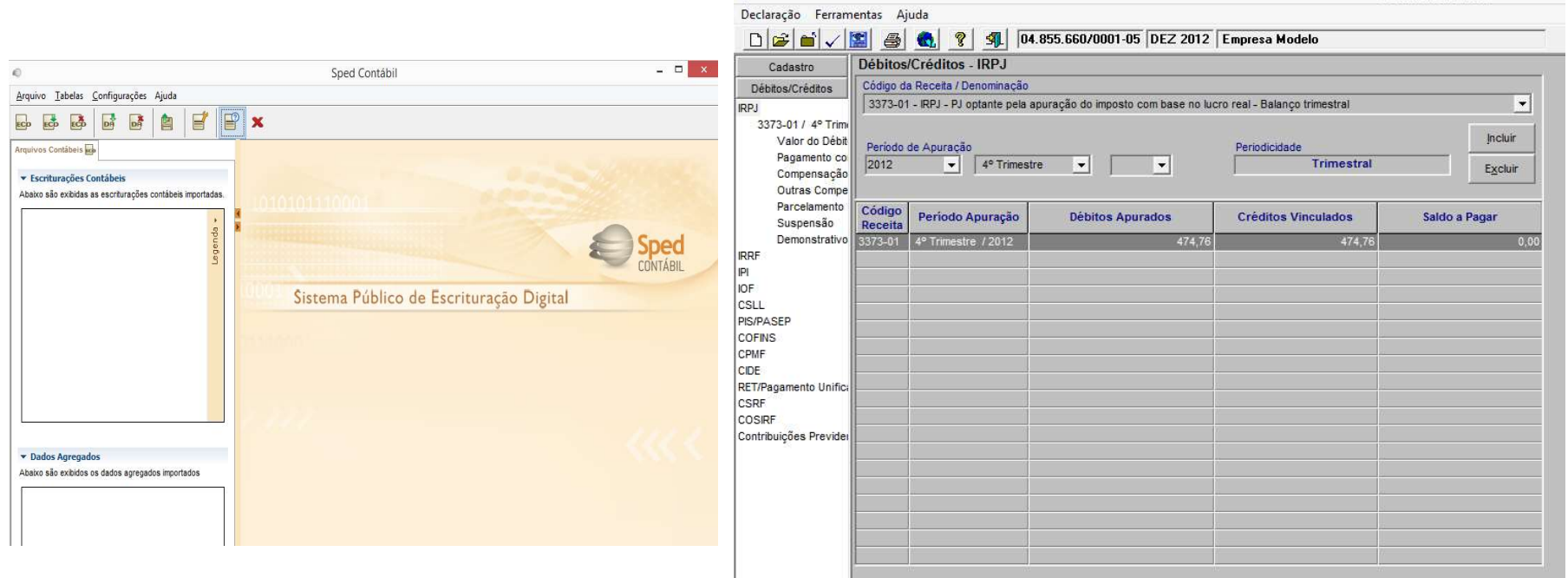

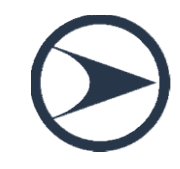

DCTF Mensal 2.5

#### CRUZAMENTO DAS INFORMAÇÕES (ECD X SPED FISCAL)

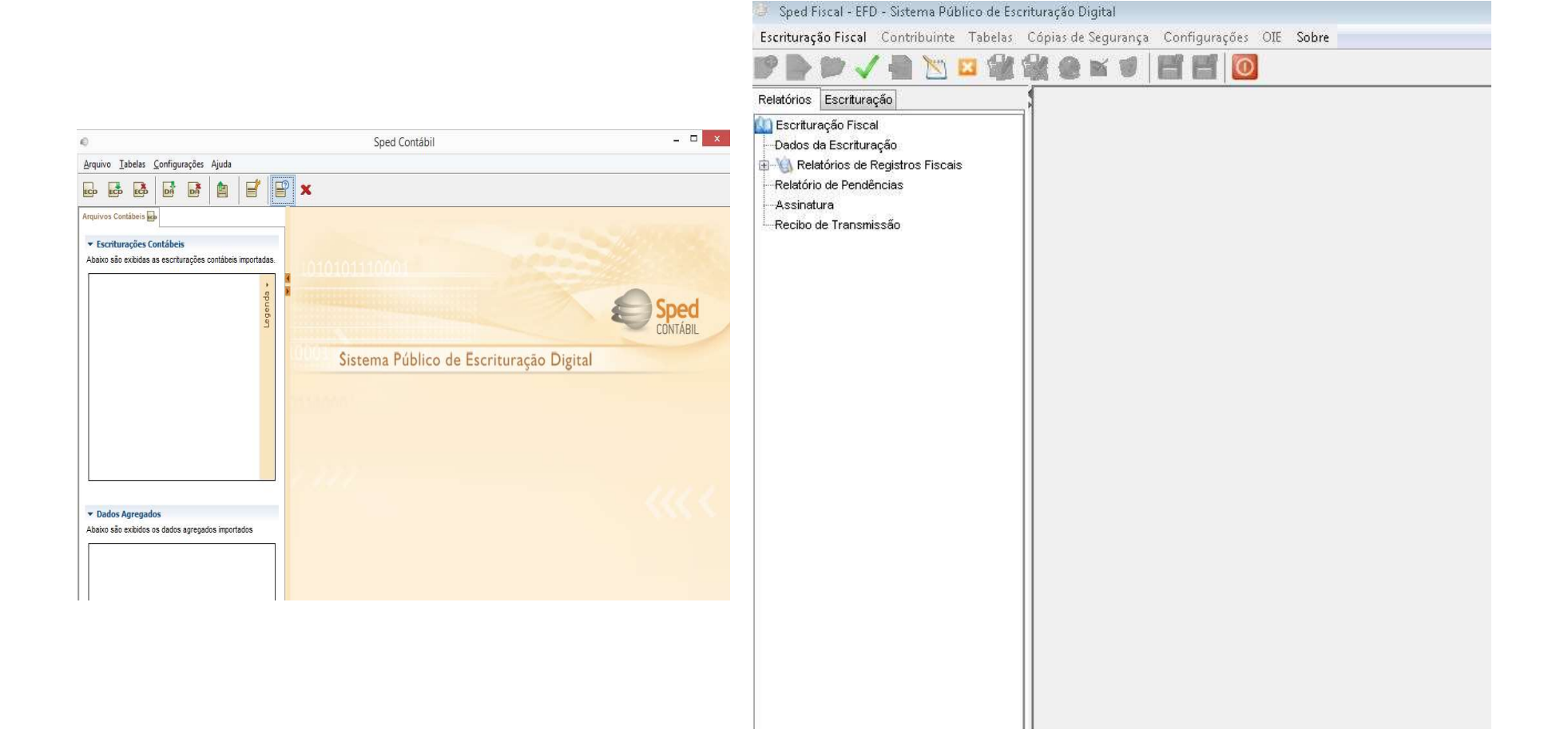

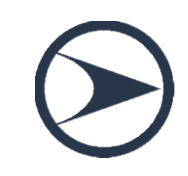

#### CRUZAMENTO DAS INFORMAÇÕES (ECD X SPED CONTRIBUIÇÕES)

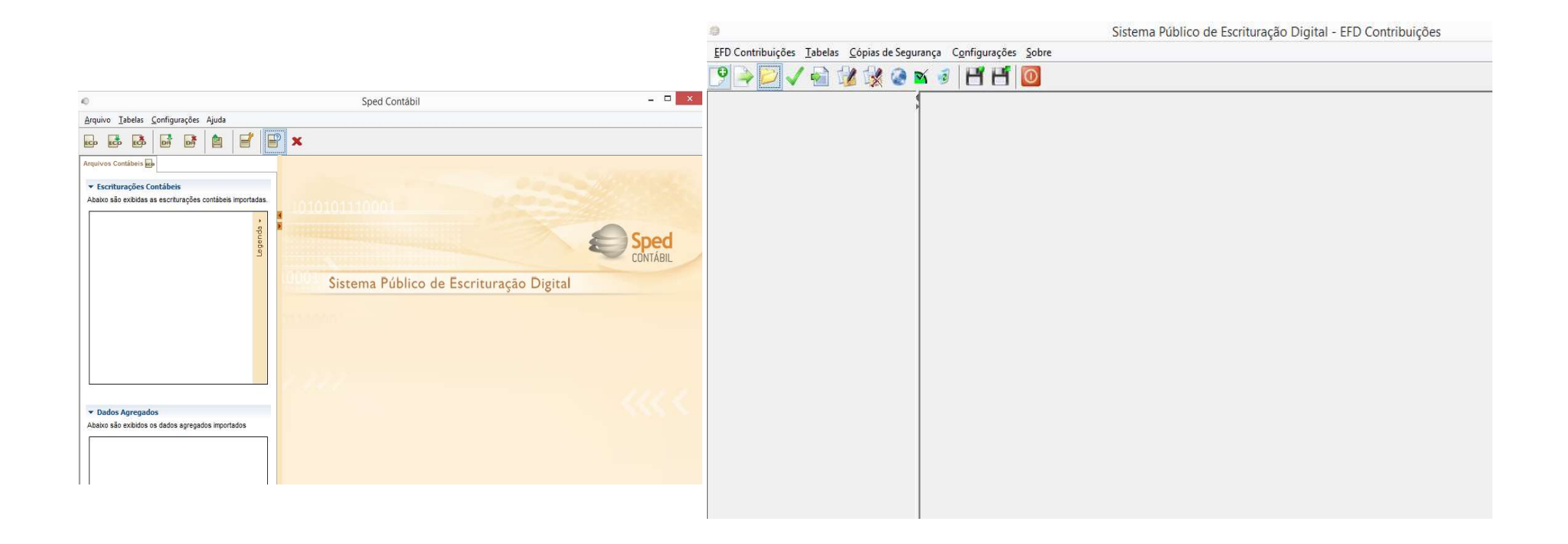

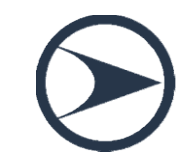

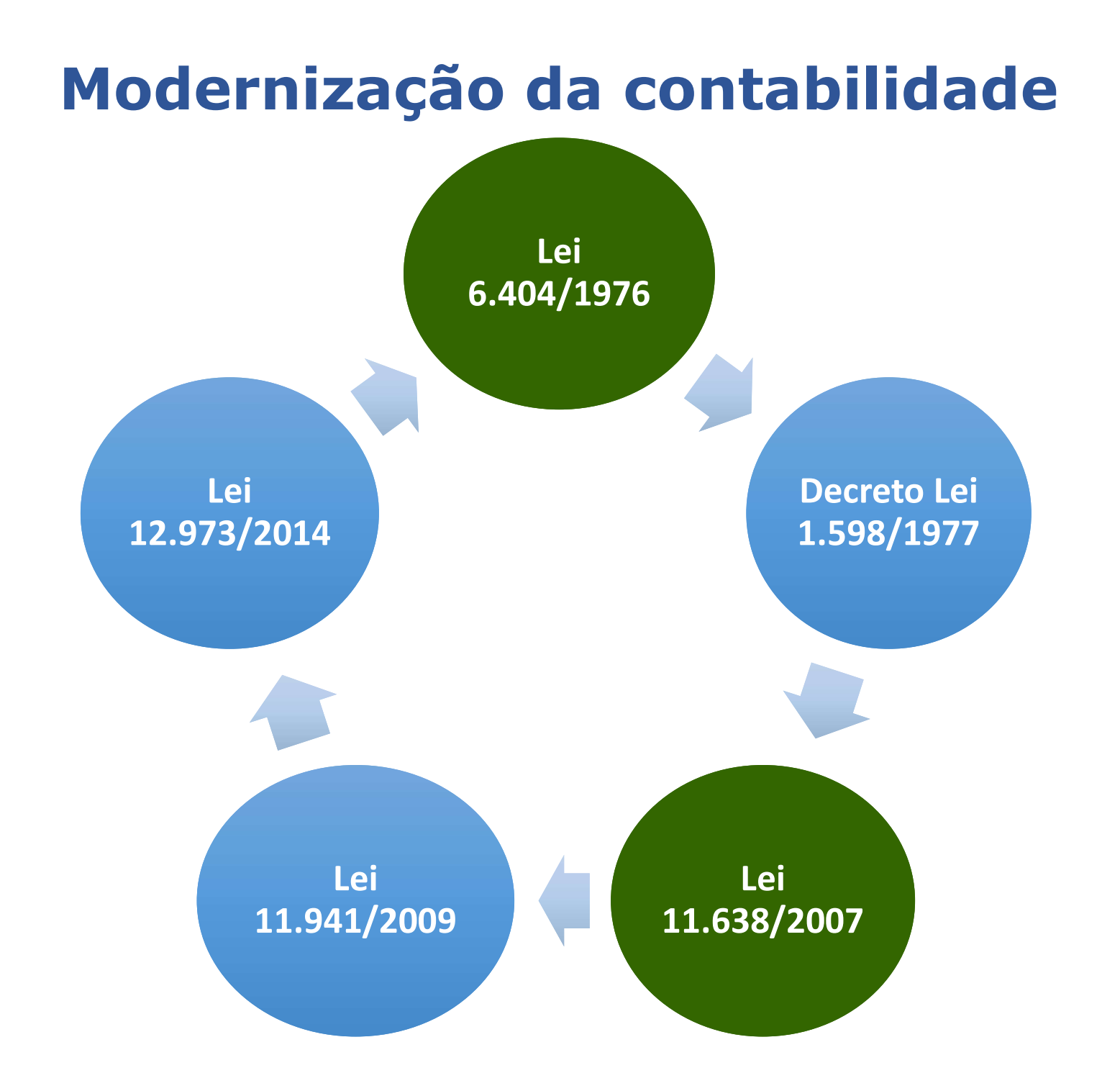

#### Apuração do IRPJ e CSLL

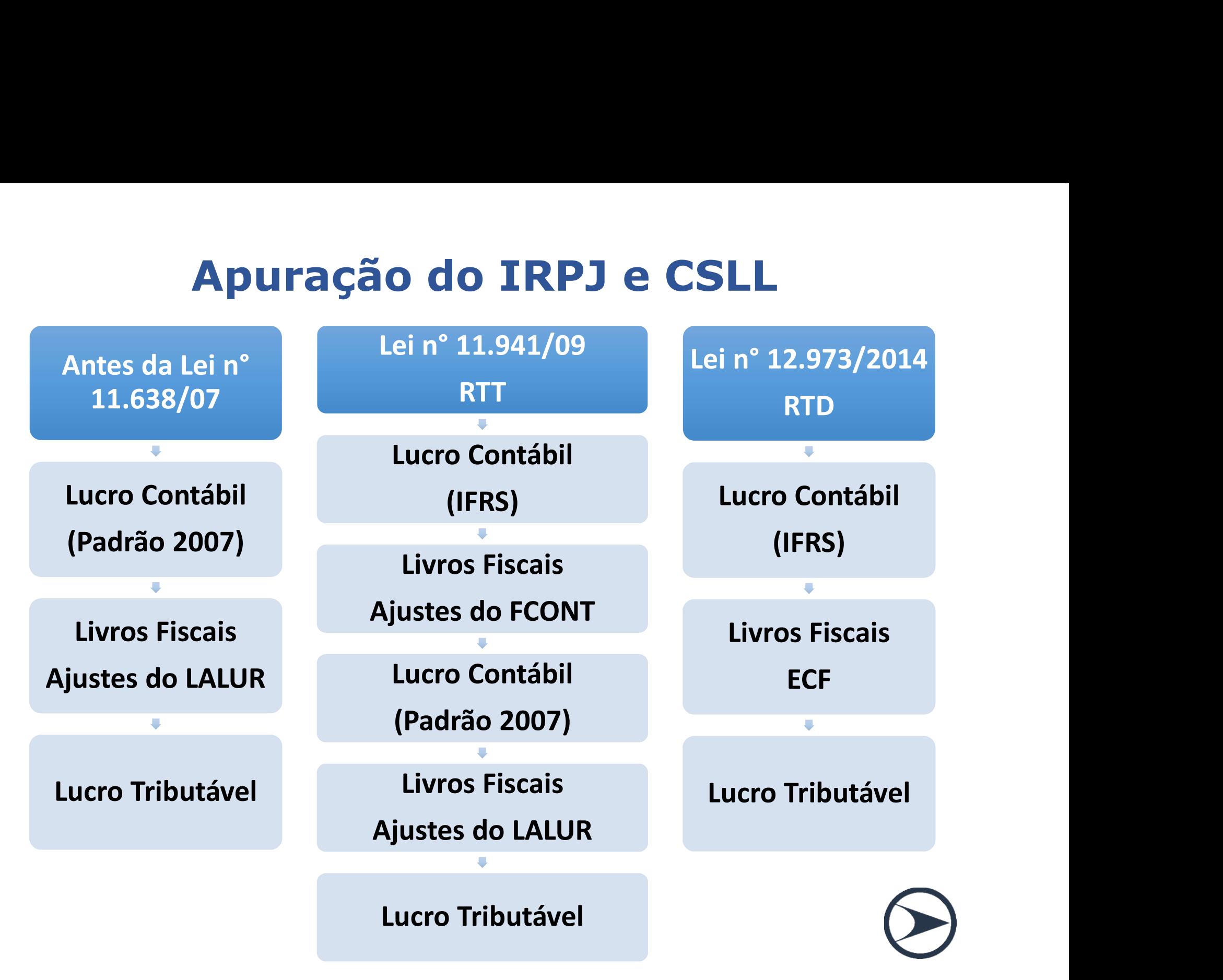

# Novidades: ECD 2017, o que mudou **Vovidades: ECD 2017, o que mu<br>→ Substituição do livro digital transmitido;<br>→ Assinatura do Livro Digital;**

Assinatura do Livro Digital;

Pessoas jurídicas imunes e isentas;

Pessoas jurídicas tributadas com base no lucro presumido;

Sociedades em Conta de Participação;

Registro 0000, J800, J801 e J930;

Mudanças no Bloco K.

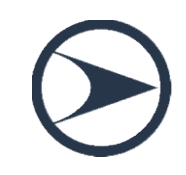

## Registro 0000, J800, J801 e J930

Registro 0000, J800, J801 e J930<br>Experience 1800, Segistro 0000 (Abertura do Arquivo Digital e Identificação<br>do Empresário ou da Sociedade Empresária); Registro 0000, J800, J801 e J930<br>Pregistro 0000 (Abertura do Arquivo Digital e Identificação<br>do Empresário ou da Sociedade Empresária);<br>Criação do Registro J800 (outras informações) e do Registro

Registro 0000, J800, J801 e J930<br>
>Registro 0000 (Abertura do Arquivo Digital e Identificação<br>
do Empresário ou da Sociedade Empresária);<br>
>Criação do Registro J800 (outras informações) e do Registro<br>
J801 (Termo de Verifi Registro 0000, J800, J801 e J930<br>Pregistro 0000 (Abertura do Arquivo Digital e Identificação<br>do Empresário ou da Sociedade Empresária);<br>Criação do Registro J800 (outras informações) e do Registro<br>J801 (Termo de Verificação ECD); ≫Registro 0000 (Abertura do Arquivo Digital e Identificação<br>do Empresário ou da Sociedade Empresária);<br>→ Criação do Registro J800 (outras informações) e do Registro<br>J801 (Termo de Verificação para Fins de Substituição da<br> Pegistro 0000 (Abertura do Arquivo Digital e Identificação<br>do Empresário ou da Sociedade Empresária);<br>Criação do Registro J800 (outras informações) e do Registro<br>J801 (Termo de Verificação para Fins de Substituição da<br>ECD)

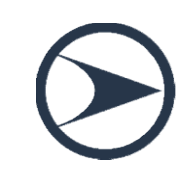

## Mudanças no Bloco K

- Registro K030: período da escrituração contábil consolidada;
- Registro K100: relação das empresas que fazem parte da escrituração contábil consolidada;
- Registro K110: relação dos eventos societários das empresas consolidadas (aquisição, fusão, cisão parcial ou total etc.);
- Registro K115: relação das empresas participantes dos eventos societários informados no Registro K110;
- Registro K200: apresenta o plano de contas utilizado nas escriturações contábeis consolidadas;
- Registro K210: mapeamento para planos de contas consolidado informado no Registro K200;
- Registro K300: apresenta o saldo das contas consolidadas;
- Registro K310: empresas detentoras das parcelas do valor eliminado total;
- Registro K315: empresas contrapartes das parcelas do valor eliminado total.

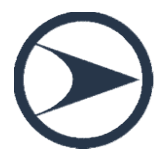

## Algumas duvidas

O que é SPED contábil centralizado?

Algumas duvidas<br>
O que é SPED contábil centralizado?<br>
Quando uma organização possui filiais, é possível manter<br>
apenas um livro Diário que compreenda todas as unidades e<br>
transmiti-lo. Algumas duvidas<br>
o que é SPED contábil centralizado?<br>
Quando uma organização possui filiais, é possível manter<br>
apenas um livro Diário que compreenda todas as unidades e<br>
transmiti-lo. transmiti-lo. Caso de é SPED contábil centralizado?<br>
Caso de interesse do possui filiais, é possível manter<br>
apenas um livro Diário que compreenda todas as unidades e<br>
transmiti-lo.<br>
Caso seja de interesse do negócio, a descentralização O que é SPED contábil centralizado?<br>Quando uma organização possui filiais, é possível manter<br>apenas um livro Diário que compreenda todas as unidades e<br>transmiti-lo.<br>Caso seja de interesse do negócio, a descentralização pod O que é SPED contábil centralizado?<br>Quando uma organização possui filiais, é possível manter<br>apenas um livro Diário que compreenda todas as unidades e<br>transmiti-lo.<br>Caso seja de interesse do negócio, a descentralização pod

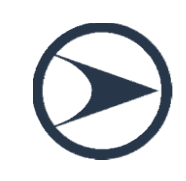
#### Algumas duvidas

## Algumas duvidas<br>Sociedades civis ainda precisam autenticar<br>a contabilidade em cartório? Algumas duvidas<br>ades civis ainda precisam autenticar<br>a contabilidade em cartório?<br>o do envio da Escrituração Contábil Digital estendida às

Algumas duvidas<br>
Sociedades civis ainda precisam autenticar<br>
a contabilidade em cartório?<br>
Com a obrigação do envio da Escrituração Contábil Digital estendida às<br>
sociedades civis, os livros contábeis não necessitam mais s Algumas duvidas<br>Sociedades civis ainda precisam autenticar<br>a contábilidade em cartório?<br>Com a obrigação do envio da Escrituração Contábil Digital estendida às<br>sociedades civis, os livros contábeis não necessitam mais ser<br>a Algumas duvidas<br>
sociedades civis ainda precisam autenticar<br>
a contabilidade em cartório?<br>
Com a obrigação do envio da Escrituração Contábil Digital estendida às<br>
sociedades civis, os livros contábeis não necessitam mais s AIBUITIDS UUVIUDS<br>
Sociedades civis ainda precisam autenticar<br>
a contabilidade em cartório?<br>
Com a obrigação do envio da Escrituração Contábil Digital estendida às<br>
sociedades civis, os livros contábeis não necessitam mais transmitida.

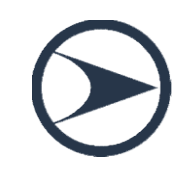

### Algumas duvidas

Como verificar se todos os arquivos foram entregues?

Algumas duvidas<br>
Como verificar se todos os arquivos foram entregues?<br>
A confirmação é feita pelo programa Receitanet BX através<br>
do certificado digital. A assinatura abre a demonstração de todos os<br>
CNPJ procurados pelo p Algumas duvidas<br>
como verificar se todos os arquivos foram entregues?<br>
A confirmação é feita pelo programa Receitanet BX através<br>
do certificado digital. A assinatura abre a demonstração de todos os<br>
CNPJ procurados pelo p Algumas duvidas<br>
como verificar se todos os arquivos foram entre<br>
A confirmação é feita pelo programa Receitanet<br>
do certificado digital. A assinatura abre a demonstraçã<br>
CNPJ procurados pelo prestador. Como verificar se todos os arquivos foram entregues?<br>
A confirmação é feita pelo programa Receitanet BX através<br>
do certificado digital. A assinatura abre a demonstração de todos os<br>
CNPJ procurados pelo prestador.<br>
Caso n Como vermear se todos os arquivos foram entregues:<br>A confirmação é feita pelo programa Receitanet BX através<br>do certificado digital. A assinatura abre a demonstração de todos os<br>CNPJ procurados pelo prestador.<br>Caso não haj

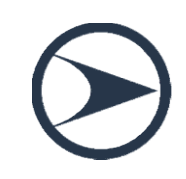

# Termo de Verificação para Fins de<br>Substituição da ECD" no registro J801 Termo de Verificação para Fins de<br>Substituição da ECD" no registro J801<br>ste termo deve constar o Nome da Empresa, CNPJ, Endereço,<br>RE. O tipo do livro, número de autenticação, data da

Termo de Verificação para Fins de<br>Substituição da ECD" no registro J801<br>Neste termo deve constar o Nome da Empresa, CNPJ, Endereço,<br>NIRE. O tipo do livro, número de autenticação, data da<br>autenticação, e exercício escritura Termo de Verificação para Fins de<br>Substituição da ECD" no registro J801<br>Neste termo deve constar o Nome da Empresa, CNPJ, Endereço,<br>NIRE. O tipo do livro, número de autenticação, data da<br>autenticação, e exercício escritura Termo de Verificação para Fins<br>
Substituição da ECD" no registro J801<br>
Neste termo deve constar o Nome da Empresa, CNPJ, ENRE. O tipo do livro, número de autenticação,<br>
autenticação, e exercício escriturado.<br>
E tendo por b IETITIO QUE VETITICAÇÃO PATA FITIS QUE<br>Substituição da ECD" no registro J801<br>Neste termo deve constar o Nome da Empresa, CNPJ, Endereço,<br>NIRE. O tipo do livro, número de autenticação, data da<br>autenticação, e exercício escr

Termo de Verificação para Fins de<br>Substituição da ECD" no registro J801<br>Neste termo deve constar o Nome da Empresa, CNPJ, Endereço,<br>NIRE. O tipo do livro, número de autenticação, data da<br>autenticação, e exercício escritura Termo de Verificação para Fins de<br>Substituição da ECD" no registro J801<br>Neste termo deve constar o Nome da Empresa, CNPJ, Endereço,<br>NIRE. O tipo do livro, número de autenticação, data da<br>autenticação, e exercício escritura Sabsettarção da ECD Tro Tegrstro 3001<br>Neste termo deve constar o Nome da Empresa, CNPJ, Endereço,<br>NIRE. O tipo do livro, número de autenticação, data da<br>autenticação, e exercício escriturado.<br>E tendo por base a IN Nº 11/20 Neste termo deve constar o Nome da Empresa, CNPJ, Endereço,<br>NIRE. O tipo do livro, número de autenticação, data da<br>autenticação, e exercício escriturado.<br>E tendo por base a IN Nº 11/2013 em seu Art. 17, você deve inserir<br>a NIRE. O tipo do livro, número de aute<br>autenticação, e exercício escriturado.<br>E tendo por base a IN Nº 11/2013 em seu Art. 1<br>a justificativa para a Substituição do Livro, rec<br>imprestábilidade da Escrituração substituída.<br>Ar autenticação, e exercicio escriturado.<br>
E tendo por base a IN Nº 11/2013 em seu Art. 17, você deve inserir a justificativa para a Substituição do Livro, reconhecendo assim a imprestábilidade da Escrituração substituída.<br>
A E tendo por base a IN Nº 11/2013 em seu Art. 17, você deve inserir<br>a justificativa para a Substituição do Livro, reconhecendo assim a<br>imprestabilidade da Escrituração substituída.<br>Art. 17.0s termos de autenticação poderão

E tendo por base a IN Nº 11/2013 em seu Art. 17, você deve inserir a justificativa para a Substituição do Livro, reconhecendo assim a imprestabilidade da Escrituração substituída.<br>Art. 17.0s termos de autenticação poderão

# Erro: UF\_CRC – Registro J930

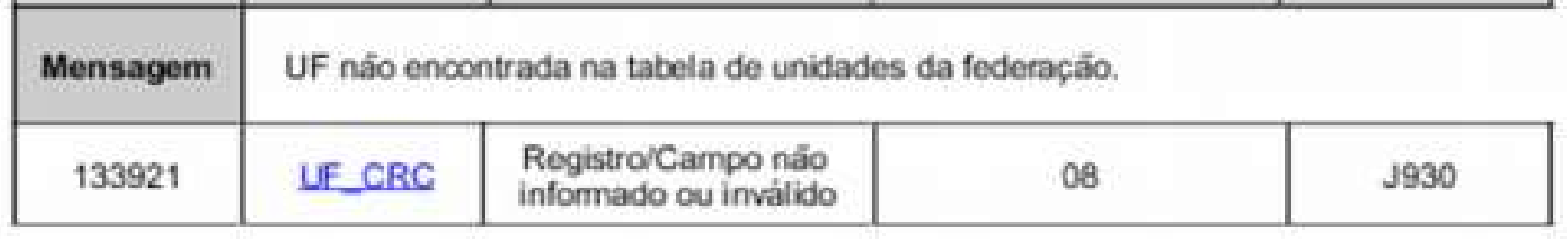

• Erro: UF\_CRC — Registro J930<br>
• Mensagem UF não encontrada na tabela de unidades da federação.<br>
• Este erro ocorre, pois o número do CRC do Contador<br>
• Este erro ocorre, pois o número do CRC do Contador<br>
• Formato incorr Mensagem<br> **Extra de la constanta na tabela de unitades da federação.**<br> **ITERE RESPONSÃO ESTÁ INSTERIA DE SERVESTAS EN ESTÁ INSTERIA DE SERVESTAS EN ESTÁ CONTENTADO ESTÁ CON O ENCLUSOR ESTÁ CONTENTADO ESTÁ CONTENTADO EN ENT** Mensagem<br>
IT DE não encontrada na tabela de unidades da federação.<br>
IT CRC Registro<sup>r</sup>Campo não<br>
Este erro ocorre, pois o número do CRC do Contador<br>
responsável não está informado, ou se informado está com o<br>
formato incor Mensagem<br>
133921 LF\_CRC Registro<sup>rcampo não</sup><br>
133921 LF\_CRC RegistrorCampo não<br>
Este erro ocorre, pois o número do CRC do Contador<br>
responsável não está informado, ou se informado está com o<br>
formato incorreto em seu cadas **VELTE DE CRC COM 6 de CONTREGO CONTRE DE CRC CONTREGO CONTRE CONTRE DE CRC CONTRE DE CRC CONTRE DE CONTRE DE CONTRE DE CONTRE DE CONTRE DE CONTRE DE CONTRE DE CONTRE DE CONTRE DE CONTRE DE CONTRE DE CONTRE DE CONTRE DE CO** Transport of the Chinamado ou invalido<br>
Este erro ocorre, pois o número do CRC do Contador<br>
responsável não está informado, ou se informado está com o<br>
formato incorreto em seu cadastro. A composição do<br>
número do CRC é: S distribuído neste frontece frontece frontece frontece informado au inválido nesponsável não está informado, ou se informado está com corrento incorreto em seu cadastro. A composição do número do CRC é: Sigla do Estado (ex:

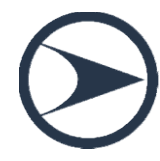

# Erro: 1 - REG e 3 - DT\_LCTO — Registro 1200

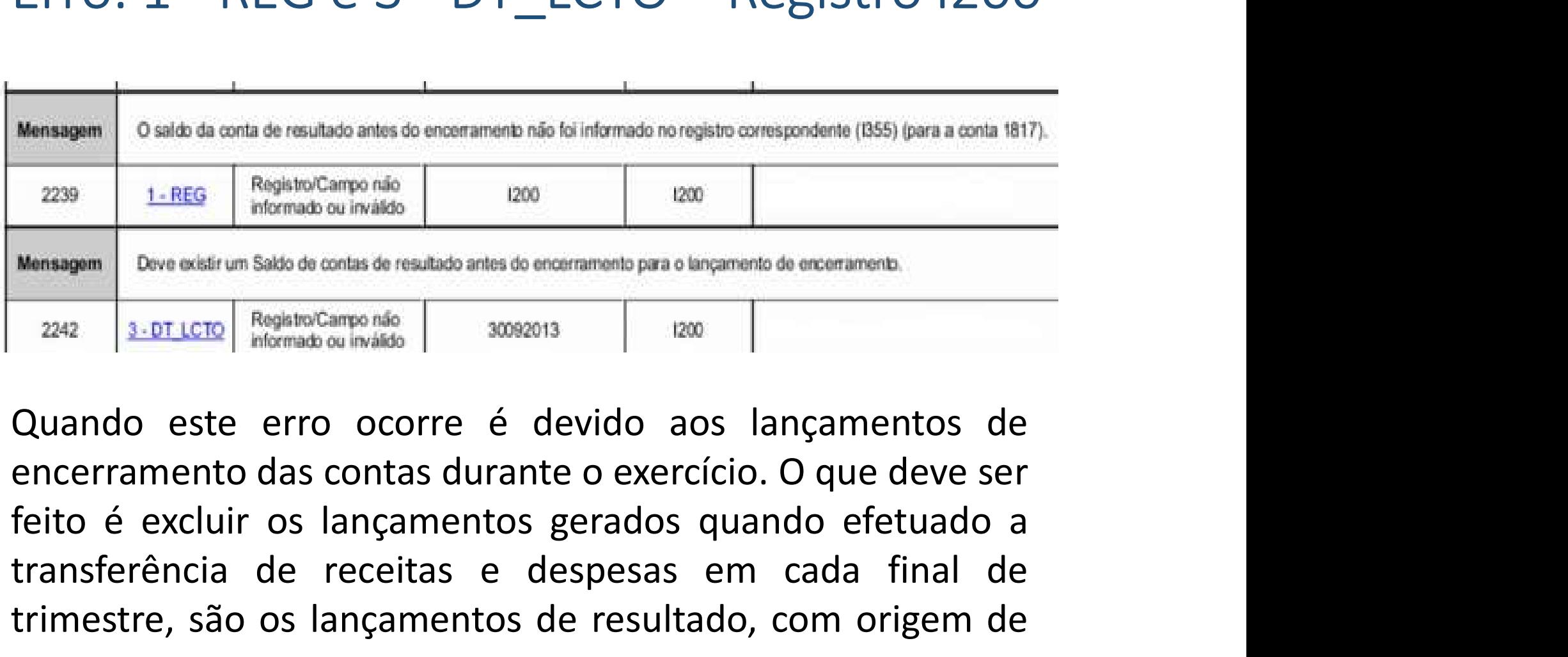

1. REG Registractampe na comparation de recentation de contemporation de receptation and de receptation and de receptation and desperasion de receptation de receptation de receptation de receptation de receptation de recep Mensagem Bove existrum Saldo de contas de resultado antes do encernmento para o lançamento do encernmento.<br>
2442 3.0TLCTO Reglate Campo não 30022013 2200 1<br>
Quando este erro ocorre é devido aos lançamentos de<br>
encerramento encerramento.

## Advertência: 5 - VL\_CTA, 7 - VL\_CTA\_INI<br>e 3 - COD\_AGL – Registro J210 Advertência: 5 - VL\_CTA, 7 - VL\_CTA\_INI<br>e 3 - COD\_AGL – Registro J210

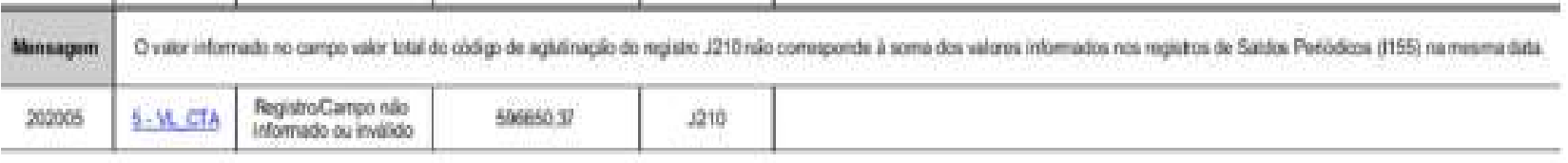

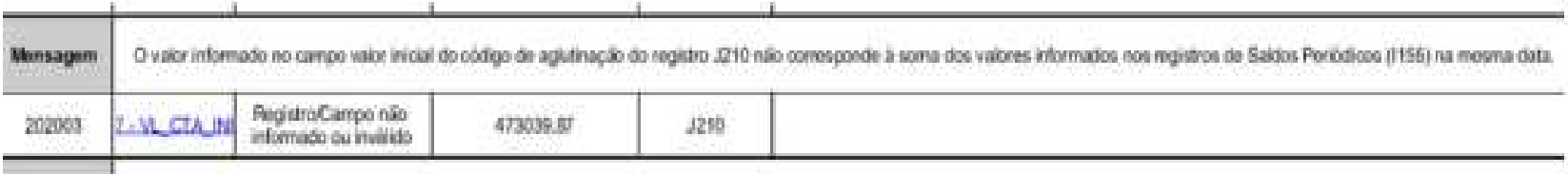

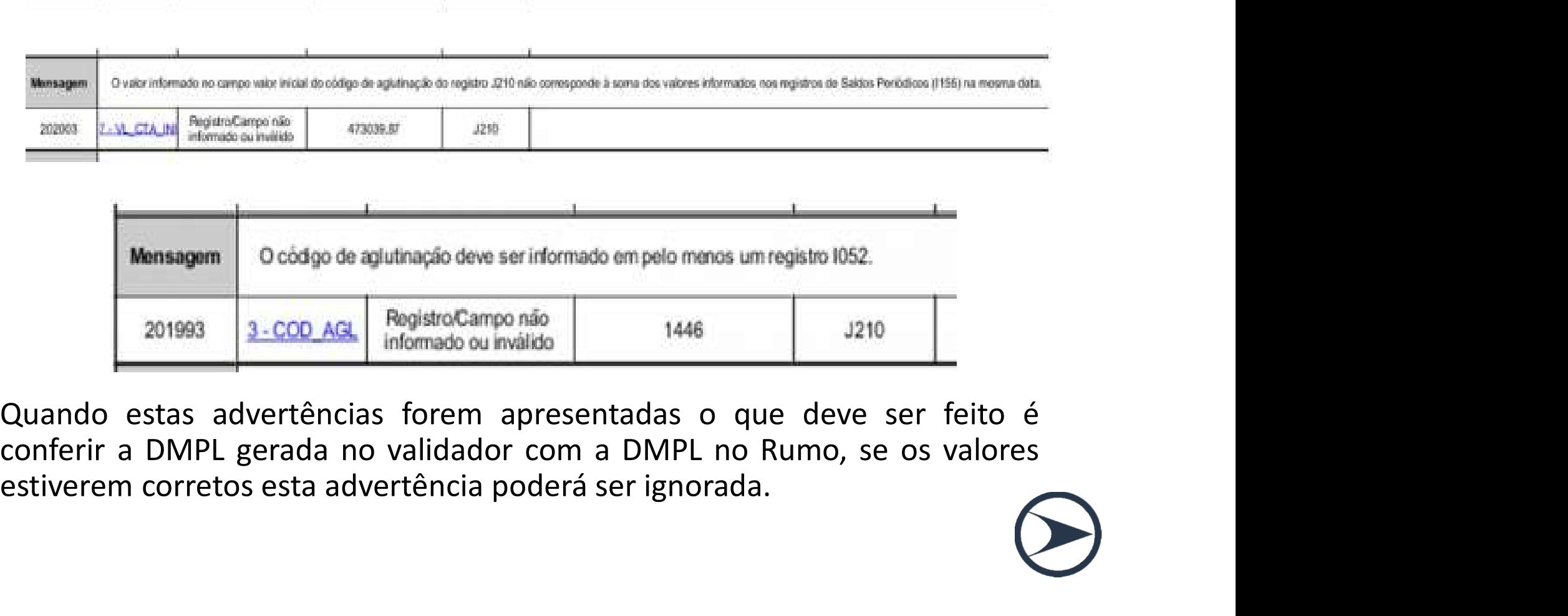

# Advertência: Registro/Campo não<br>informado ou inválido – Registro J005 Advertência: Registro/Campo não<br>informado ou inválido – Registro J005

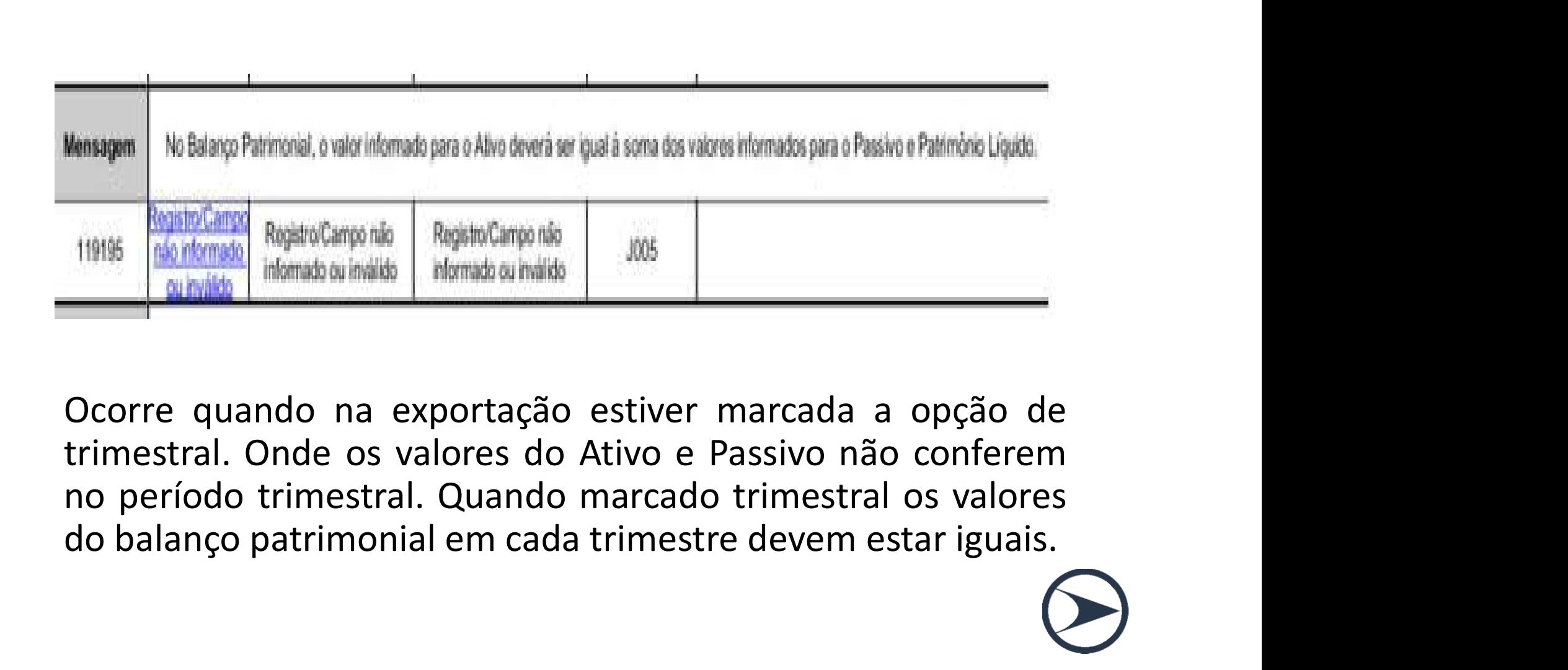

# Advertência: 6 - VL\_CTA – Registro J100

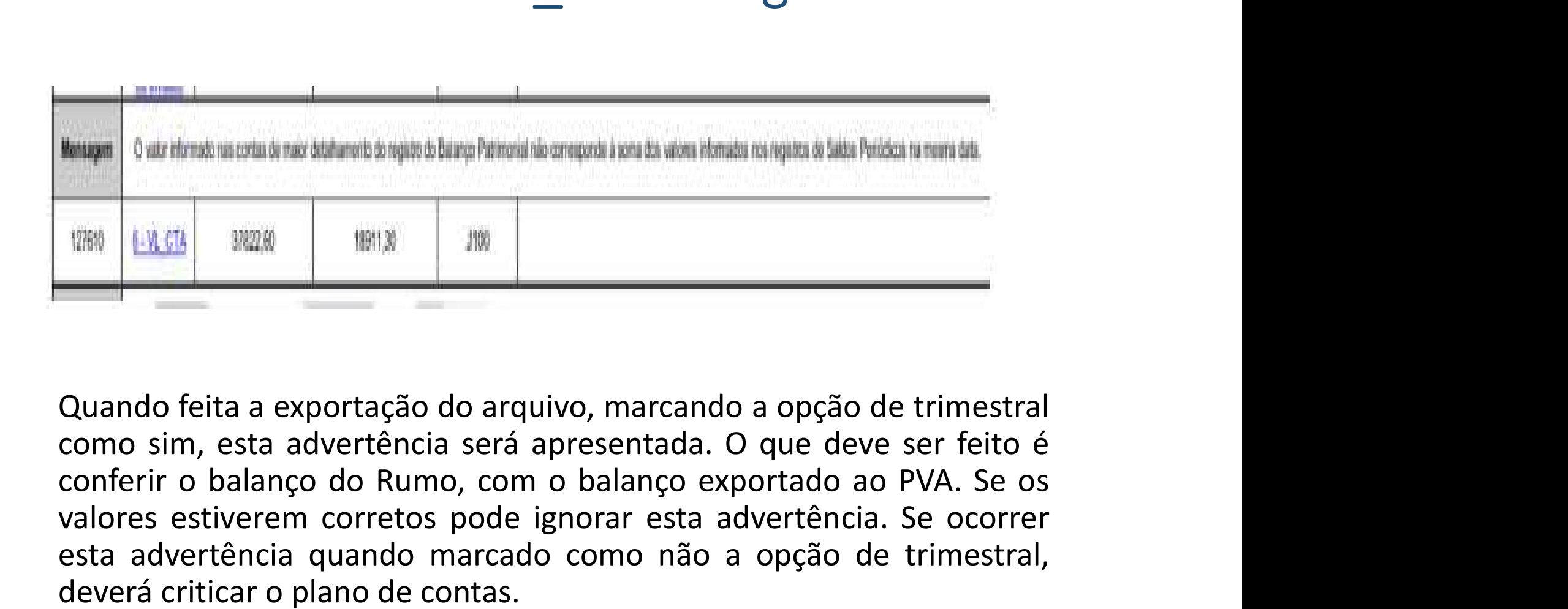

valores esta adverténcia estiverem corres esta adverténcia. Se ocorrer esta adverténcia quando mercado a opção de trimestral<br>valores esta advertência será apresentada. O que deve ser feito é<br>conferir o balanço do Rumo, com esta advertência quando a opção de trimestral<br>
duando feita a exportação do arquivo, marcando a opção de trimestral<br>
como sim, esta advertência será apresentada. O que deve ser feito é<br>
conferir o balanço do Rumo, com o b deverá criticar o plano de contas.

## Erro envio ECD: A transmissão não foi concluída . Erro envio ECD: A transmissão não<br>foi concluída .<br>Pode ser apenas uma questão do horário ou<br>um pico de internet Erro envio ECD: A transmiss<br>foi concluída .<br>Pode ser apenas uma questão do h<br>um pico de internet

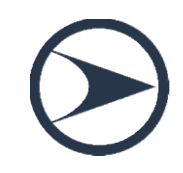

### INCLUSÃO NO REGISTRO J800 DE DMPL /DFC / NOTA EXPLICATIVA? 1 – INCLUSÃO NO REGISTRO J800 DE DMPL<br>
/ DFC / NOTA EXPLICATIVA?<br>
o procedimento para anexar é o seguinte:<br>
1 – Digite o documento que deseja anexar no Word;<br>
2 – Salve o documento como .rtf; INCLUSÃO NO REGISTRO J800 DE DM<br>
/DFC / NOTA EXPLICATIVA?<br>
o procedimento para anexar é o seguinte:<br>
1 – Digite o documento que deseja anexar no Word;<br>
2 – Salve o documento como .rtf;<br>
3 – Abra o documento no Bloco de Not SISTING SUBBATIVA?<br>
SISTING SUBBATIVA?<br>
O procedimento para anexar é o seguinte:<br>
1 – Digite o documento que deseja anexar no Word;<br>
2 – Salve o documento como .rtf;<br>
3 – Abra o documento no Bloco de Notas;<br>
4 – Copie todo

O procedimento para anexar é o seguinte:

- 
- 
- 
- O procedimento para anexar é o seguinte:<br>1 Digite o documento que deseja anexar no Word;<br>2 Salve o documento como .rtf;<br>3 Abra o documento no Bloco de Notas;<br>4 Copie todo o conteúdo do arquivo aberto no Bloco de No
- 

1 – Digite o documento que deseja anexar no Word;<br>2 – Salve o documento como .rtf;<br>3 – Abra o documento no Bloco de Notas;<br>4 – Copie todo o conteúdo do arquivo aberto no Bloco de Notas;<br>5 – Cole o conteúdo copiado no regis 3 – Salve o documento como .rtf;<br>3 – Abra o documento no Bloco de Notas;<br>4 – Copie todo o conteúdo do arquivo aberto no Bloco de Notas;<br>5 – Cole o conteúdo copiado no registro J800;<br>6 – Importe o arquivo, de acordo com o L ECD.

### INCLUSÃO NO REGISTRO J800 DE DMPL /DFC / NOTA EXPLICATIVA? INCLUSÃO NO REGISTRO J800 D<br>
/DFC / NOTA EXPLICATIVA<br>
Funcionalidade de inclusão arquivo cadastrado no<br>
da ECD:<br>
1 – **Selecionar a opção incluir arquivo rtf;**<br>
2 – O sistema abre uma interface de localização de<br>
3 – Seleci INCLUSÃO NO REGISTRO J800 DE DMPL<br>
/DFC / NOTA EXPLICATIVA?<br>
Funcionalidade de inclusão arquivo cadastrado no J800 no programa<br>
da ECD:<br>
1 – **Selecionar a opção incluir arquivo rtf;**<br>
2 – O sistema abre uma interface de lo 1 – Selectionar a Gregorius I KO J800 DE DIVIPL<br>
7 – Selectionalidade de inclusão arquivo cadastrado no J800 no pro<br>
da ECD:<br>
1 – **Selecionar a opção incluir arquivo rtf;**<br>
2 – O sistema abre uma interface de localização d

Funcionalidade de inclusão arquivo cadastrado no J800 no programa da ECD:

- 
- 

/DFC / NOTA EXPLICATIVA?<br>Funcionalidade de inclusão arquivo cadastrado no J800 no programa<br>da ECD:<br>1 **– Selecionar a opção incluir arquivo rtf;**<br>2 – O sistema abre uma interface de localização de arquivo;<br>3 – Selecionar so padronizado; Funcionalidade de inclusão arquivo cadastrado no J800 no programa<br>da ECD:<br>1 **– Selecionar a opção incluir arquivo rtf**;<br>2 – O sistema abre uma interface de localização de arquivo;<br>3 – Selecionar somente arquivo ".RTF" (for 1 **– Selecionar a opção incluir arquivo rtf;**<br>2 – O sistema abre uma interface de localização de arquivo;<br>3 – Selecionar somente arquivo ".RTF" (formato RTF);<br>4 – O sistema copia o arquivo para a pasta do sistema com o p<br>p

cópia do arquivo selecionado;

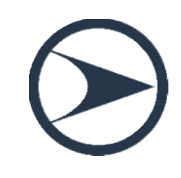

### INCLUSÃO NO REGISTRO J800 DE DMPL /DFC / NOTA EXPLICATIVA? 1) INCLUSÃO NO REGISTRO J800 DE DMPL<br>
/DFC / NOTA EXPLICATIVA?<br>
1) Você cria a planilha no Word normal, na hora de salvar, você vai escolher<br>
esta extensão: RTF (Rich Text Format); INCLUSÃO NO REGISTRO J800 DE DMPL<br>
/DFC / NOTA EXPLICATIVA?<br>
Você cria a planilha no Word normal, na hora de salvar, você vai esco<br>
esta extensão: RTF (Rich Text Format);<br>
2) Abre o validador e dentro da ECD você vai anexa

- 
- 1<br>
2) 2) 2) Abre o validador e dentro da ECD você vai anexar este arquivo assimers<br>
2) 2) Abre o validador e dentro da ECD você vai anexar este arquivo assim:<br>
2) 2) Abre o validador e dentro da ECD você vai anexar este ar Dados da escrituração contábeis + Demonstrações contábeis + em cima da data inicial e final das demonstrações + outras informações: preencher tipo de documento 99-outros + arquivo RTF (anexe o arquivo que você salvou) e pronto. 1) Você cria a planilha no Word normal, na hora de salvar, você vai escolher<br>
esta extensão: RTF (Rich Text Format);<br>
2) 2) Abre o validador e dentro da ECD você vai anexar este arquivo assim:<br>
Dados da escrituração contáb
- + outras informações, seu arquivo anexado estará lá, consegue até abrir.

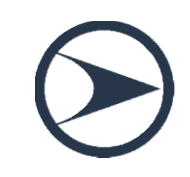

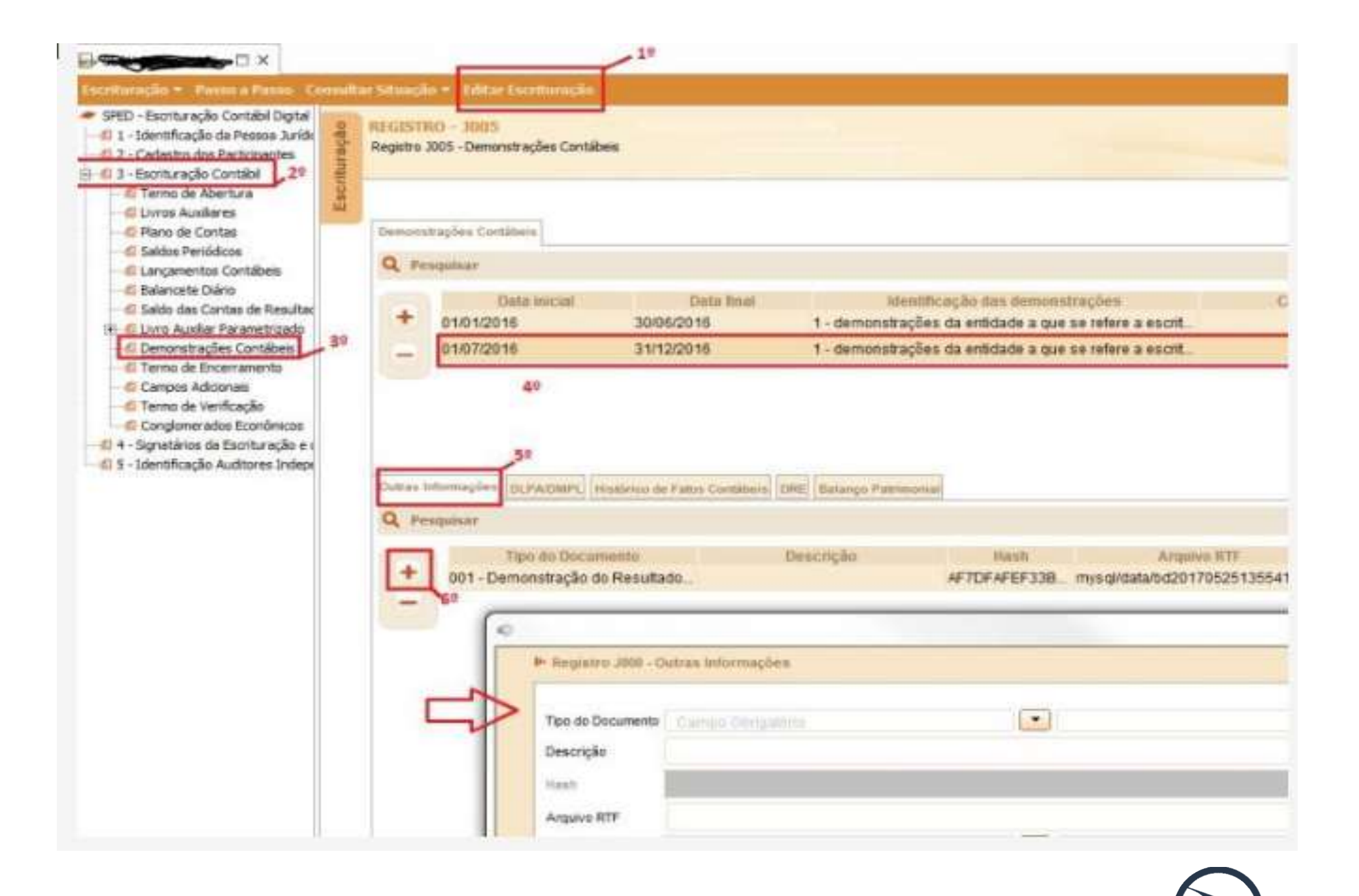

Insanidade é continuar fazendo sempre a mesma coisa e esperar resultados diferentes

Albert Einstein

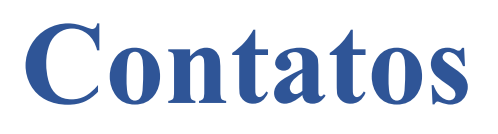

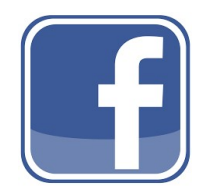

#### Valdemir Alves

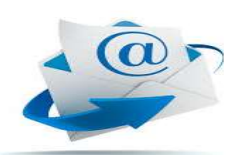

controlpax@controlpax.com.br

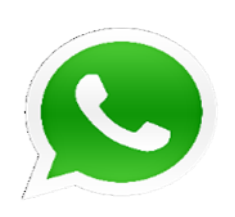

(85) 99715.0795 / 3393.8612

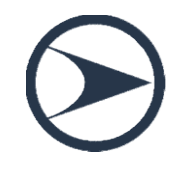

Controlpax Auditoria & Consultoria Ltda.